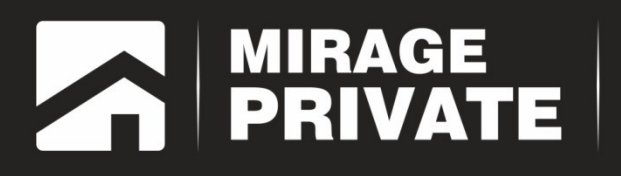

# объектовый контроллер<br>МИРАЖ-GSM-А4-02

Руководство по эксплуатации

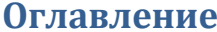

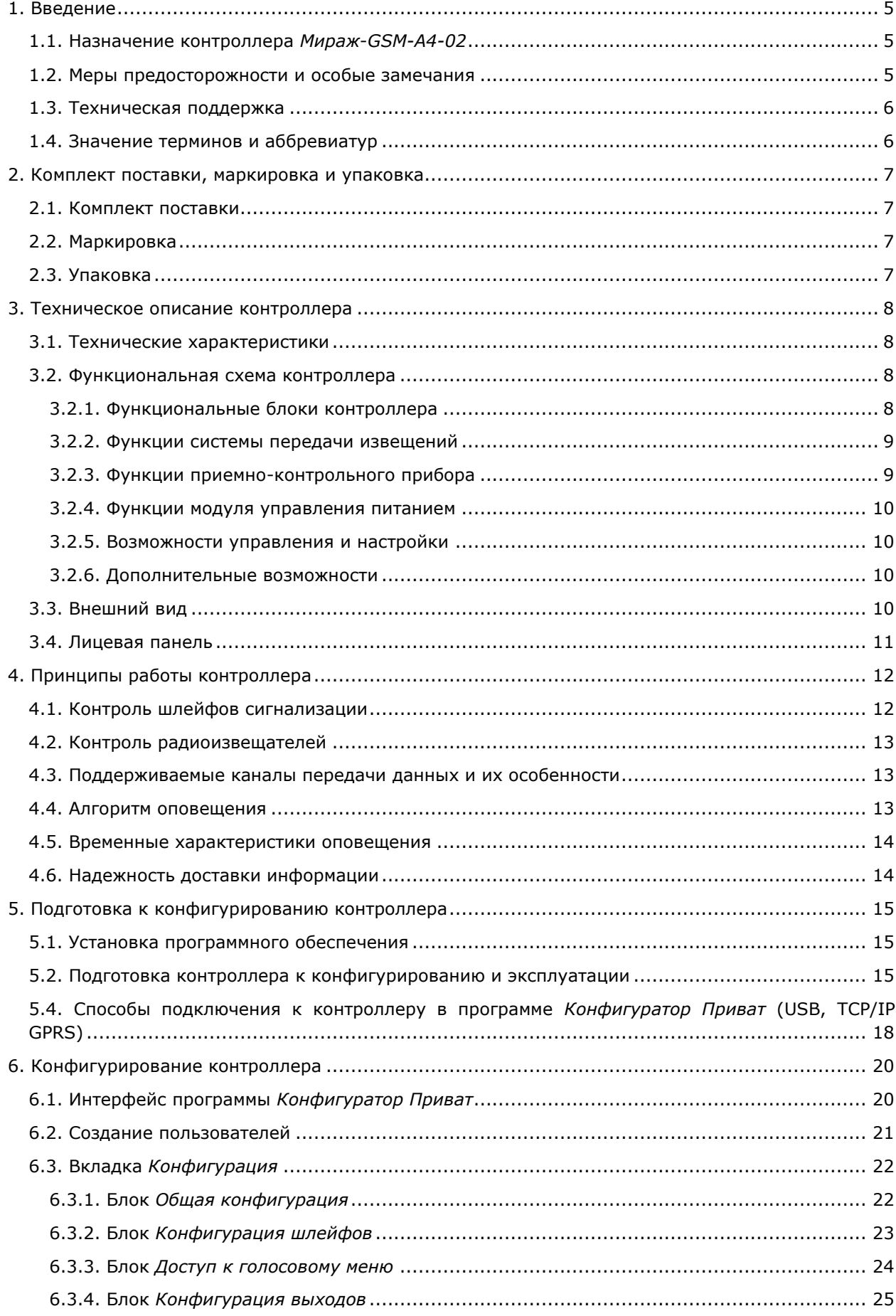

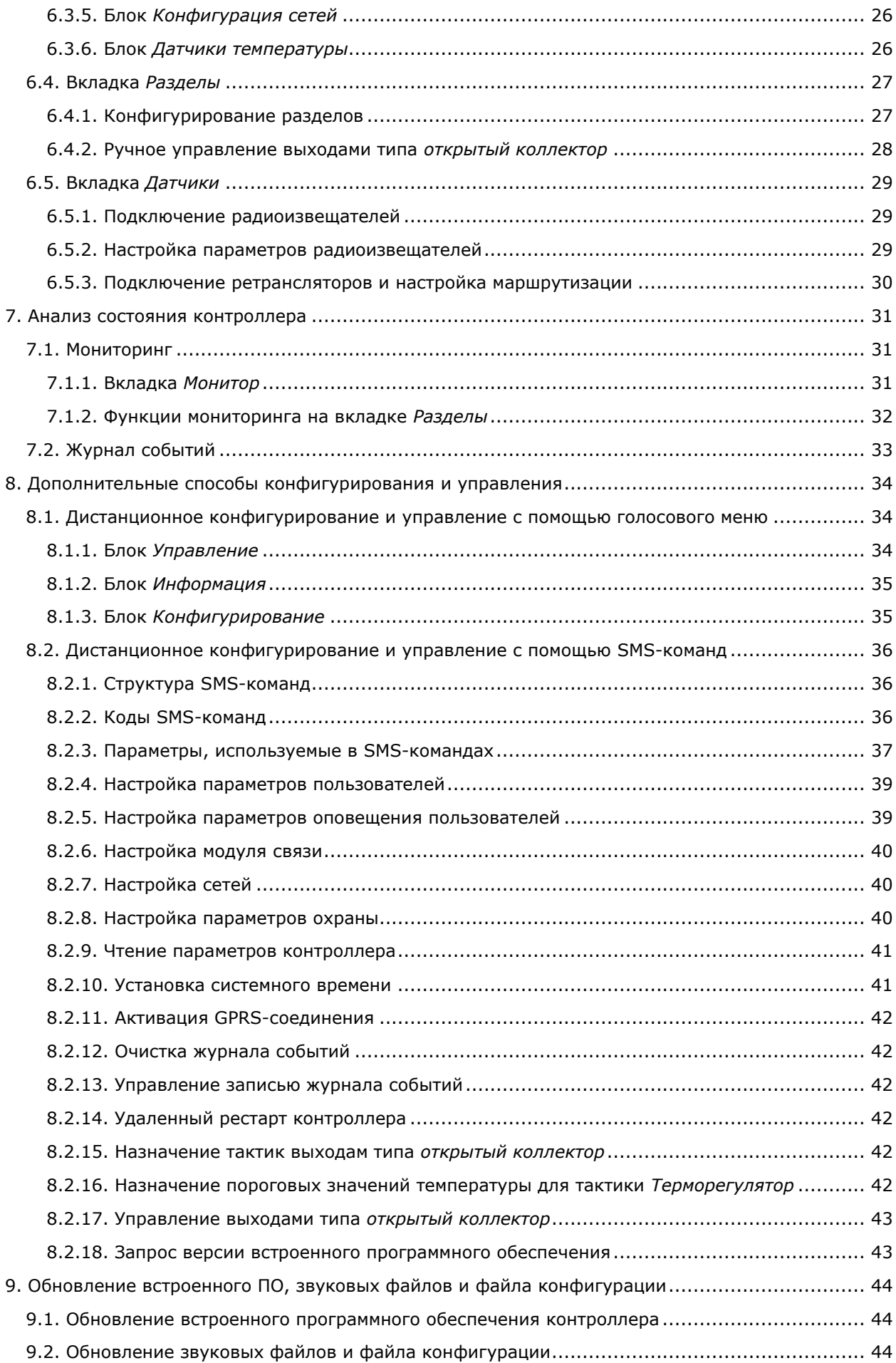

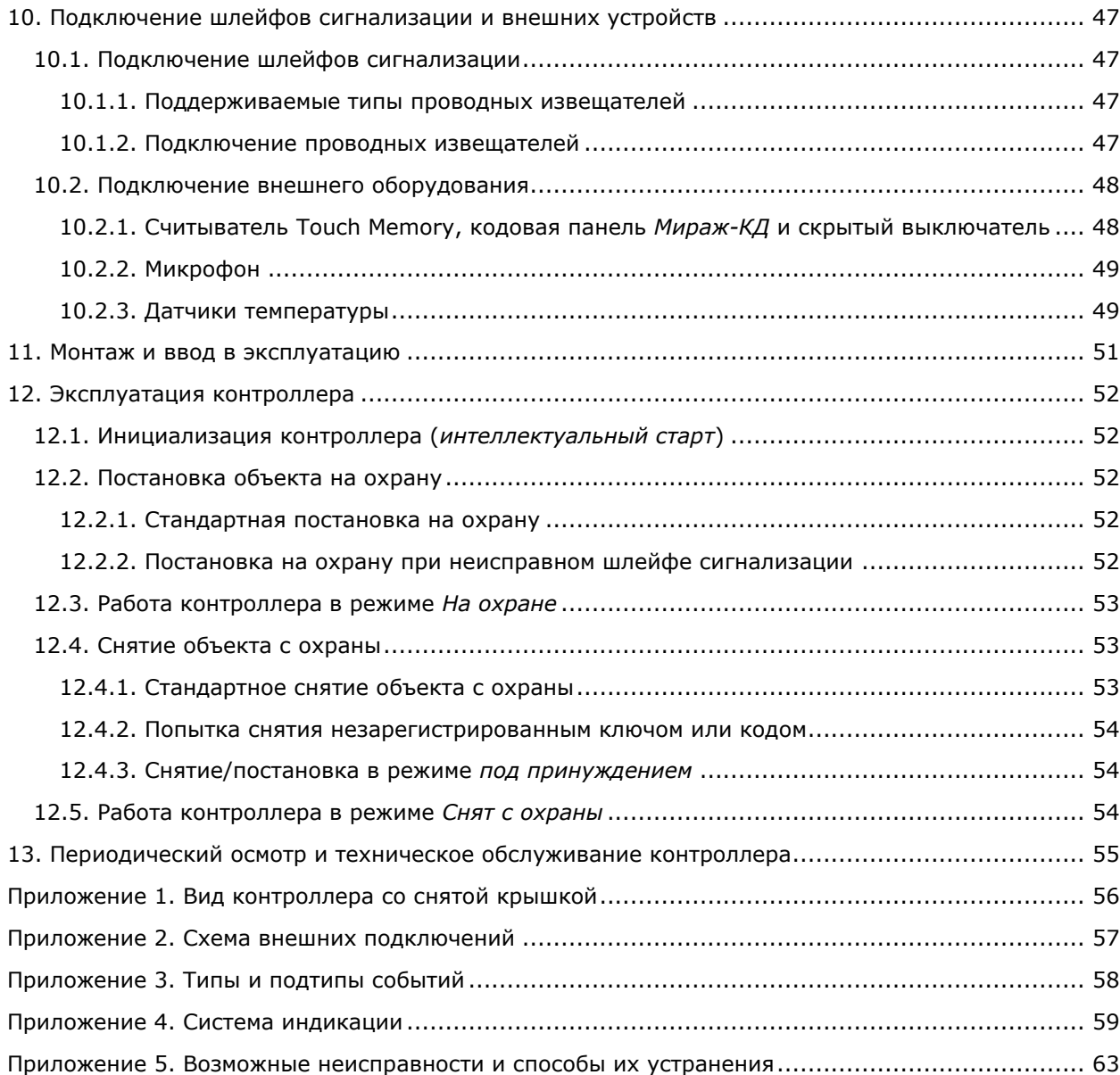

# <span id="page-4-0"></span>**1. Введение**

#### <span id="page-4-1"></span>**1.1. Назначение контроллера** *Мираж***-***GSM-A4-02*

Контроллер *Мираж-GSM-А4-02* (далее *контроллер*) предназначен для организации частной охранно-пожарной сигнализации на небольших объектах (дома, дачи, квартиры, небольшие офисы, магазины, гаражи).

Контроллер поддерживает одновременное подключение до **4 проводных шлейфа сигнализации**, к которым подключаются пороговые охранные и пожарные извещатели, в том числе с питанием по шлейфу, и до **28 радиоизвещателей**. Для каждого шлейфа / радиоизвещателя назначается тип (охранный или пожарный) и различные атрибуты.

Реализована пораздельная постановка контроллера на охрану (до **4 разделов**). Раздел представляет собой совокупность шлейфов сигнализации и/или радиоизвещателей, для постановки на охрану и снятия с охраны которых используется отдельный электронный ключ или код. Контроллер реализует дистанционное голосовое и SMS-оповещение оповещение до **8 пользователей**. Для каждого из них могут быть выбраны разделы, оповещения о состоянии которых он будет получать.

Контроллер является функционально и конструктивно законченным изделием, включая в себя систему передачи извещений по сетям стандарта GSM/GPRS 900/1800, приемно-контрольный прибор и источник бесперебойного питания. Он выполнен в пластиковом корпусе с датчиком вскрытия (тампером).

Реализован широкий диапазон методов локального и дистанционного конфигурирования, управления и диагностики (USB-интерфейс, GPRS-подключение, SMS, голосовое меню).

Контроллер имеет один встроенный датчик температуры и поддерживает подключение четырех дополнительных. Возможно подключение датчиков технологического мониторинга и микрофона для акустического контроля помещения.

#### <span id="page-4-2"></span>**1.2. Меры предосторожности и особые замечания**

#### **Осторожно!**

- Во избежание поражения электрическим током или возгорания запрещается эксплуатировать контроллер в следующих условиях:
	- o вне помещений;
	- o при повышенной влажности и возможности попадания жидкости внутрь корпуса;
	- o в агрессивных средах, вызывающих коррозию;
	- o при наличии токопроводящей пыли.
- Перед работами по монтажу и демонтажу контроллера отключите основной и резервный источники питания.
- Условия эксплуатации контроллера и подаваемое напряжение должны соответствовать значениям, приведенным в таблице технических характеристик (см. раздел [3.1\)](#page-7-1).
- Техническое обслуживание контроллера разрешается выполнять только после его полного обесточивания.

#### **Внимание!**

- При выборе места монтажа контроллера руководствуйтесь следующими критериями:
	- o ограниченный доступ посторонних лиц;
	- o устойчивое взаимодействие с GSM-сетями.
- После транспортировки при отрицательной температуре контроллер перед включением необходимо выдержать без упаковки в нормальных условиях не менее 2 часов.
- Запрещается устанавливать SIM-карты в держатели контроллера при включенном питании.
- Не подключайте контроллер к компьютеру до установки на компьютер программного обеспечения.
- При эксплуатации контроллера регулярно проверяйте наличие и расход финансовых средств на оплату услуг операторов сотовой связи. Это позволит избежать ошибок в настройке и эффективно использовать возможности контроллера при минимальных

финансовых затратах. Запретите или ограничьте кредитную систему баланса на используемых SIM-картах.

- При первоначальной настройке контроллера обязательно измените пароль доступа к голосовому меню и управлению с помощью SMS-команд (независимо от выбранного способа доступа).
- В случае отправки контроллером 30 SMS-сообщений в течение 3 часов функция SMSоповещения блокируется на 3 часа. В случае совершения контроллером 60 звонков в течение 6 часов функция голосового оповещения блокируется на 6 часов.
- При подключении контроллера к ПК по интерфейсу USB с целью конфигурирования не зажимайте кнопку тампера. Контроллер с зажатой кнопкой тампера будет подключен в режиме флеш-накопителя.

# <span id="page-5-0"></span>**1.3. Техническая поддержка**

Веб-сайт: [http://nppstels.ru.](http://nppstels.ru/)

Электронная почта: [support@nppstels.ru.](mailto:support@nppstels.ru$)

Телефон: +7 (3822) 250-911 (Томск).

#### <span id="page-5-1"></span>**1.4. Значение терминов и аббревиатур**

**Проходная зона** — часть помещения, в которой возможно срабатывание извещателей при входе в помещение и выходе из него (до снятия контроллера с охраны и после его постановки на охрану соответственно).

**Квитирование** — подтверждение доставки информации.

**Радиоизвещатели** — устройства охранной или пожарной сигнализации на основе различных типов датчиков, взаимодействующие с контроллером с помощью радиосвязи.

**Раздел** — группа подключенных к контроллеру шлейфов сигнализации и/или радиоизвещателей, для постановки на охрану и снятия с охраны которых используется отдельный электронный ключ или код.

**Рестарт** — перезапуск контроллера.

**Скрытый выключатель** — физический переключатель, используемый для постановки контроллера на охрану и снятия с охраны.

**Тампер** — датчик вскрытия корпуса контроллера.

**Шлейф сигнализации** — электрическая цепь, соединяющая выходные цепи извещателей с приемно-контрольным прибором, предназначенная для передачи на приемно-контрольный прибор извещений и для подачи на извещатели электропитания.

**Touch Memory** — система электронных ключей и считывателей, использующаяся для авторизации в охранном оборудовании.

**АКБ** — аккумуляторная батарея.

**МУП** — модуль управления питанием.

**ПК** — персональный компьютер.

**ПКП** — приемно-контрольный прибор.

**ПЦН** — пульт централизованного наблюдения.

**СПИ** — система передачи извещений.

**ШС** — шлейф сигнализации.

ПРИМЕЧАНИЕ. Сведения о поддерживаемых каналах связи см. в разделе [4.3.](#page-12-1)

# <span id="page-6-0"></span>**2. Комплект поставки, маркировка и упаковка**

# <span id="page-6-1"></span>**2.1. Комплект поставки**

Комплект поставки контроллера представлен в таблице 1. Таблица 1. Комплект поставки контроллера *Мираж-GSM-A4-02*

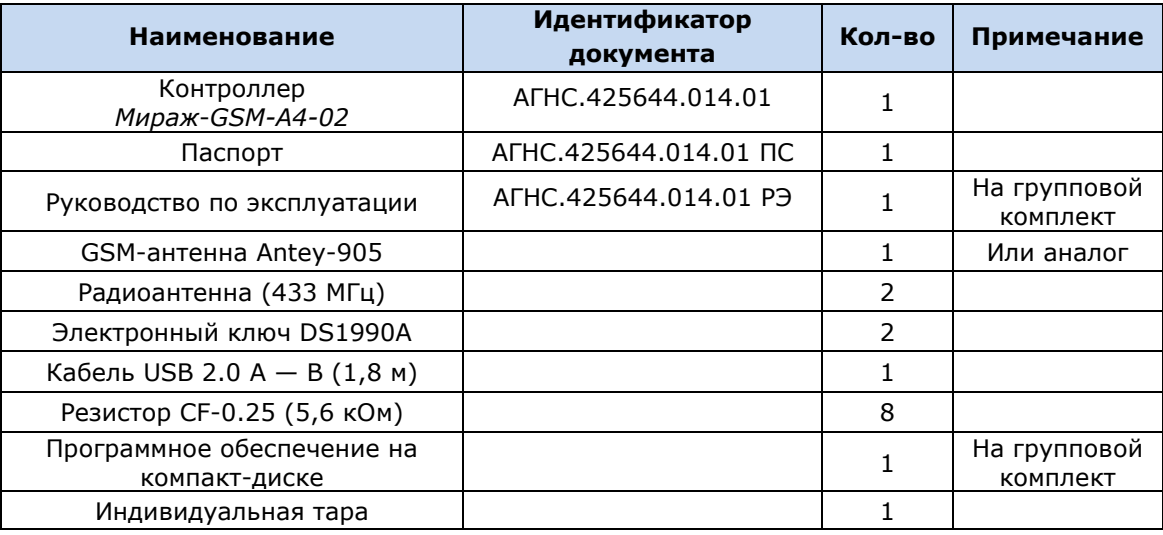

# <span id="page-6-2"></span>**2.2. Маркировка**

Маркировка на контроллере:

- модель;
- серийный номер;
- обозначения индикаторов.

Маркировка на упаковке контроллера:

- модель;
- серийный номер;
- дата выпуска;
- знак соответствия стандартам.

# <span id="page-6-3"></span>**2.3. Упаковка**

Контроллер поставляется в индивидуальной таре из картона, предназначенной для предохранения от повреждений при транспортировке. Дополнительно контроллер упакован в полиэтиленовый пакет для предохранения от воздействия повышенной влажности при транспортировке и хранении. В тару укладывается комплект поставки (см. таблицу 1 в разделе  $2.1$ ).

# <span id="page-7-0"></span>**3. Техническое описание контроллера**

# <span id="page-7-1"></span>**3.1. Технические характеристики**

Технические характеристики контроллера представлены в таблице 2.

Таблица 2. Технические характеристики контроллера *Мираж-GSM-A4-02*

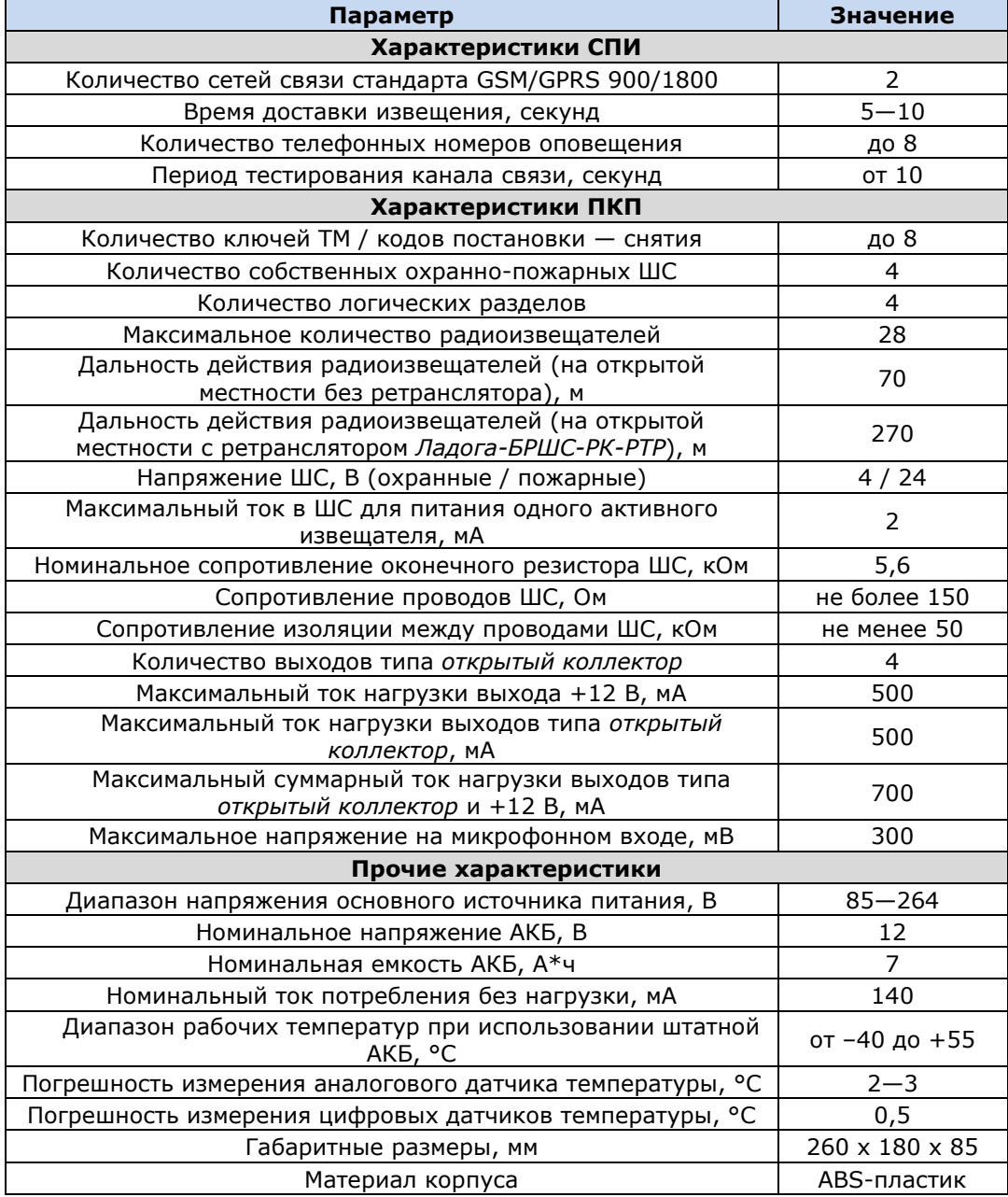

# <span id="page-7-2"></span>**3.2. Функциональная схема контроллера**

#### <span id="page-7-3"></span>**3.2.1. Функциональные блоки контроллера**

Контроллер состоит из трех функциональных блоков (рис. 3.1):

- система передачи извещений (СПИ);
- приемно-контрольный прибор (ПКП);
- модуль управления питанием (МУП).

Микроконтроллер выступает в качестве связующего и управляющего звена.

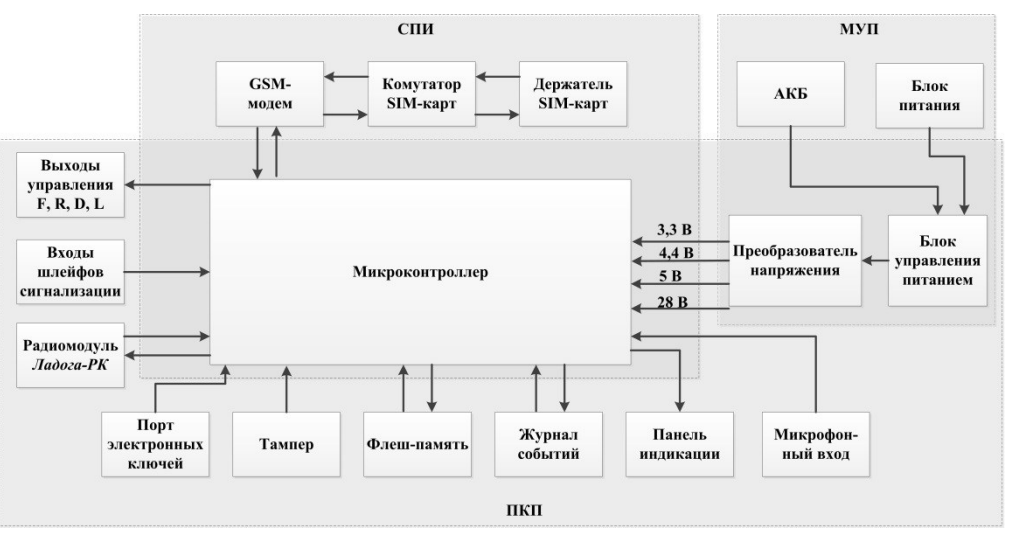

Рис. 3.1. Функциональная схема контроллера *Мираж-GSM-A4-02*

#### <span id="page-8-0"></span>**3.2.2. Функции системы передачи извещений**

- Поддержка двух сетей сотовой связи стандарта GSM-900/1800.
- Многоуровневая система защиты от несанкционированного дистанционного доступа.
- Оповещение по системным и тревожным событиям с помощью голосовых и SMSсообщений.
- Автоматический контроль возможного подавления контроллера техническими средствами и оповещение с помощью голосовых и SMS-сообщений.
- Оповещение об изменении баланса SIM–карт относительно установленного пользователем лимита.
- Оповещение о текущих значениях датчиков температуры и об изменении значений относительно установленных пороговых.
- Оповещение об отключении и восстановлении электропитания от сети 220 В, а также о разряде и восстановлении аккумуляторной батареи (АКБ).
- Встроенная система диагностики *Мираж-Suite*.

#### <span id="page-8-1"></span>**3.2.3. Функции приемно-контрольного прибора**

- Контроль работоспособности СПИ и доступности каналов связи.
- Конфигурирование четырех ШС, предназначенных для приема извещений от аналоговых ручных и автоматических пожарных и охранных извещателей.
- Контроль сопротивления ШС и состояния радиоизвещателей.
- Возможность пораздельной постановки ШС и радиоизвещателей (до 4 разделов).
- Контроль исправности пожарных ШС с автоматическим выявлением обрыва или короткого замыкания, индикация неисправности, формирование извещений о неисправности.
- Контроль вскрытия корпуса.
- Питание активных пожарных извещателей по двухпроводному ШС.
- Реализация различных стратегий для каждого ШС.
- Реализация различных стратегий для 4 выходов управления типа *открытый коллектор*.
- Звуковая и световая сигнализация в режимах *Тревога* и *Пожар*.
- Звуковое и световое оповещение при постановке контроллера на охрану и снятии его с охраны.
- Управление панелью индикации и периферийными устройствами.
- Постановка на охрану и снятие с охраны с помощью кодовой панели *Мираж-КД*, пульта управления *ПУ-ТМ* ВОРС *Стрелец*, считывателя Touch Memory, скрытого выключателя или кнопки.

#### <span id="page-9-0"></span>**3.2.4. Функции модуля управления питанием**

- Автоматическое переключение электропитания с основного источника на резервный (АКБ) и обратно без выдачи ложных сигналов на выходы управления и по каналам оповещения.
- Контроль состояния АКБ.
- Автоматический заряд АКБ.
- Защита АКБ от переполюсовки и глубокого разряда.
- Защита от превышения нагрузки.
- Защита от перенапряжения.
- Защита блока питания от перегрева.

#### <span id="page-9-1"></span>**3.2.5. Возможности управления и настройки**

- Дистанционная постановка контроллера на охрану и снятие с охраны с помощью SMSкоманд и по голосовому каналу.
- Дистанционное управление исполнительными устройствами и средствами автоматики с помощью четырех выходов типа *открытый коллектор* F, R, D, L.
- Автоматическое управление выходами F, R, D, L согласно различным назначаемым стратегиям, в том числе включение/отключение терморегулирующих устройств при достижении пороговых показателей датчиков температуры.
- Настройка контроллера по USB-интерфейсу.
- Дистанционная настройка контроллера с помощью SMS-команд, по голосовому каналу и с помощью GPRS-соединения.
- Локальное и дистанционное обновление встроенного программного обеспечения контроллера.

#### <span id="page-9-2"></span>**3.2.6. Дополнительные возможности**

- Сохранение информации о работе контроллера в журнал событий.
- Синхронизация локального времени контроллера с помощью временной метки любого входящего SMS-сообщения.
- Отмена оповещения по голосовому каналу других пользователей нажатием кнопки 5 сотового телефона.
- Акустический контроль помещений с помощью внешнего микрофона.
- Контроль температуры с помощью термодатчиков (один встроенный аналоговый датчик, возможность подключения четырех внешних цифровых датчиков).

# <span id="page-9-3"></span>**3.3. Внешний вид**

Внешний вид контроллера представлен на рис. 3.2. Контроллер выполнен в корпусе из ABSпластика, состоящем из трех частей: *основания контроллера*, *крышки контроллера* и *крышки панели индикации* (см. рис. 5.13 в разделе 5.2). Основание и крышка контроллера соединяются с помощью защелок и винта. В центре крышки контроллера находится лицевая панель со светодиодными индикаторами (см. раздел [3.4\)](#page-10-0). Вид контроллера со снятой крышкой и описание его основных узлов см. в [приложении](#page-55-0) 1. Схему подключения внешних устройств см. в [приложении 2](#page-56-0).

ПРИМЕЧАНИЕ. Предусмотрена возможность крепления контроллера на DIN-рейку.

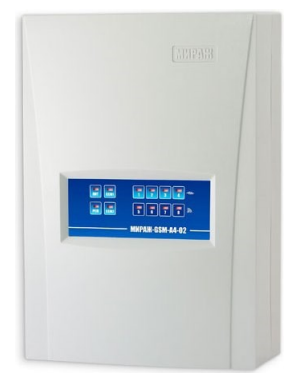

Рис. 3.2. Внешний вид контроллера с крышкой (вид спереди)

# <span id="page-10-0"></span>**3.4. Лицевая панель**

На лицевой панели контроллера (рис. 3.3) расположены светодиодные индикаторы, указанные в таблице 3. Подробные сведения о системе индикации см. в [приложении](#page-58-0) 4.

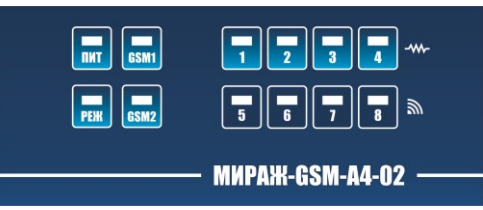

Рис. 3.3. Лицевая панель контроллера

Таблица 3. Панель индикации контроллера *Мираж-GSM-A4-02*

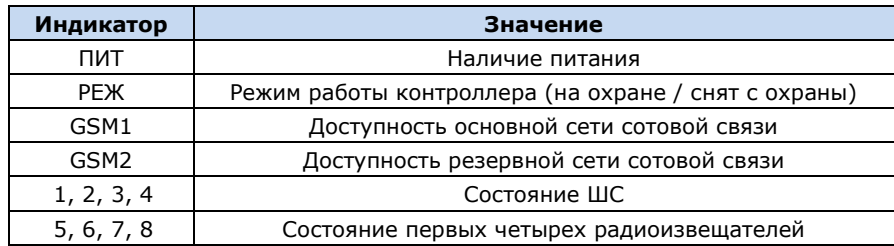

Помимо основного назначения, индикаторы ШС используются для отображения уровня сигнала сети сотовой связи. Уровень сигнала доступных сетей сотовой связи отображается в течение 4 секунд при включении питания или рестарте контроллера. Также уровень сигнала текущей сети контроллера можно отобразить, дважды нажав на датчик вскрытия корпуса (тампер). Для выхода из режима отображения уровня сигнала необходимо повторно дважды нажать на тампер. Уровень сигнала отображается непрерывным миганием индикаторов шлейфов:

- 1 индикатор плохой уровень;
- 2 индикатора слабый уровень;
- 3 индикатора хороший уровень;
- 4 индикатора отличный уровень.

# <span id="page-11-0"></span>**4. Принципы работы контроллера**

# <span id="page-11-1"></span>**4.1. Контроль шлейфов сигнализации**

В основе работы контроллера лежит постоянный контроль сопротивления шлейфов сигнализации (ШС). Любое изменение величины сопротивления, вызванное срабатыванием извещателей или механическим повреждением ШС, превышающее заданные пределы, приводит к формированию тревожного события. При этом загорается индикатор сработавшего ШС на панели индикации и (при наличии соответствующего оборудования и настроек) включается звуковой оповещатель (сирена) и начинает мигать световой оповещатель (лампа).

Контроллер фиксирует выход сопротивления шлейфов за пороговые значения длительностью более 300 мс и не фиксирует выход длительностью менее 250 мс. Охранные шлейфы с установленным атрибутом 65 мс (*Быстрый шлейф*) срабатывают при длительности изменения сопротивления более 70 мс и не срабатывают при длительности менее 50 мс.

Пороговые значения сопротивлений шлейфов сигнализации указаны в таблице 4.

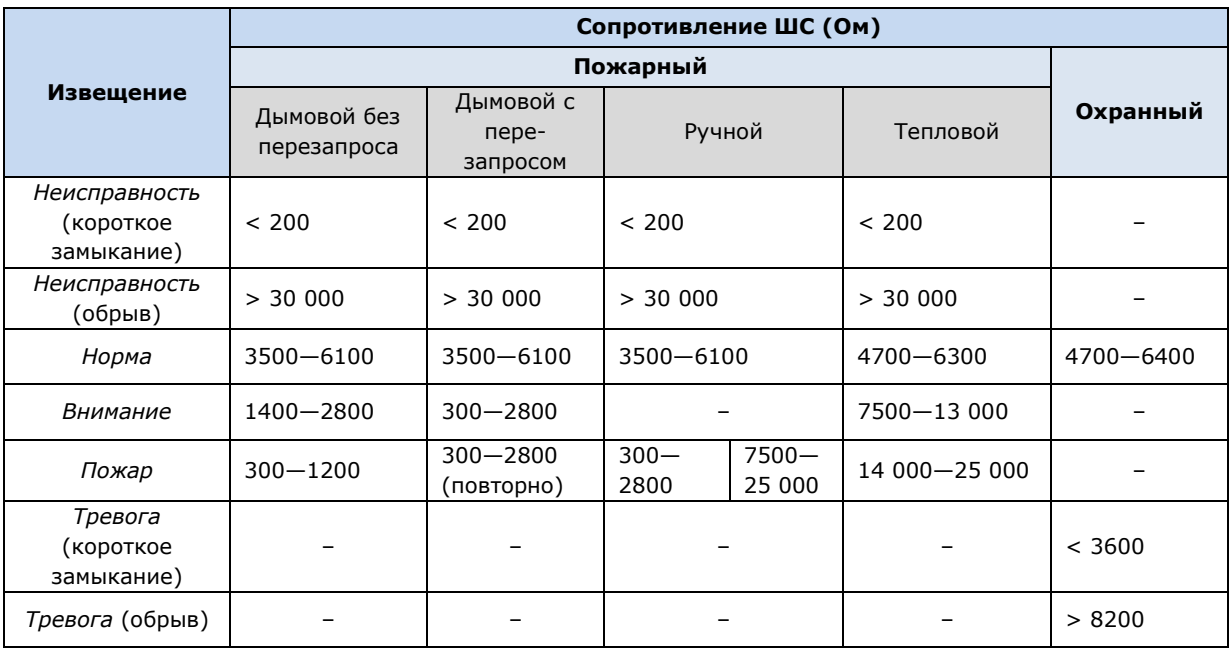

Таблица 4. Пороговые значения сопротивлений ШС

ПРИМЕЧАНИЕ. При оповещении характер срабатывания (короткое замыкание или обрыв) не указывается.

Если сопротивление ШС вышло за пределы состояния *Норма* по причине неисправности, когда контроллер снят с охраны, то при его постановке на охрану формируется событие *Невзятие*.

Любое извещение сохраняется в памяти контроллера и передается на сотовые телефоны пользователей. Для дистанционного оповещения используются SMS-сообщения и голосовые звонки.

Пожарные шлейфы и охранные шлейфы с атрибутом *Круглосуточный* всегда остаются на охране независимо от режима работы контроллера (на охране / снят с охраны).

Пожарные извещения имеют высший приоритет, поэтому при одновременном срабатывании охранных и пожарных ШС устройства светового и звукового оповещения отображают состояние сработавших пожарных ШС.

Выход управления с назначенной стратегией *Пожар* (по умолчанию — выход F) автоматически включится только при появлении события *Пожар* на пожарном шлейфе. Эта стратегия может применяться для управления устройствами оповещения и автоматики в случае пожара. Кроме того, стратегия *Пожар* может быть назначена для любого выхода управления.

# <span id="page-12-0"></span>**4.2. Контроль радиоизвещателей**

Подключенные к контроллеру радиоизвещатели посылают ему по радиоканалу информацию о своем состоянии с определенным интервалом времени (периодом опроса). Этот интервал устанавливается при конфигурировании контроллера (см. раздел [6.5.1\)](#page-28-1).

Рекомендуемый период опроса:

- пожарных радиоизвещателей: 1 минута
- охранных радиоизвещателей, не находящихся в проходной зоне: 30 секунд  $-1$ минута;
- охранных радиоизвещателей проходной зоны: 30 секунд и менее (в зависимости от настроек алгоритмов задержки на выход и «постановки по первому шлейфу»).

Использование меньшего интервала повышает быстроту реагирования системы, однако ускоряет разрядку элементов питания радиоизвещателей. Использование большего интервала может сделать быстроту реагирования недостаточной.

При разрядке элементов питания радиоизвещателя до определенного уровня формируется соответствующее извещение, что позволяет вовремя осуществить замену.

При неисправности радиоизвещателя (потере связи с ним) формируется соответствующее извещение.

#### <span id="page-12-1"></span>**4.3. Поддерживаемые каналы передачи данных и их особенности**

Сведения о поддерживаемых контроллером каналах передачи данных и их назначении см. в таблице 5.

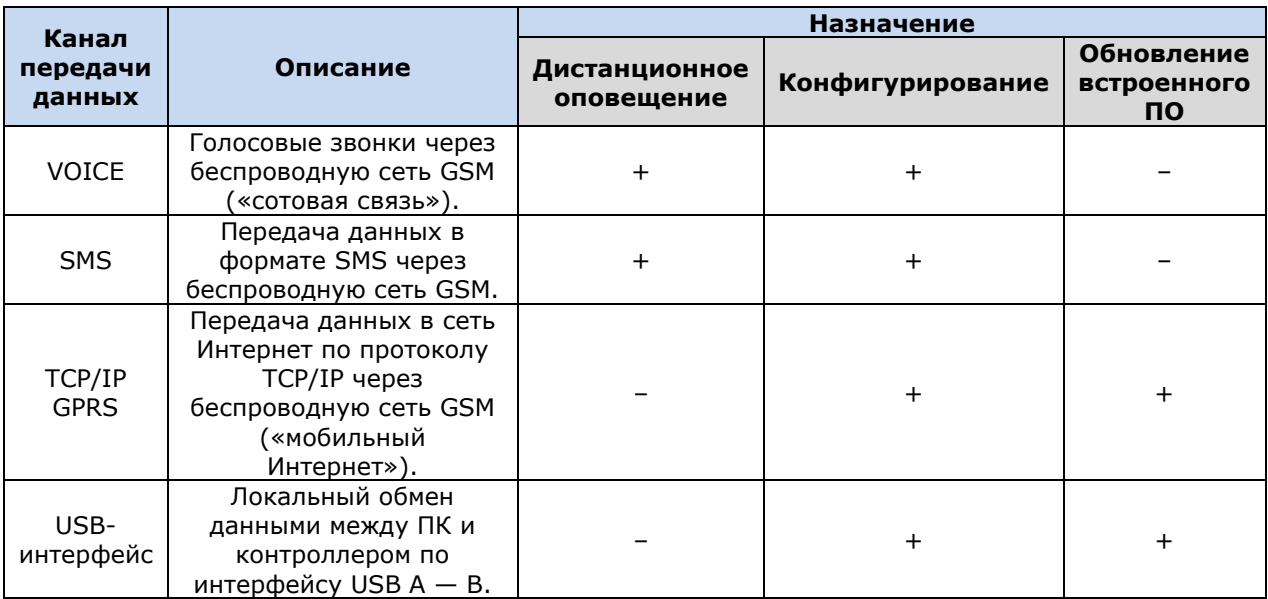

Таблица 5. Каналы передачи данных, поддерживаемые контроллером *Мираж-GSM-A4-02*

Каналы VOICE и SMS служат для оповещения пользователей (посредством SMS-сообщений и голосовых звонков, поступающих на сотовые телефоны). Конфигурирование контроллера осуществляется локально с помощью ПК по интерфейсу USB (см. раздел [6\)](#page-19-0) **или** дистанционно с помощью ПК по каналу TCP/IP GPRS (см. разделы  $5.4, 6$  $5.4, 6$ ), голосового меню (см. раздел  $8.1$ ) или SMS-команд (см. раздел [8.2](#page-35-0)). Обновление программного обеспечения выполняется с помощью ПК локально по интерфейсу USB **или** дистанционно по каналу TCP/IP GPRS (см. разделы [5.4,](#page-17-0) [9\)](#page-41-4).

Каналы TCP/IP GPRS и VOICE являются **квитируемыми**: в случае успешного получения данных на стороне приема контроллеру отправляется подтверждение получения. Канал SMS является **неквитируемым**, то есть обратная связь о получении данных, отправленных по этому каналу, отсутствует.

#### <span id="page-12-2"></span>**4.4. Алгоритм оповещения**

Алгоритм оповещения схематически представлен на рис. 4.3. При конфигурировании контроллера можно выбрать способ оповещения (нет оповещения, только SMS-сообщение,

только звонок, комбинация SMS-сообщения и звонка) по каждому типу событий для каждого пользователя (см. раздел [6.2\)](#page-20-0). Реализация алгоритма в каждом конкретном случае зависит от того, какие каналы связи используются.

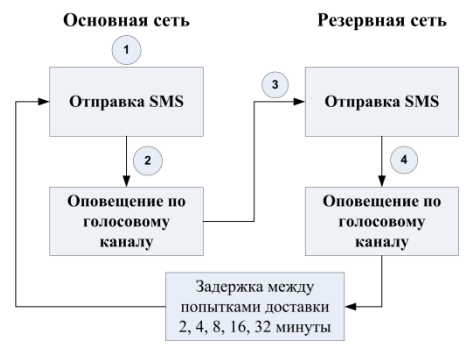

Рис. 4.3. Алгоритм оповещения

Если отправить сообщение или выполнить звонок по основной GSM-сети не удалось, контроллер попытается сделать это по резервной сети. Если резервная сеть также оказалась недоступна, то контроллер через 2 минуты вернется на основную сеть для повторной попытки и т. д. Для экономии финансовых средств интервал между попытками лонгируется (каждый раз удваивается) до тех пор, пока не достигнет 32 минут. Далее попытки выполняются с интервалом 32 минуты до установки связи.

SMS-сообщение является неквитируемым каналом оповещения, то есть контроллер не получает обратной связи о том, что отправленное сообщение получено пользователем. Таким образом, повторная отправка SMS-сообщения выполняется только в том случае, если его не удалось отправить самому контроллеру (по причине недоступности GSM-сети, недостатка финансовых средств и т. д.).

Голосовой звонок является квитируемым каналом (с обратной связью о получении). Контроллер выполняет звонок повторно, пока он не будет принят пользователем.

#### <span id="page-13-0"></span>**4.5. Временные характеристики оповещения**

В таблице 6 указаны типовые временные значения, характерные для функционирования сетей сотовой связи в штатном режиме. Однако необходимо учитывать, что время установки коммутируемого соединения (первый этап) зависит от текущей загруженности сети связи и приемного оборудования. Перегрузка сотовых сетей увеличивает время доставки событий.

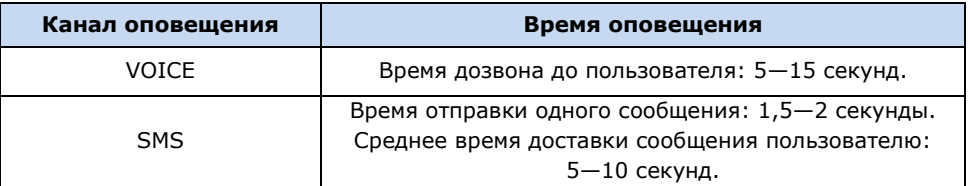

Таблица 6. Временные характеристики оповещения

#### <span id="page-13-1"></span>**4.6. Надежность доставки информации**

Надежность доставки информации обеспечивается описанными ниже факторами.

- Использование двух сетей сотовой связи и различных методов оповещения (SMS, VOICE).
- Уникальные алгоритмы управления каналами связи, оптимизированные для задач охранно-пожарного мониторинга.
- Собственный протокол передачи данных с шифрованием.
- Собственный стек протоколов TCP/IP.
- Интенсивное тестирование работоспособности оборудования и доступности каналов связи во всех режимах работы для своевременного выявления неисправностей и случаев создания радиопомех злоумышленниками (подавления оборудования).

# <span id="page-14-0"></span>**5. Подготовка к конфигурированию контроллера**

#### <span id="page-14-1"></span>**5.1. Установка программного обеспечения**

Для настройки контроллера установите на ПК необходимое программное обеспечение, выполнив описанные ниже действия.

- 1. Запустите файл Privat Setup X.exe (где Х номер версии), который можно найти на компакт-диске, входящем в комплект поставки, или загрузить с веб-сайта ООО «НПП «Стелс».
- 2. В открывшемся окне (рис. 5.1) выберите компоненты программного обеспечения, которые будут установлены, и нажмите кнопку *Далее*.

**Внимание!** Если вы устанавливаете программное обеспечение ООО «НПП «Стелс» на этот ПК в первый раз, **обязательно установите библиотеку MS .NET Framework и драйвер USB**! Если эти компоненты уже установлены на ПК, от их установки можно отказаться.

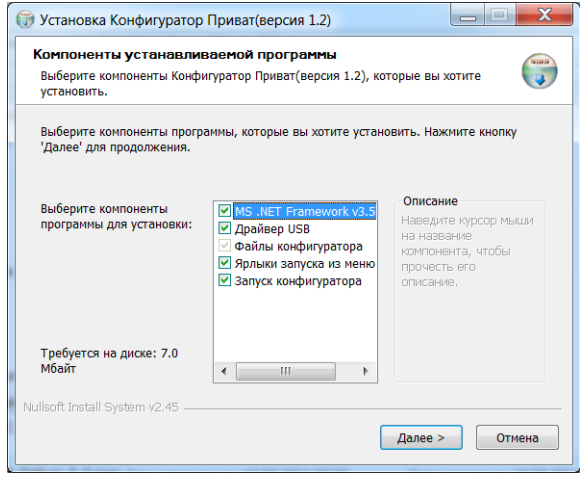

Рис. 5.1. Выбор компонентов ПО для установки

3. В следующем окне (рис. 5.2) укажите путь к папке установки программы *Конфигуратор Приват* (рекомендуется использовать путь, указанный по умолчанию) и нажмите кнопку *Установить*.

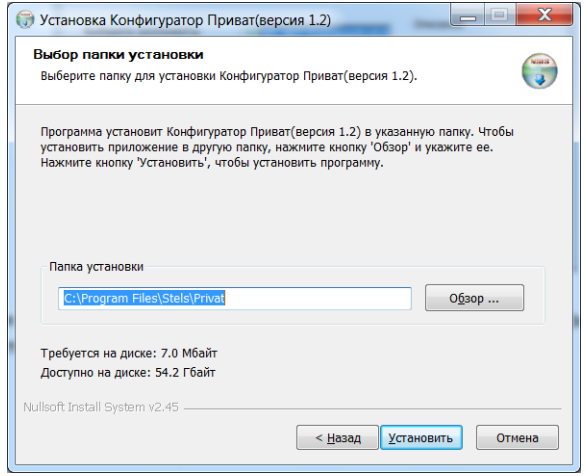

Рис. 5.2. Выбор пути

#### <span id="page-14-2"></span>**5.2. Подготовка контроллера к конфигурированию и эксплуатации**

Для подготовки к настройке контроллера выполните перечисленные ниже действия.

**Внимание!** Перед вводом контроллера в эксплуатацию ознакомьтесь с мерами предосторожности и особыми замечаниями (см. раздел [1.2](#page-4-2)) и соблюдайте их!

1. Приобретите SIM-карты двух разных операторов сотовой связи, выбрав оптимальные тарифные планы.

**Внимание!** Если на SIM-картах отключен запрос PIN-кода или задан PIN-код 9999, их можно установить в держатели сразу. Если на SIM-картах задан другой PIN-код, необходимо предварительно указать его в программе *Конфигуратор Приват* и записать конфигурацию в контроллер, в противном случае SIM-карты могут быть заблокированы при попытке регистрации в сети с неверным PIN-кодом.

2. Снимите крышку контроллера. Для этого сначала выкрутите винт (рис. 5.3 а), затем нажмите на защелки и отсоедините от основания крышку контроллера (рис. 5.3 б), а затем отсоедините крышку панели индикации (рис. 5.3 в).

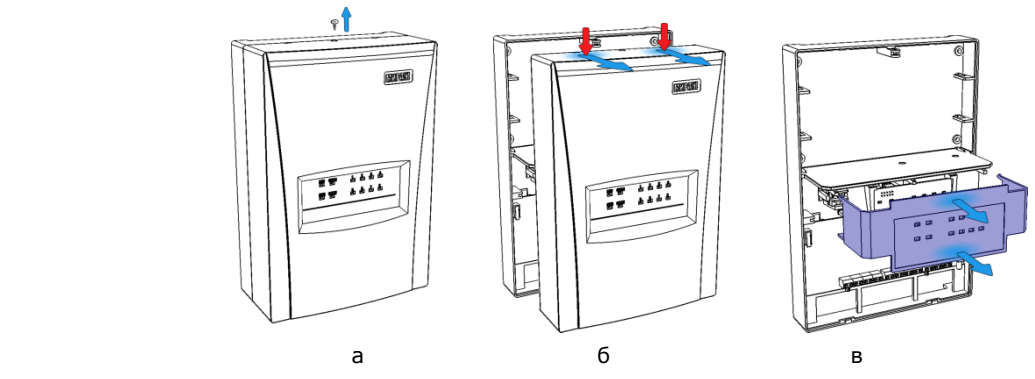

Рис. 5.3. Демонтаж корпуса контроллера

- 3. Подключите к контроллеру GSM-антенну (см. схему в [приложении](#page-56-0) 2).
- 4. Подключите к контроллеру радиоантенну (см. схему в [приложении 2](#page-56-0)).
- 5. Подайте на контроллер питание от сети 220 В или от аккумуляторной батареи 12 В (см. схему в [приложении](#page-56-0) 2). (АКБ приобретается отдельно.)
- 6. Запустите на ПК программу *Конфигуратор Приват*.
- 7. Подключите контроллер к ПК с помощью кабеля USB А B (см. схему в [приложении](#page-56-0) 2).

**Внимание!** При подключении контроллера к ПК по интерфейсу USB с целью конфигурирования не зажимайте кнопку тампера. Контроллер с зажатой кнопкой тампера будет подключен в режиме флеш-накопителя.

8. После подключения контроллера к ПК откроется мастер создания устройства, с помощью которого можно сразу задать основные параметры контроллера. В окне *Вопрос* нажмите кнопку *Да* (рис. 5.4).

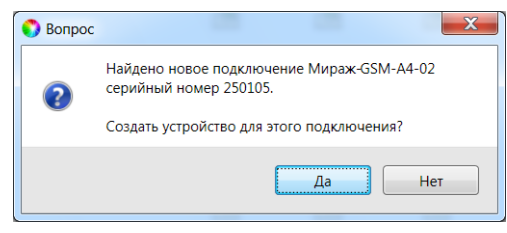

Рис. 5.4. Окно *Вопрос*

9. В следующем окне *Выбор устройства* выберите тип контроллера и задайте его имя (удобно именовать контроллер по объекту, на котором он будет использоваться, например: *А4-02 гараж*; *А4-02 дача*), см. рис. 5.5.

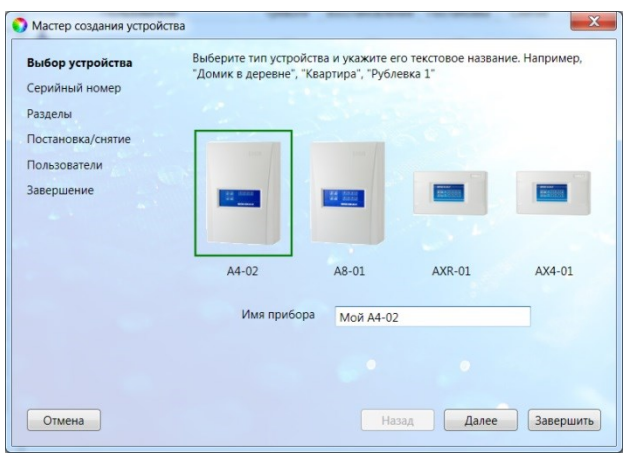

Рис. 5.5. Окно *Выбор устройства*

10. В следующем окне *Серийный номер* автоматически определяется серийный номер (рис. 5.6).

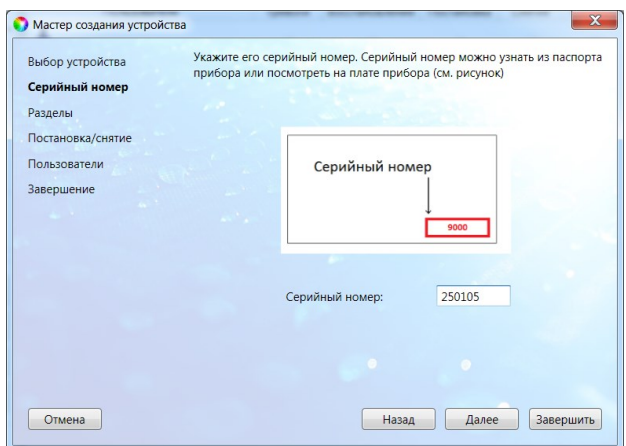

Рис. 5.6. Окно *Серийный номер*

11. В следующем окне *Разделы* укажите необходимое количество разделов (рис. 5.7). Сведения об использовании разделов см. в разделе [1.1.](#page-4-1)

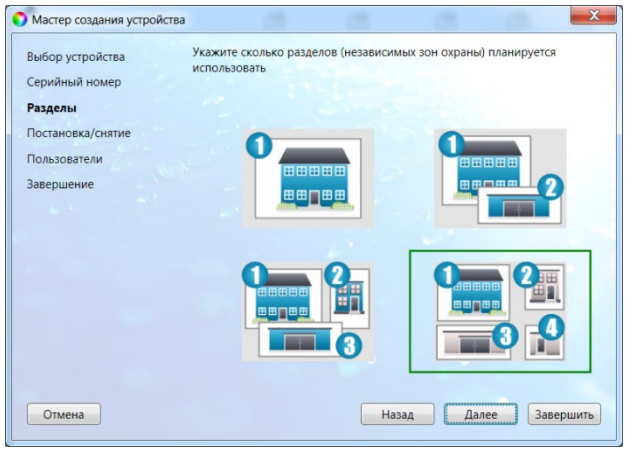

Рис. 5.7. Окно *Разделы*

12. В следующем окне *Постановка/снятие* выберите один из предлагаемых способов постановки контроллера на охрану и снятия с охраны (рис. 5.8).

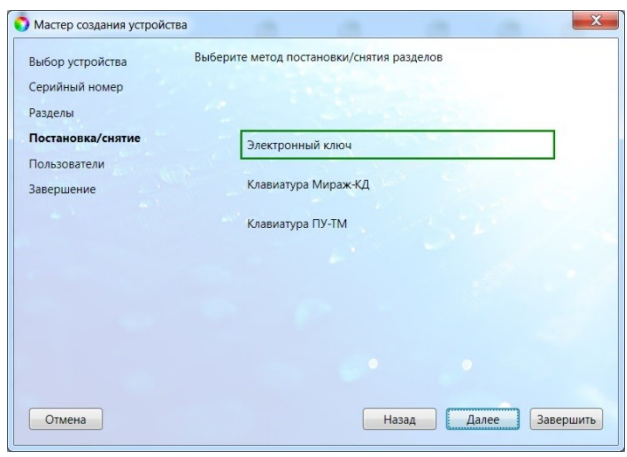

Рис. 5.8. Окно *Постановка/снятие*

13. В следующем окне *Пользователи* можно указать имена и номера телефонов первых двух пользователей (рис. 5.9).

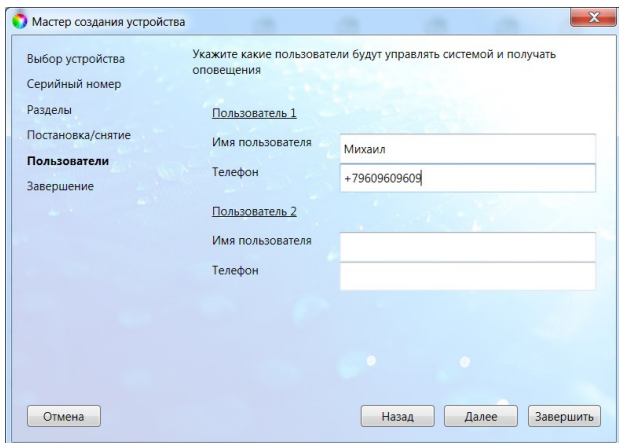

Рис. 5.9. Окно *Пользователи*

14. В следующем окне *Завершение* отображаются указанные параметры (рис. 5.10). Для завершения нажмите кнопку *Завершить*. Для того чтобы вернуться назад и изменить параметры, нажимайте кнопку *Назад*.

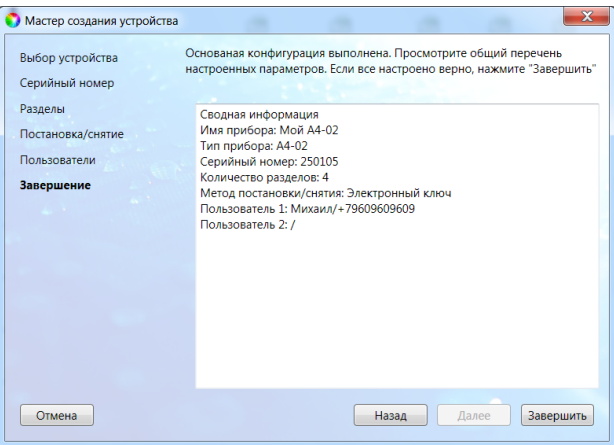

Рис. 5.10. Окно *Завершение*

# <span id="page-17-0"></span>**5.4. Способы подключения к контроллеру в программе** *Конфигуратор Приват* **(USB, TCP/IP GPRS)**

Программа *Конфигуратор Приват* может подключаться к контроллеру локально по интерфейсу USB **или** дистанционно по каналу TCP/IP GPRS. Первоначальное конфигурирование контроллера выполняется по интерфейсу USB, так как для взаимодействия по каналу TCP/IP GPRS необходимо предварительно записать в контроллер параметры доступа к этой услуге.

Для того чтобы подключиться к контроллеру по каналу TCP/IP GPRS, выполните описанные ниже действия.

- 1. Активируйте услугу TCP/IP GPRS на SIM-картах контроллера.
- 2. Отправьте контроллеру SMS-команду в формате, представленном на рис. 5.11. Пароль доступа не требуется, если используется авторизация по номеру телефона. В качестве IPадреса необходимо указать IP-адрес компьютера, на котором установлена программа *Конфигуратор Приват*. Указываемый TCP/IP-порт должен быть открыт для подключения (не заблокирован межсетевым экраном, антивирусным ПО и т. д.).

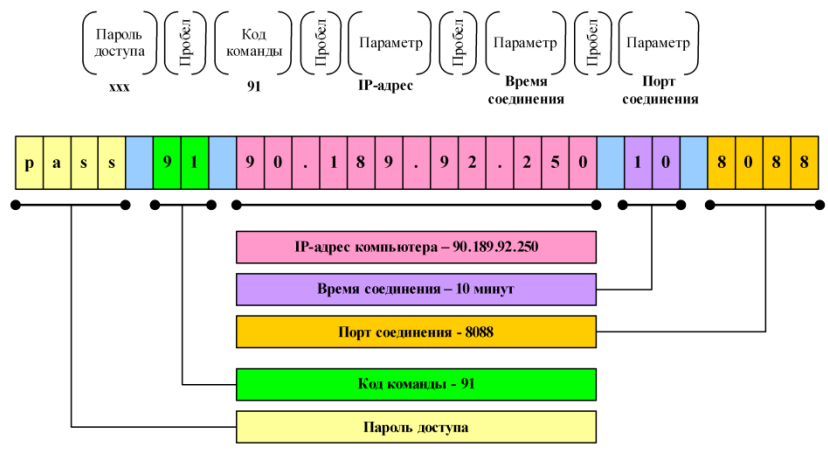

Рис. 5.11. Формат SMS-команды для установки GPRS-соединения с контроллером

ПРИМЕЧАНИЕ. IP-адрес подключения должен быть статическим.

ПРИМЕЧАНИЕ. Время указывается в минутах.

ПРИМЕЧАНИЕ. TCP/IP-порт подключения можно изменить. Для этого в программе *Конфигуратор Приват* откройте меню Настройки и укажите необходимый номер в поле *Порт GPSR-подключения*.

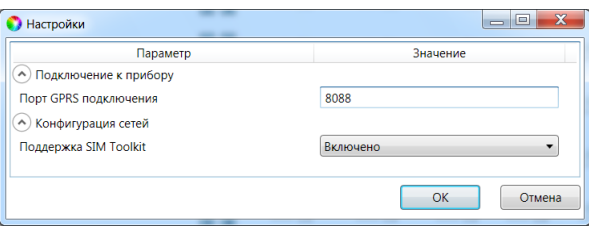

Рис. 5.12. Изменение номера TCP/IP-порта для GPRS-подключения

Получив SMS-команду, контроллер начнет установку соединения с удаленным компьютером. После успешной установки соединения на панели информации (в левой части основного окна программы *Конфигуратор Приват*) индикатор подключения станет зеленым и появится надпись *Подключен*.

Если установить соединение не удалось, контроллер отправит пользователю один из представленных ниже SMS-ответов с описанием причины неудачи.

- *Неверный формат:* допущена ошибка при наборе SMS-команды.
- *Не настроен APN:* в конфигурации контроллера не указаны параметры точки доступа к услуге GPRS **или** номер телефона, с которого отправлена SMS-команда, не принадлежит никому из пользователей.
- *Ошибка модема:* модем был занят другими задачами (например, приемом входящих вызовов или доставкой извещений).
- *Ошибка активации:* неудачная активация GPRS-соединения, услуга GPRS не активирована у оператора, недостаточно денег на SIM-карте или точка доступа указана неверно (пропущена буква, несуществующая точка доступа).
- *Ошибка установки PPP:* услуга GPRS не предоставляется в текущий момент по причине высокой загрузки сети, или неверно указана точка доступа.
- *Ошибка установки TCP:* неверно указан IP-адрес компьютера или TCP/IP-порт.

# <span id="page-19-0"></span>**6. Конфигурирование контроллера**

# <span id="page-19-1"></span>**6.1. Интерфейс программы** *Конфигуратор Приват*

Если в программе *Конфигуратор Приват* подключены несколько контроллеров, для того чтобы выбрать один из них для настройки (сделать его активным) выполните описанные ниже действия.

- 1. В меню *Главная* выберите *Список устройств*.
- 2. В открывшемся окне *Список устройств* выделите строку необходимого контроллера и нажмите кнопку *ОК* (рис. 6.1).

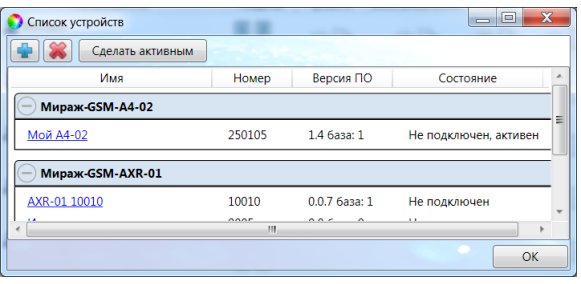

Рис. 6.1. Окно *Список устройств*

Основное окно программы *Конфигуратор Приват* содержит несколько вкладок, предназначенных для настройки различных параметров контроллера, а также мониторинга его состояния в режиме реального времени и работы с журналом событий (см. разделы [6.2](#page-20-0)-6.5, [7\)](#page-30-0).

Независимо от выбранной вкладки в левой части основного окна программы отображаются **информация об активном контроллере** (рис. 6.2) и **кнопки** (рис. 6.3):

- состояние подключения контроллера к программе *Конфигуратор Приват*;
- способ подключения;
- серийный номер;
- версия встроенного программного обеспечения;
- тип устройства.

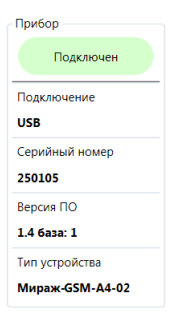

Рис. 6.2. Панель с информацией о контроллере

*Записать:* запись заданных в программе *Конфигуратор Приват* параметров настройки в контроллер.

*Прочитать:* загрузка параметров настройки из контроллера в программу *Конфигуратор Приват*;

*Записать ПО:* запись в контроллер другой версии встроенного программного обеспечения;

*Сбросить:* сброс параметров контроллера к заводским значениям.

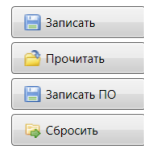

Рис. 6.3. Кнопки

Создание пользователей, настройка контроллера и ШС выполняются в программе *Конфигуратор Приват* на вкладках *Пользователи*, *Конфигурация* и *Датчики*, а также в меню *Настройки*.

После задания параметров в программе *Конфигуратор Приват* нажмите кнопку , для того чтобы записать их в контроллер.

#### <span id="page-20-0"></span>**6.2. Создание пользователей**

Для создания пользователя щелкните левой кнопкой мыши по пустой строке на вкладке *Пользователи* (рис. 6.4).

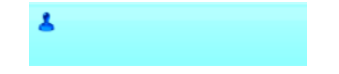

Рис. 6.4. Пустая строка пользователя

В открывшейся карточке пользователя укажите: имя пользователя; номер телефона; пароль доступа к контроллеру (рис. 6.5).

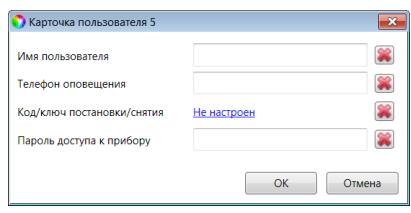

Рис. 6.5. Карточка пользователя

Для того чтобы задать цифровой код или электронный ключ для постановки на охрану / снятия с охраны, щелкните левой кнопкой мыши по значению в поле *Код/ключ постановки/снятия* (при создании нового пользователя в нем указано *Не настроен*). Откроется окно *Настройка идентификации* (рис. 6.6).

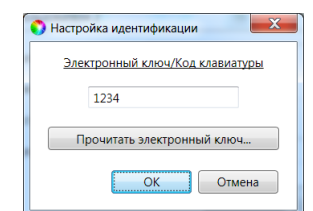

Рис. 6.6. Окно *Настройка идентификации*

Для того чтобы задать **цифровой код**, укажите сочетание из четырех цифр от 1 до 4 в поле ввода в окне *Настройка идентификации*.

Для того чтобы задать **электронный ключ**, нажмите кнопку *Прочитать электронный ключ* и, когда откроется окно *Чтение электронного ключа*, прикоснитесь ключом к считывателю.

ПРИМЕЧАНИЕ. Схему подключения к контроллеру считывателя электронных ключей см. в [приложении 1](#page-54-1).

После создания пользователей выберите **разделы**, оповещения о состоянии которых они будут получать (по умолчанию выбраны все), и **способы оповещения** о различных типах событий. Для этого щелкните по соответствующим значкам (рис. 6.7).

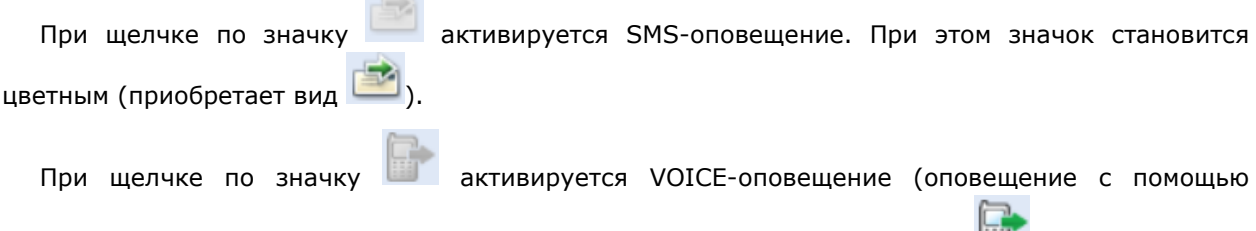

голосовых звонков). При этом значок становится цветным (приобретает вид ).

**Contract** 

ПРИМЕЧАНИЕ. Сведения о типах и подтипах событий см. в приложении 2.

| Пользователи                          | Разделы | Гревоги              | Восстановление | Пожар | Постановка     | Снятие | Питание | Тампер | Балан |
|---------------------------------------|---------|----------------------|----------------|-------|----------------|--------|---------|--------|-------|
| $\blacksquare$ Михаил<br>+79609609609 |         | $\rightarrow$ $\Box$ | $\rightarrow$  |       | ed de de de de |        |         |        | 雪     |

Рис. 6.7. Настройка параметров пользователей

# <span id="page-21-0"></span>**6.3. Вкладка** *Конфигурация*

#### <span id="page-21-1"></span>**6.3.1. Блок** *Общая конфигурация*

В блоке *Общая конфигурация* задаются описанные ниже параметры (рис. 6.8).

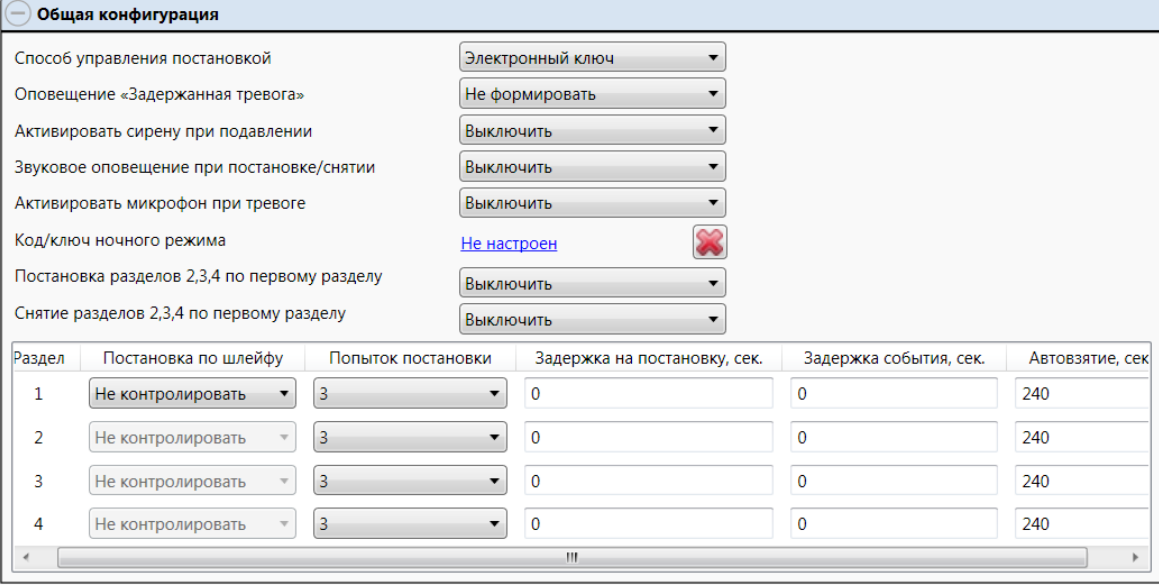

Рис. 6.8. Блок *Общая конфигурация*

*Способ управления постановкой:* способ постановки объекта на охрану / снятия с охраны.

- *Электронный ключ:* электронный ключ Touch Memory.
- *Клавиатура Мираж-КД*: подключаемая клавиатура *Мираж-КД*, позволяющая вводить цифровые коды.
- *Клавиатура ПУ-ТМ*: подключаемая клавиатура *ПУ-ТМ* производства компании *Аргус-Спектр*, позволяющая вводить цифровые коды.
- *Скрытый выключатель:* переключатель с двумя положениями (*На охране* / *Снят с охраны*).
- *Кнопка:* кнопка, одно нажатие которой ставит объект на охрану, а следующее снимает и т. д.

*Оповещение «Задержанная тревога» (Формировать / Не формировать):* отправка события *Задержанная тревога* в момент срабатывания ШС при использовании алгоритма задержки на вход.

*Активировать сирену при подавлении (Включить / Выключить):* включение выходов типа *открытый коллектор*, которым назначена стратегия *Сирена*, при обнаружении возможного подавления GSM-связи (недоступности GSM-сети).

*Звуковое оповещение при постановке / снятии (Включить / Выключить):* звуковое оповещение о постановке контроллера на охрану и снятии с охраны.

*Активировать микрофон при тревоге (Выключить / 30 секунд / 1 минута / 2 минуты / 5 минут / 10 минут / 30 минут):* включение микрофона на указанное время при формировании события *Тревога*.

*Код/ключ ночного режима:* код или электронный ключ для включения ночного режима. Задается аналогично основному ключу (см. раздел [6.2\)](#page-20-0).

*Постановка разделов 2, 3, 4 по первому разделу (Включить / Выключить):* если эта функция включена, то при постановке на охрану раздела 1 будут автоматически ставится на охрану разделы 2, 3 и 4.

*Снятие разделов 2, 3, 4 по первому разделу (Включить / Выключить):* если эта функция включена, то при снятии с охраны раздела 1 будут автоматически сниматься с охраны разделы 2, 3 и 4.

Нижняя часть поля *Общая конфигурация* предназначена для настройки **параметров разделов** и организована в виде таблицы с описанными ниже столбцами.

*Раздел:* номер раздела.

*Постановка по шлейфу:* если эта функция активирована (выбран один из номеров ШС), то контроллер автоматически становится на охрану при переходе указанного ШС из состояния *Тревога* в состояние *Норма* (например, при закрытии двери, оборудованной магнитоконтактным извещателем). Если выбрано значение *Не контролировать*, все шлейфы будут становиться на охрану отдельно.

*Попыток постановки:* количество попыток, после которого контроллер ставится на охрану независимо от состояния ШС (даже если некоторые ШС находятся в тревожном состоянии).

ПРИМЕЧАНИЕ. Сведения об использовании этой функции см. в разделе [12.2.2.](#page-51-4)

*Задержка на постановку:* время, проходящее с момента постановки объекта на охрану, в течение которого при срабатывании ШС не формируется тревога (задержка на **выход**). Параметр предназначен для случаев, когда пользователь **ставит помещение на охрану** с помощью сенсорной клавиатуры, считывателя Touch Memory или скрытого выключателя, установленных внутри помещения, и затем покидает его.

*Задержка события:* время, проходящее с момента срабатывания ШС проходной зоны, в течение которого не формируется тревога (задержка на **вход**). Параметр предназначен для случаев, когда пользователь входит в помещение и **снимает его с охраны** с помощью сенсорной клавиатуры, считывателя Touch Memory или скрытого выключателя, установленных внутри помещения. При срабатывании других шлейфов, не имеющих задержки на вход, тревога формируется.

*Автовзятие, сек:* время, проходящее с момента срабатывания ШС до его автовзятия на охрану (действует для ШС с атрибутом *Автовзятие*, см раздел [6.3.2\)](#page-22-0).

#### <span id="page-22-0"></span>**6.3.2. Блок** *Конфигурация шлейфов*

Контроллер поддерживает все модели проводных извещателей любых производителей. Количество шлейфов сигнализации (ШС) - 4. Сведения о подключении ШС см. в [приложении 1](#page-54-1). Настройка ШС выполняется на вкладке *Конфигурация* в блоке *Конфигурация шлейфов*, который организован в виде таблицы с описанными ниже столбцами (рис. 6.9).

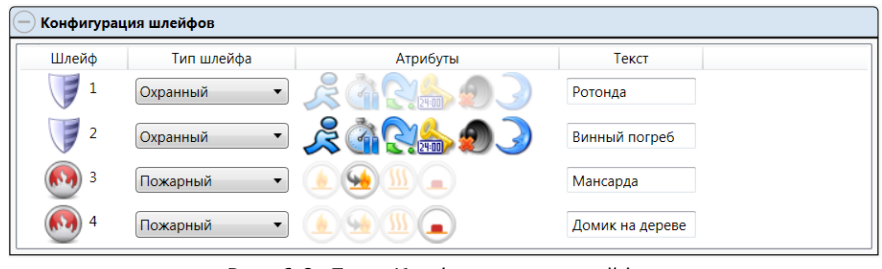

Рис. 6.9. Блок *Конфигурация* шлейфов

*Шлейф:* номер шлейфа.

*Тип шлейфа:* тип шлейфа (*Охранный* / *Пожарный*).

ПРИМЕЧАНИЕ. Для организации технологического шлейфа установите тип *Охранный*.

*Атрибуты:* атрибуты шлейфов, см. таблицы 7 и 8. Для того чтобы установить или снять атрибут, щелкните по соответствующему значку левой кнопкой мыши.

ПРИМЕЧАНИЕ. Для того чтобы установить или снять атрибут сразу для всех шлейфов, нажмите и удерживайте клавишу Ctrl или Shift и щелкните по соответствующему значку левой кнопкой мыши.

*Текст:* произвольный текст (до 15 символов), который будет включен в SMS-оповещение о состоянии шлейфа (например, название охраняемой с помощью него зоны).

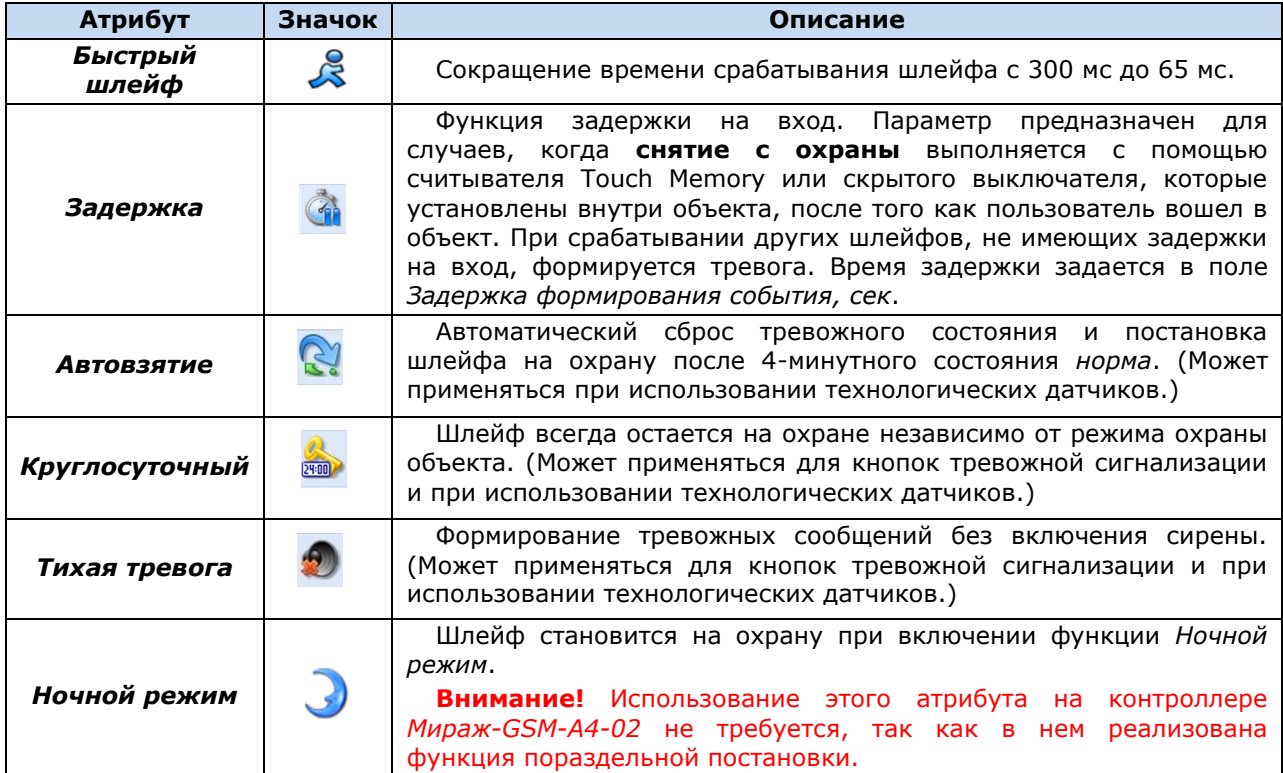

Таблица 7. Атрибуты охранных ШС

Таблица 8. Атрибуты пожарных ШС

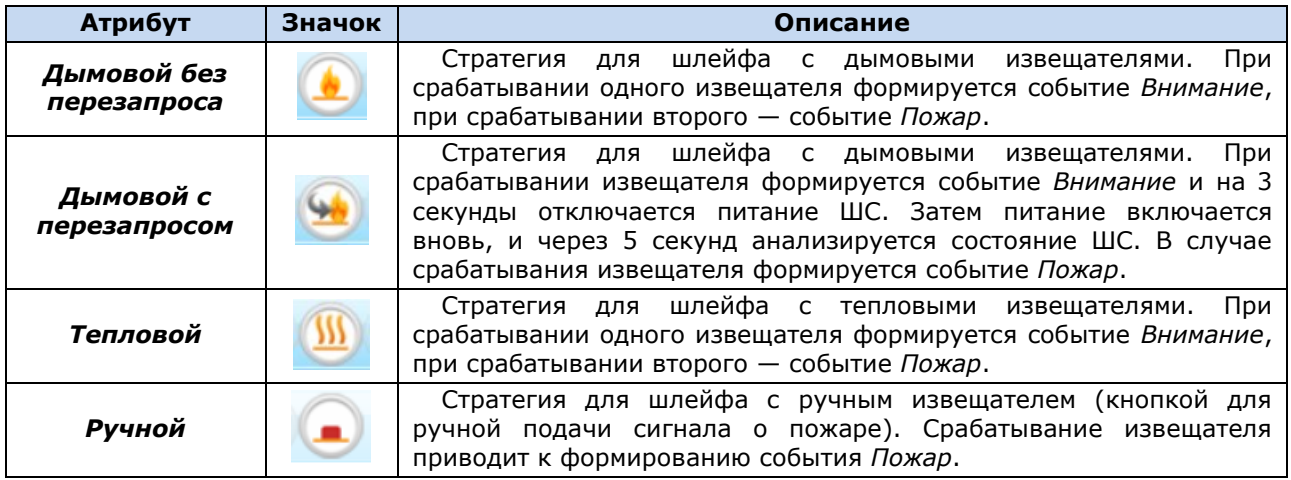

#### <span id="page-23-0"></span>**6.3.3. Блок** *Доступ к голосовому меню*

В блоке *Доступ к голосовому меню* (рис. 6.10) настраивается способ доступа к дистанционному управлению контроллером с помощью голосового меню и SMS-команд, а также функция «отбоя» при приеме оповещений. Сведения об использовании голосового меню и SMS-команд см. в разделе [8.](#page-33-0)

| Доступ к голосовому меню           |             |  |
|------------------------------------|-------------|--|
| Осуществлять доступ к контроллеру: | По телефону |  |
| Прием событий «отбоем» телефона:   | Выключить   |  |

Рис. 6.10. Блок *Доступ к голосовому меню*

*Осуществлять доступ к контроллеру:* способ авторизации пользователя для дистанционного управления контроллером с помощью голосового меню и SMS-команд.

- *По телефону:* прием команд с указанных в программе *Конфигуратор Приват* телефонных номеров пользователей без запроса пароля.
- *По паролю:* прием команд с любых телефонных номеров при наличии в них правильного пароля.

*Прием событий «отбоем» телефона (Выключить / Включить):* если эта функция активирована, то голосовое оповещение считается доставленным, даже если оно не было прослушано до конца (во время его проигрывания звонок был прерван).

**Внимание!** При первоначальной настройке контроллера обязательно измените пароль независимо от выбранного способа доступа (см. раздел **[6.2](#page-20-0)**)!

ПРИМЕЧАНИЕ. Нажав на телефоне кнопку 5 во время приема голосового сообщения, пользователь прекратит его передачу другим пользователям.

#### <span id="page-24-0"></span>**6.3.4. Блок** *Конфигурация выходов*

В блоке *Конфигурация выходов* задаются параметры выходов управления (выходов типа *открытый коллектор*) контроллера. Эти выходы служат для подключения внешних устройств с различными электрическими характеристиками и управления ими. Вкладка организована в виде таблицы с описанными ниже столбцами (рис. 6.11).

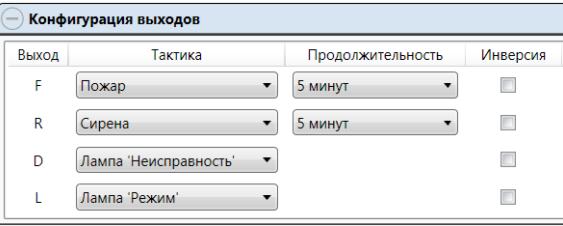

Рис. 6.11. Блок *Конфигурация выходов*

*Выход:* обозначение выхода на клемме внешних подключений контроллера.

*Тактика:* выбор тактики использования выхода.

*Продолжительность:* время, на которое будет включено устройство, управляемое выходом (для тактик *Пожар*, *Сирена, Сирена (тревога), Активировать при взятии, Активировать при снятии*).

*Инверсия:* если этот флажок не установлен, то устройство, управляемое выходом, в нормальном состоянии системы отключено и включается в тревожном состоянии. Если флажок установлен, то в нормальном состоянии устройство включено и отключается в тревожном.

*Управление выходом:* при нажатии кнопок *Вкл.* и *Выкл.* подключенное к выходу устройство включится и отключится (соответственно).

Сведения о схемах локального оповещения см. в [приложении](#page-58-0) 4.

При выборе тактики *Терморегулятор* появляются также описанные ниже столбцы, предназначенные для управления внешним устройством в зависимости от показаний термодатчика (например, для включения и отключения обогревателя).

*Датчик температуры:* номер датчика, показания которого будут использоваться.

*Tmin, C°:* значение температуры, при котором устройство будет включаться (при прямом режиме работы).

*Tmax, C°:* значение температуры, при котором устройство будет отключаться (при прямом режиме работы).

ПРИМЕЧАНИЕ. Для того чтобы устройство включалось при достижении максимального порога и отключалось при достижении минимального, установите флажок *Инверсия*.

Каждому из выходов можно назначить любую из тактик, описанных в таблице 9.

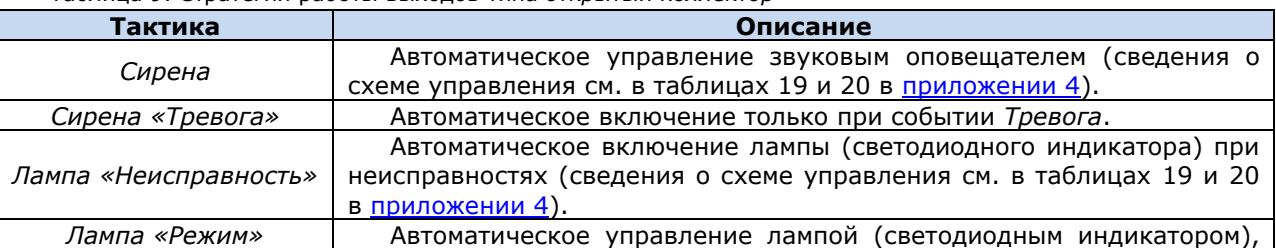

Таблица 9. Стратегии работы выходов типа *открытый коллектор*

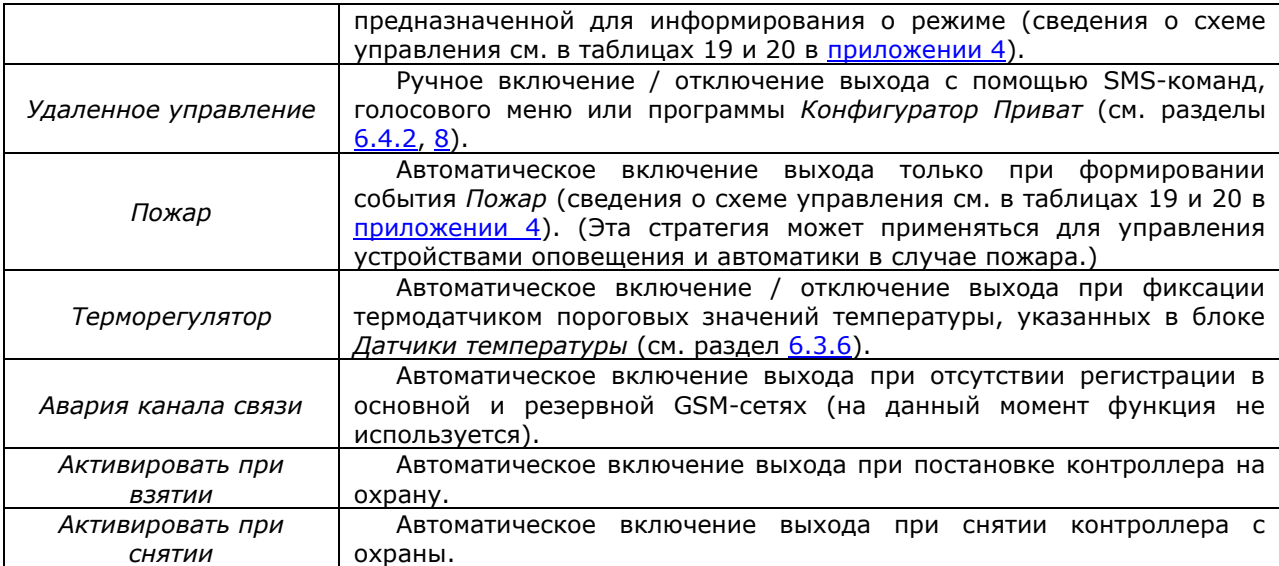

#### <span id="page-25-0"></span>**6.3.5. Блок** *Конфигурация сетей*

В блоке *Конфигурация сетей* указываются описанные ниже параметры SIM-карт и GPRSподключения. (1 — основная GSM-сеть, 2 — резервная GSM-сеть.)

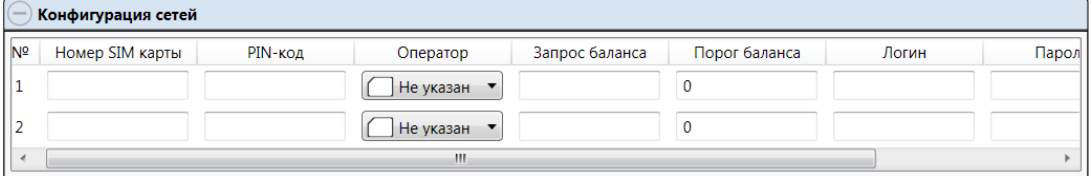

Рис. 6.12. Блок *Конфигурация сетей*

*Номер SIM-карты:* телефонный номер SIM-карты.

*PIN-код:* PIN-код SIM-карты.

*Оператор:* оператор сотовой связи.

*Запрос баланса:* формат запроса информации о финансовом балансе SIM-карты (USSDзапрос; различается у разных операторов сотовой связи).

ПРИМЕЧАНИЕ. Формат USSD-запроса указывается автоматически при выборе одного из операторов из списка. Удостоверьтесь в том, что формат является верным для вашего региона.

*Порог баланса:* значение (в денежных единицах тарифа), при уменьшении финансового баланса SIM-карты ниже которого формируется соответствующее извещение.

*Логин:* логин доступа к услуге TCP/IP GPRS.

*Пароль:* пароль доступа к услуге TCP/IP GPRS.

*Точка доступа:* URL-адрес точки доступа к услуге TCP/IP GPRS.

#### <span id="page-25-1"></span>**6.3.6. Блок** *Датчики температуры*

В блоке *Датчики температуры* (рис. 6.14) выполняется регистрация внешних датчиков температуры и настраиваются параметры работы с ними. Блок организован в виде таблицы с описанными ниже столбцами.

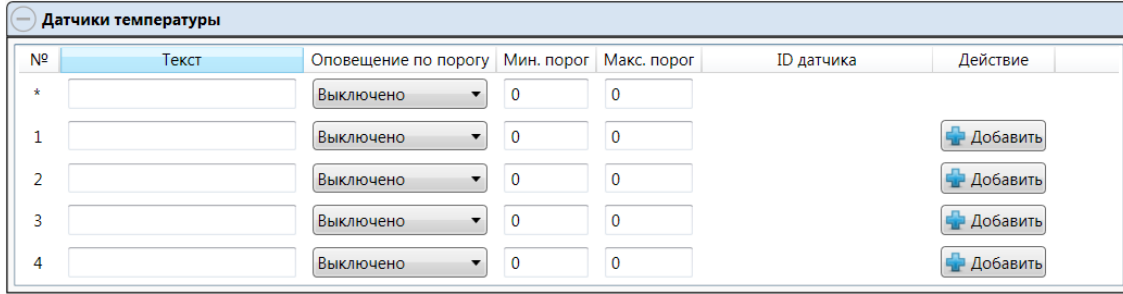

#### Рис. 6.14. Блок *Датчики температуры*

**№***:* номер датчика (\* — встроенный датчик).

*Текст:* произвольный текст (например, обозначение зоны, в которой находится датчик).

*Оповещение по порогу:* включение / отключение оповещения о выходе температуры за указанные пороги.

*Мин. порог (для оповещения):* нижний порог температуры для функции оповещения.

*Макс. порог (для оповещения):* верхний порог температуры для функции оповещения.

ПРИМЕЧАНИЕ. Значение минимального порога должно быть меньшим, чем значение максимального порога.

*ID датчика:* идентификатор датчика (указывается автоматически при подключении датчика).

Термодатчик после его физического подключения к контроллеру необходимо **зарегистрировать**. Для этого выполните описанные ниже действия.

- 1. Нажмите кнопку **в добавить** в пустой строке в таблице термодатчиков.
- 2. В открывшемся окне *Список найденных датчиков* **выделите** строку необходимого термодатчика, щелкнув по ней левой кнопкой мыши, и нажмите кнопку *ОК* (рис. 6.15).

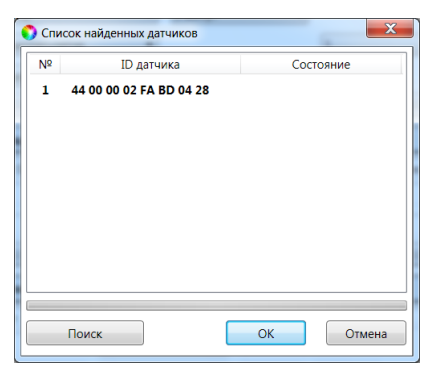

Рис. 6.15. Окно *Список найденных датчиков*

3. Нажмите кнопку **В Записать** , чтобы записать конфигурацию в контроллер.

Для удаления регистрации датчика нажмите кнопку **. Умалить** 

#### <span id="page-26-0"></span>**6.4. Вкладка** *Разделы*

#### <span id="page-26-1"></span>**6.4.1. Конфигурирование разделов**

Вкладка *Разделы* предназначена для распределения между разделами шлейфов/радиоизвещателей, выходов типа *открытый коллектор* и пользовательских прав на постановку/снятие. Они представлены визуально в виде значков в соответствующих строках (*Шлейфы*, *Выходы*, *Пользователи*) для раздела 1. Остальные разделы изначально не активированы и также представлены в виде значков — в верхней части вкладки. Для того чтобы активировать раздел, «перетащите» его значок в свободную область вкладки (щелкните по нему левой кнопкой мыши и, не отпуская кнопку, переместите курсор мыши в нужное место, после чего отпустить кнопку), см. рис. 6.16.

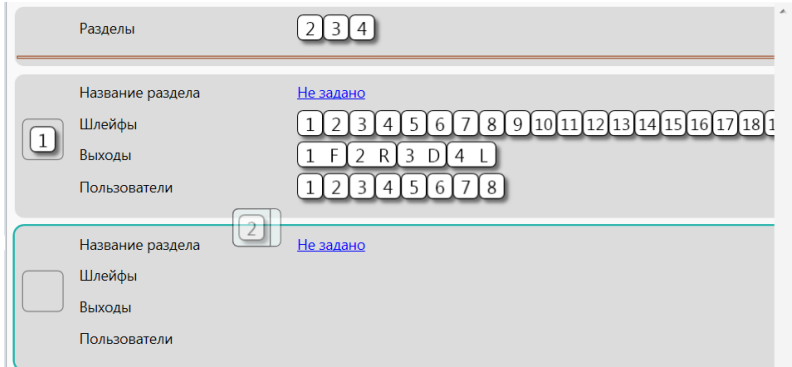

Рис. 6.16. Активация раздела 2

Значки 1—4 в строке *Шлейфы* обозначают шлейфы сигнализации (в соответствующем порядке), значки 5—32 — радиоизвещатели (в соответствии с их нумерацией на вкладке датчики, см. раздел [6.5\)](#page-28-0).

Для того чтобы поместить значок шлейфа/радиоизвещателя, выхода или пользователя в другой раздел, достаточно «перетащить» его в соответствующую область вкладки.

Для того чтобы дать разделу название, щелкните левой кнопкой мыши по надписи *Не задано* в строке *Название раздела*, введите название в открывшемся окне и нажмите кнопку *ОК*.

В показанном на рисунке пример в раздел 2 (*Гараж*) входит радиоизвещатель 11. На его состояние будет реагировать выход типа *открытый коллектор* 1 (F). Право ставить его на охрану и снимать с охраны имеют пользователи 1 и 2.

**Внимание!** Распределение по разделам актуально только для выходов, которым назначена тактика *Лампа «Режим»*. Выход с этой тактикой реагирует только на состояние того раздела, для которого он назначен. Выходы с другими тактиками реагируют на состояние любого раздела.

|                         | Пользователи<br>Конфигурация                         | Разделы                                                                                     | <b>О</b> Датчики    | <b>Part</b><br>Монитор | <b>В</b> Сервис |                                             |
|-------------------------|------------------------------------------------------|---------------------------------------------------------------------------------------------|---------------------|------------------------|-----------------|---------------------------------------------|
|                         | По умолчанию                                         |                                                                                             |                     |                        |                 |                                             |
|                         | Разделы                                              |                                                                                             |                     |                        |                 |                                             |
|                         | Название раздела<br>Шлейфы<br>Выходы<br>Пользователи | Дача<br>3<br>$\overline{3}$<br>$\overline{4}$<br>D<br>$\overline{4}$<br>5<br>$\overline{3}$ | 4 <sup>1</sup><br>6 |                        |                 | $56789$ 0 3 4 5 6 7 8 9 22 3 $\overline{2}$ |
| $\overline{2}$          | Название раздела<br>Шлейфы<br>Выходы<br>Пользователи | Гараж<br>11<br>$\overline{2}$                                                               |                     |                        |                 |                                             |
| $\overline{\mathbf{3}}$ | Название раздела<br>Шлейфы<br>Выходы<br>Пользователи | Огород<br>12<br>$\overline{2}$<br>$\mathsf{R}$<br>8                                         |                     |                        |                 |                                             |
| 4                       | Название раздела<br>Шлейфы<br>Выходы<br>Пользователи | Не задано                                                                                   |                     |                        |                 | ÷                                           |

Рис. 6.17. Вкладка *Разделы*

#### <span id="page-27-0"></span>**6.4.2. Ручное управление выходами типа** *открытый коллектор*

Для ручного включения/отключения выходов типа *открытый коллектор* с помощью программы *Конфигуратор Приват* щелкните правой кнопкой мыши по значку выхода и в появившемся меню выберите необходимое действие (рис. 6.18).

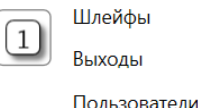

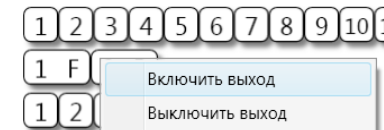

Рис. 6.18. Управление выходами

# <span id="page-28-0"></span>**6.5. Вкладка** *Датчики*

Вкладка *Датчики* предназначена для добавления в систему и настройки радиоизвещателей и ретрансляторов *Ладога-РК*.

#### <span id="page-28-1"></span>**6.5.1. Подключение радиоизвещателей**

Для подключения радиоизвещателя выполните описанные ниже действия.

- 1. На вкладке *Датчики* нажмите кнопку
- 2. В открывшемся окне укажите номер извещателя (от 1 до 32) из числа еще не занятых и нажмите кнопку *ОК* (рис. 6.19).

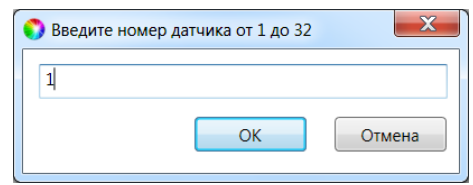

Рис. 6.19. Ввод номера радиоизвещателя

3. В следующем окне укажите период опроса радиоизвещателя (рис. 6.20). Для охранных радиоизвещателей, устанавливаемых в проходной зоне (магнитоконтактный извещатель *Ладога-МК-РК* на входной двери, извещатель *Фотон-12-РК* в прихожей и т. д.) рекомендуется задавать небольшой период опроса (например, **15 секунд**) для оптимизации использования алгоритмов задержки на постановку и снятие. Для остальных радиоизвещателей рекомендуется задавать больший период опроса (например, **1 минуту**) во избежание быстрой разрядки их источников питания и перегрузки радиоканала.

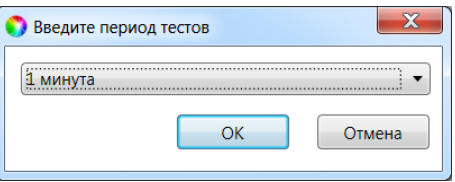

Рис. 6.20. Выбор периода опроса радиоизвещателя

4. После нажатия кнопки *ОК* начнется поиск радиоизвещателя контроллером в течение 30 секунд (рис. 6.21). Для того чтобы радиоизвещатель был найден контроллером, его состояние должно быть сброшено. Для новых радиоизвещателей выполнять сброс не требуется (их состояние является сброшенным). Для радиоизвещателей, использовавшихся ранее, необходимо выполнить сброс. У большинства моделей (за исключением *Ладога-ПД-РК*) он выполняется путем замыкания перемычки сброса на плате. Подробные сведения о сбросе состояния радиоизвещателей см. в документации к ним.

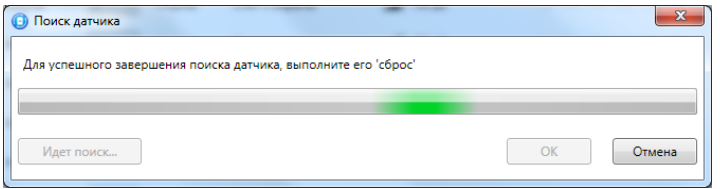

Рис. 6.21. Подключение радиоизвещателя

#### <span id="page-28-2"></span>**6.5.2. Настройка параметров радиоизвещателей**

Атрибуты радиоизвещателей настраиваются с помощью значков аналогично атрибутам ШС (см. раздел [6.3.2\)](#page-22-0).

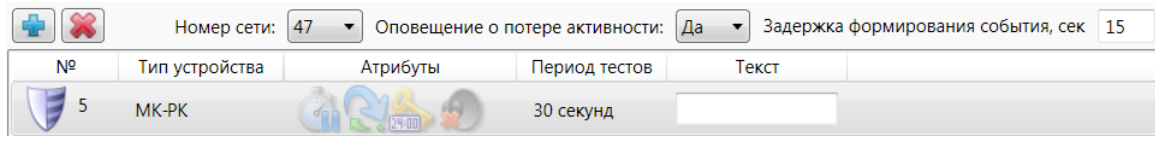

Рис. 6.22. Настройка радиоизвещателей

Помимо атрибутов, задайте описанные ниже параметры.

*Номер сети:* номер беспроводной сети, в которую будут входить извещатели, подключенные к контроллеру. Этот номер не должен совпадать с номерами других беспроводных сетей, используемыми поблизости.

*Оповещение о потере активности (Да / Нет):* формирование оповещений о потере связи с отдельными радиоизвещателями.

*Задержка формирования события, сек:* время с момента срабатывания извещателя, через которое будет сформировано событие.

*Текст:* произвольная дополнительная информация, например название зоны, которая охраняется радиоизвещателем (максимум 15 символов).

Для удаления радиоизвещателя выделите его и нажмите кнопку . Для обновления данных об извещателе нажмите кнопку .

# <span id="page-29-0"></span>**6.5.3. Подключение ретрансляторов и настройка маршрутизации**

Подключение ретрансляторов *Ладога-БРШС-РК-РТР*, с помощью которых при необходимости можно усилить радиосигнал между радиоизвещателями и контроллером, выполняется аналогично подключению радиоизвещателей (см. раздел [6.5.1\)](#page-28-1).

После подключения ретранслятора выполните необходимую настройку маршрутизации для радиоизвещателей. Для этого в строке радиоизвещателя, для которого необходимо задать маршрутизацию, щелкните левой кнопкой мыши по надписи *Не используется* в столбце *Маршрутизация*. В открывшемся окно *Маршрутизация датчика* выберите из раскрывающегося списка номер, под которым к контроллеру подключен необходимый ретранслятор (рис. 6.23).

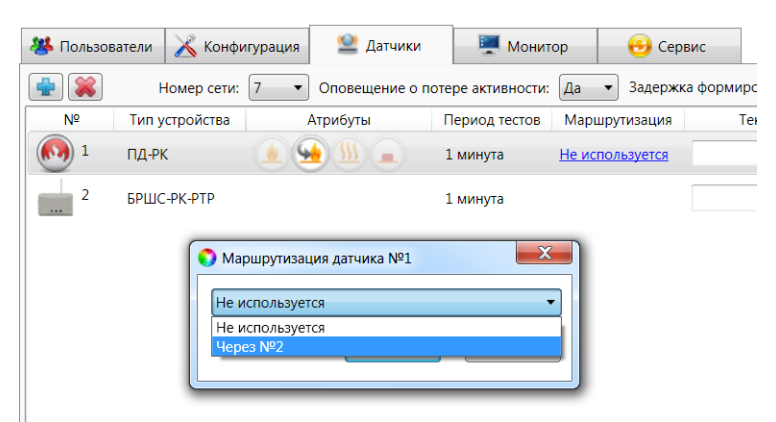

Рис. 6.23. Настройка маршрутизации радиоизвещателей

# <span id="page-30-0"></span>**7. Анализ состояния контроллера**

# <span id="page-30-1"></span>**7.1. Мониторинг**

#### <span id="page-30-2"></span>**7.1.1. Вкладка** *Монитор*

Вкладка *Монитор* программы *Конфигуратор Приват* предназначена для мониторинга текущего состояния системы. Мониторинг осуществляется локально с помощью USB-подключения **или** дистанционно с помощью GPRS-подключения (см. раздел [5.4\)](#page-17-0). На вкладке отображаются перечисленные ниже данные (рис. 7.1).

- Режим охраны (на охране / снят с охраны).
- Состояние датчика вскрытия корпуса (тампера).
- Состояние источников питания.
- Состояние шлейфов сигнализации.
- основной и резервной GSM-связи (основной и резервной сети).
- Состояние выходов управления.
- Состояние датчиков температуры.
- Состояние датчиков *Риэлта* (радиоизвещателей *Ладога-РК*).

В блоке *Состояния шлейфов* отображаются режимы работы охранных и пожарных шлейфов, их состояние и текущие значения напряжения на них (см. таблицу 10). При нормальном сопротивлении шлейфа (5,6 кОм) напряжение должно составлять около 23 В.

Таблица 10. Режимы работы и состояния ШС

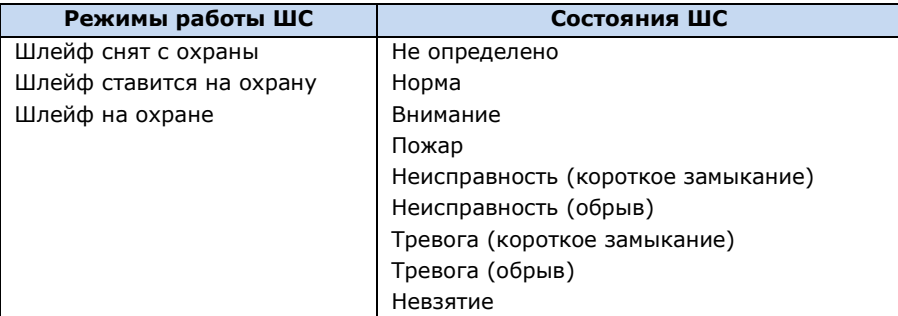

В блоке *Состояния сетей* отображается уровень GSM-сигнала в условных единицах. Минимальное значение 0 единиц, максимальное 30. Хороший уровень приема — более 15 единиц. Соответствие уровней приема в условных единицах и отображения уровня сигнала на индикаторах ШС при запуске контроллера (см. раздел [3.4\)](#page-10-0) указано в таблице 11.

Таблица 11. Отображение уровня GSM-сигнала

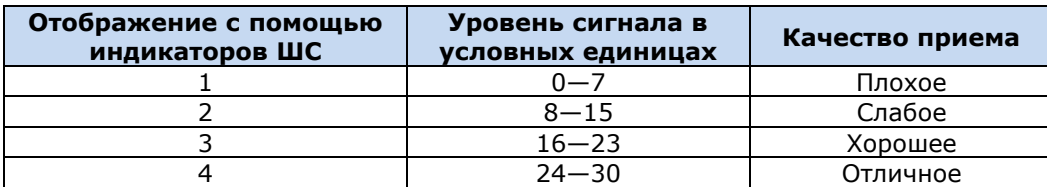

| <b>В</b> Пользователи               | Конфигурация                 | Разделы                    | <b>Ш</b> Датчики      | <b>В. Монитор</b>    | Сервис         |                 |
|-------------------------------------|------------------------------|----------------------------|-----------------------|----------------------|----------------|-----------------|
| Общее                               |                              |                            |                       |                      |                |                 |
| Режим:                              |                              |                            | На охране             |                      |                |                 |
| Корпус (тампер):<br>Вскрыт (авария) |                              |                            |                       |                      |                |                 |
|                                     | Состояния источников питания |                            |                       |                      |                |                 |
|                                     | Параметр                     | Состояние<br>Напряжение, В | Зона                  | Таймер фиксации, сек |                |                 |
|                                     | Напряжение 220 В<br>Есть     | 14,3                       | Есть                  | $\mathbf 0$          |                |                 |
|                                     | Напряжение АКБ<br>Нет        | 0,2                        | Нет                   | 0                    |                |                 |
|                                     | Состояния шлейфов            |                            |                       |                      |                |                 |
| № шлейфа                            | Режим                        | Состояние                  | Зона                  |                      | Напряжение, В  | Текст           |
| 1                                   | На охране                    | Норма                      | Норма                 | 22,9                 | Ротонда        |                 |
| $\overline{a}$                      | На охране                    | Невзятие                   | Тревога, обрыв        | 28,8                 |                | Винный погреб   |
| 3                                   | На охране                    | Норма                      | Норма                 | 22,7                 | Мансарда       |                 |
| 4                                   | На охране                    | Норма                      | Норма                 | 22,8                 |                | Домик на дереве |
|                                     | Состояния сетей              |                            |                       |                      |                |                 |
| № сети                              | Состояние                    |                            | Текущая задача модема |                      | Уровень приёма | Баланс          |
| 1                                   | Задача выполнена с ошибкой   |                            | Нет задачи            | 0                    |                | Не определено   |
| 2                                   | Не активна                   |                            | Не определено         |                      | Не определено  | Не определено   |
|                                     | Состояния выходов управления |                            | JШ.                   |                      |                |                 |
| Выход                               | Тактика                      | Состояние                  |                       |                      |                |                 |
| F                                   | Пожар                        | Выключен                   |                       |                      |                |                 |
| $\mathsf{R}$                        | Пожар                        | Выключен                   |                       |                      |                |                 |
| D                                   | Терморегулятор               | Выключен                   |                       |                      |                |                 |
| L                                   | Лампа режим                  | Включен                    |                       |                      |                |                 |
| Состояния датчиков температуры      |                              |                            |                       |                      |                |                 |
| № датчика                           | Температура, С               |                            |                       |                      |                |                 |
| ¥                                   | 27,8                         |                            |                       |                      |                |                 |
| 1                                   | 25,1                         |                            |                       |                      |                |                 |
| $\overline{2}$                      | Нет датчика                  |                            |                       |                      |                |                 |
| 3                                   | Нет датчика                  |                            |                       |                      |                |                 |
| 4                                   | Нет датчика                  |                            |                       |                      |                |                 |
| Состояния датчиков Риэлта           |                              |                            |                       |                      |                |                 |
|                                     |                              |                            |                       |                      |                |                 |

Рис. 7.1. Вкладка *Монитор*

## <span id="page-31-0"></span>**7.1.2. Функции мониторинга на вкладке** *Разделы*

Состояние разделов, выходов типа *открытый коллектор*, шлейфов сигнализации и радиоизвещателей отображается также на вкладке *Разделы* с помощью цветовой индикации (рис. 7.2).

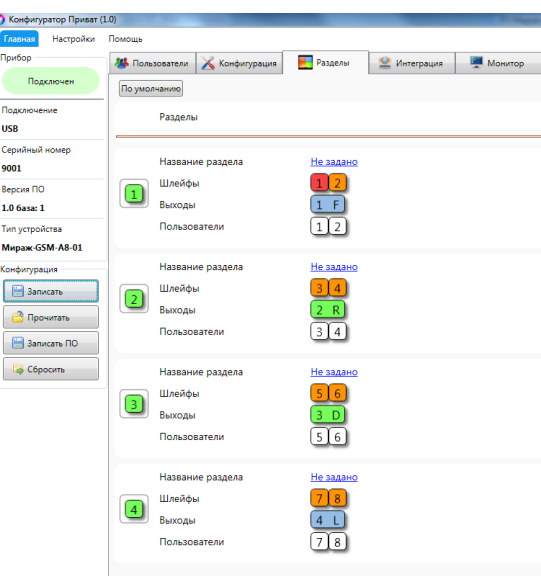

Рис. 7.2. Цветовая индикация на вкладке *Разделы*

#### **Состояние разделов**:

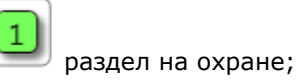

раздел снят с охраны.

#### **Состояние шлейфов**:

шлейф на охране в состоянии *Норма*;

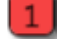

3

шлейф в состоянии *Тревога*;

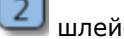

шлейф снят с охраны;

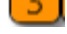

шлейф в состоянии *Неисправность*;

пожарный шлейф в состоянии *Внимание*;

пожарный шлейф в состоянии *Пожар*;

#### **Состояние выходов управления типа** *открытый коллектор*:

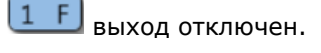

выход включен.

#### <span id="page-32-0"></span>**7.2. Журнал событий**

Вкладка *Сервис* в программе *Конфигуратор Приват* предназначена для операций с журналом событий контроллера. Для отображения журнала нажмите кнопку *Прочитать*. Для очистки журнала нажмите кнопку *Очистить*. Для экспорта журнала в файл формата .txt нажмите кнопку *Экспорт в файл*.

По умолчанию в файле *journal.txt* фиксируются только события. Для того чтобы включить фиксацию всех выполняемых контроллером операций (запись *сервисного лога*), отправьте контроллеру SMS-команду **ххх 97 1**. Для отключения записи сервисного лога отправьте контроллеру SMS-команду **ххх 97 0**. SMS-ответ (квитанция): **(кв) Сервисный лог выключен** (см. раздел [8.2.13\)](#page-41-2).

<span id="page-33-0"></span>Сервисный лог предназначен для детального анализа технической информации о работе контроллера разработчиками программного обеспечения и подготовленными специалистами.

# **8. Дополнительные способы конфигурирования и управления**

В контроллере предусмотрена возможность дистанционного конфигурирования и управления с помощью голосового меню и SMS-команд.

# <span id="page-33-1"></span>**8.1. Дистанционное конфигурирование и управление с помощью голосового меню**

Для того чтобы управлять контроллером по голосовому меню, позвоните на телефонный номер действующей GSM-сети контроллера (в нормальных условиях это основная сеть, при ее недоступности — резервная). Доступ к голосовому меню осуществляется либо по номеру телефона, либо по паролю (сведения о настройке см. в разделе [6.3.3](#page-23-0)). При использовании доступа по паролю дождитесь голосового приглашения и введите пароль, завершив его символом \* (звездочка).

Для формирования команды нажимайте цифровые кнопки клавиатуры сотового телефона (после соответствующего голосового приглашения), руководствуясь указаниями информатора или схемой голосового меню, представленной на рис. 8.1. Для возврата в предыдущий пункт меню нажмите кнопку #. Для выхода из голосового меню нажмите кнопку *Отбой* сотового телефона.

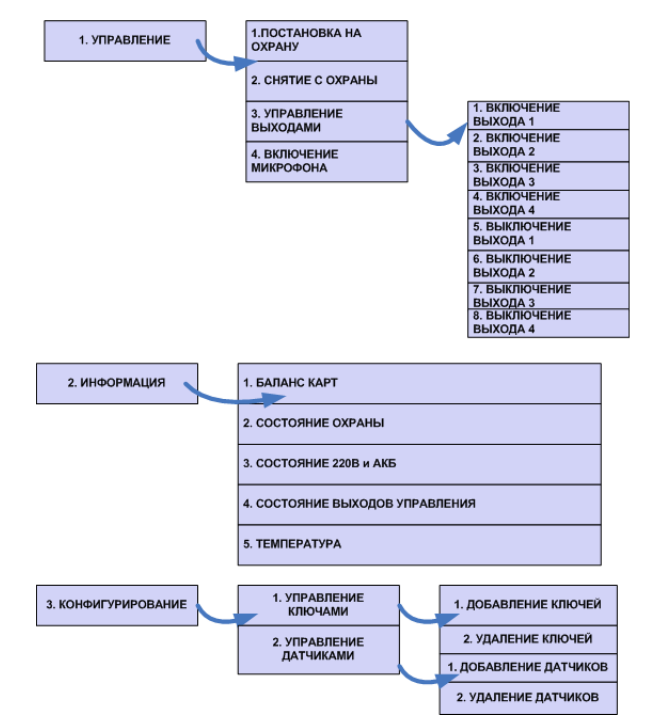

Рис. 8.1. Структура голосового меню

#### <span id="page-33-2"></span>**8.1.1. Блок** *Управление*

#### **1. Постановка на охрану**

Для постановки контроллера на охрану последовательно нажмите кнопки **1**, **1**. Информатор сообщит о результате выполнения команды, например: *На охране***,** *зона 4 невзятие***,** *тампер авария*.

#### **2. Снятие с охраны**

Для снятия контроллера с охраны последовательно нажмите кнопки **1**, **2**. Информатор сообщит о результате выполнения команды, например: *Снят с охраны*, *тампер авария*.

#### **3. Управление выходами**

С помощью голосового меню можно управлять выходами типа *открытый коллектор*, которым назначена стратегия *Удаленное управление* (см. раздел 6.3.4). Для включения выхода **R** / **D** / **L** последовательно нажмите кнопки **1**, **3**, **1** / **1**, **3**, **2** / **1**, **3**, **3** соответственно. Для отключения выхода **R** / **D** / **L** последовательно нажмите кнопки **1, 3, 4** / **1**, **3**, **5** / **1**, **3**, **6** соответственно. Информатор сообщит о результате выполнения команды, например: *Выход 1 включен*.

#### **4. Включение микрофона**

Для включения микрофона (с целью прослушивания охраняемого объекта) последовательно нажмите кнопки **1**, **4**. (При этом микрофон должен быть подключен к контроллеру.) Информатор сообщит о результате выполнения команды: *Микрофон включен*. Для выхода из состояния прослушивания микрофона и возврата в голосовое меню нажмите кнопку #.

#### <span id="page-34-0"></span>**8.1.2. Блок** *Информация*

#### **1. Баланс карт**

Для получения информации о финансовом балансе SIM-карт основной и резервной GSM-сетей последовательно нажмите кнопки **2**, **1**. Информатор сообщит о результате выполнения команды, например: *Баланс первой сети 560 целых 6 десятых, баланс второй сети не определен*.

#### **2. Состояние охраны**

Для получения информации о состоянии охраны (на охране / снят с охраны), состоянии ШС (норма, тревога и др.) и состоянии тампера (норма / авария) последовательно нажмите кнопки **2**, **2**. Информатор сообщит о результате выполнения команды, например: *Снят с охраны, зона 1 норма, зона 2 норма, зона 3 норма, зона 4 обрыв, тампер авария*.

#### **3. Состояние 220 В и АКБ**

Для получения информации о состоянии сети 220 В (норма / авария), аккумуляторной батареи (норма / авария) и текущем напряжении аккумуляторной батареи последовательно нажмите кнопки **2**, **3**. Информатор сообщит о результате выполнения команды, например: *220 норма, АКБ норма, напряжение АКБ 13 целых 7 десятых вольт*.

#### **4. Состояние выходов управления**

Для получения информации о состоянии выходов управления (включен / отключен) последовательно нажмите кнопки **2**, **4**. Информатор сообщит о результате выполнения команды, например: *Выход 1 выключен, выход 2 включен, выход 3 выключен*.

#### **5. Температура**

Для получения информации о текущих показателях датчиков температуры последовательно нажмите кнопки **2, 5.** Информатор сообщит о результате выполнения команды, например: *Температура 23 целых 7 десятых градуса, датчик 1 температура 22 целых 5 десятых градуса, датчик 2 температура не определена, датчик 3 температура 18 целых 9 десятых градуса, датчик 4 температура не определена*.

#### <span id="page-34-1"></span>**8.1.3. Блок** *Конфигурирование*

#### **1. Добавление и удаление электронных ключей и кодов постановки/снятия**

Голосовое меню позволяет добавлять и удалять электронные ключи или коды постановки/снятия. (Для использования этих способов постановки/снятия к контроллеру должен быть подключен считыватель электронных ключей или кодовая панель *Мираж-КД* и задан соответствующий способ управления режимами работы контроллера, см. раздел 6.3.1).

Для добавления электронного ключа или кода постановки/снятия выполните следующие действия:

- 1) последовательно нажмите кнопки **3**, **1**, **1**;
- 2) введите номер пользователя, для которого будет добавлен ключ или код;
- 3) следуя указаниям информатора, прикоснитесь электронным ключом к считывателю Тouch Memory или введите код с кодовой панели *Мираж-КД*. Информатор сообщит о результате выполнения команды: *Ключ записан*.

Для удаления электронного ключа или кода постановки/снятия выполните следующие действия:

- 1) последовательно нажмите кнопки **3**, **1**, **2**;
- 2) введите номер пользователя, электронный ключ или код которого необходимо удалить. Информатор сообщит о результате выполнения команды: *Ключ удален*.

#### **2. Добавление и удаление внешних датчиков температуры**

Для добавления датчика температуры выполните следующие действия:

- 1) последовательно нажмите кнопки **3**, **2**, **1**;
- 2) введите номер датчика;
- 3) следуя указаниям информатора, подключите датчик к контроллеру. Информатор сообщит о результате выполнения команды: *Датчик добавлен*.

Для удаления датчика температуры выполните следующие действия:

- 1) последовательно нажмите кнопки **3**, **2**, **2**;
- 2) введите номер удаляемого датчика. Информатор сообщит о результате выполнения команды: *Датчик удален*.

# <span id="page-35-0"></span>**8.2. Дистанционное конфигурирование и управление с помощью SMSкоманд**

#### <span id="page-35-1"></span>**8.2.1. Структура SMS-команд**

SMS-команда должна отправляться на номер SIM-карты активной сети контроллера, при этом контроллер должен быть зарегистрирован в сети оператора сотовой связи. На телефон, с которого отправляется SMS-команда, поступает ответ (квитанция) — SMS-сообщение о результате выполнения SMS-команды. Структура SMS-команды в общем виде представлена на рис. 8.2 (количество элементов в конкретной SMS-команде может быть меньшим).

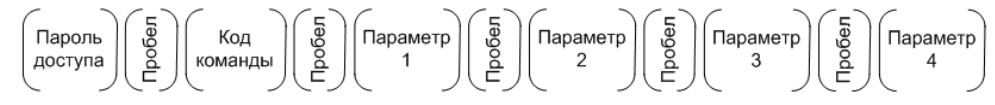

Рис. 8.2. Структура SMS-команды

Пароль доступа необходимо включать в SMS-команду, если в программе *Конфигуратор Приват* на вкладке *Конфигурация* для параметра *Осуществлять доступ к контроллеру* выбрано значение *По паролю* (см. раздел [6.3.3\)](#page-23-0). Если выбрано значение По телефону, то пароль доступа в SMSкоманде не требуется (контроллер будет выполнять SMS-команды, которые поступают с телефонных номеров, указанных на вкладке *Пользователи*). По умолчанию установлен пароль 11111.

**Внимание!** В случаях, когда пароль доступа указывать не требуется, SMS-команда должна начинаться с пробела.

**Внимание!** При первоначальном конфигурировании контроллера обязательно измените пароль доступа независимо от предпочтительного способа доступа (см. раздел [6.2\)](#page-20-0)!

#### <span id="page-35-2"></span>**8.2.2. Коды SMS-команд**

Коды SMS-команд указаны в таблице 12. В столбце *Пример команды* символами **ххх** обозначено использование пароля доступа.

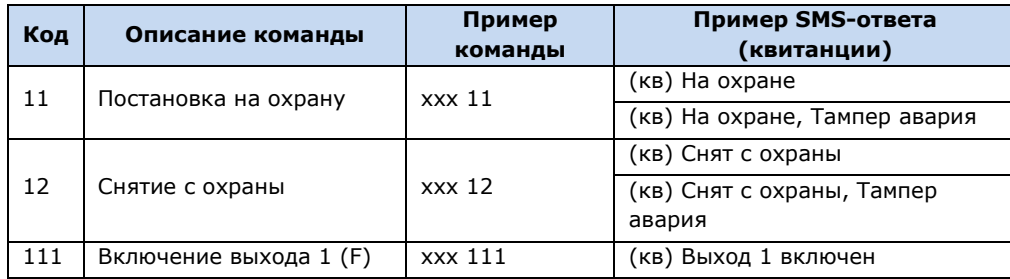

Таблица 12. Коды SMS-команд

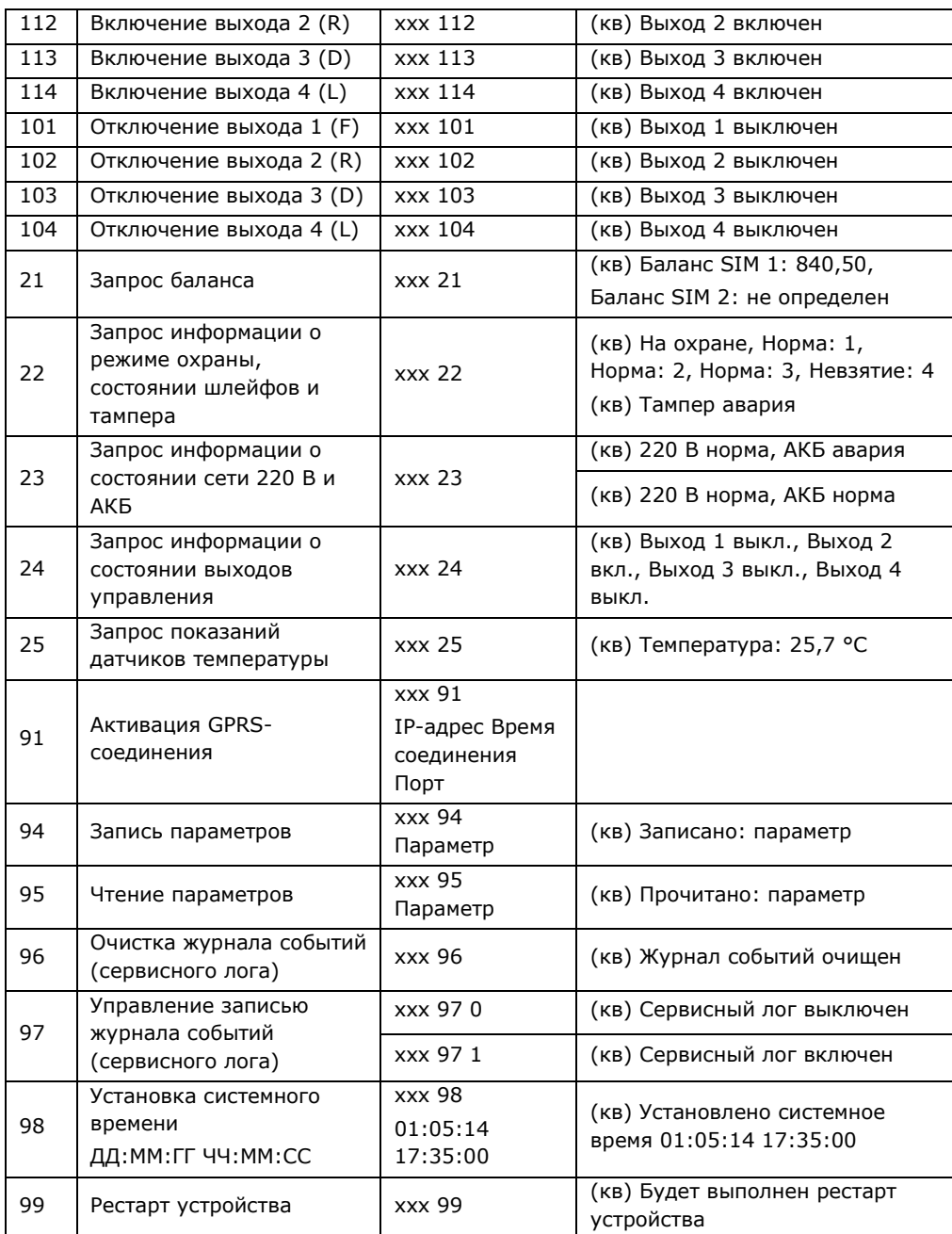

#### <span id="page-36-0"></span>**8.2.3. Параметры, используемые в SMS-командах**

В таблице 13 представлено описание некоторых параметров, используемых в SMS-командах. Каждому параметру соответствует определенная группа атрибутов с возможными значениями. Примеры использования SMS-команд см. в разделах [8.2.4](#page-38-0)—8.2.18. Символами **ххх** в примерах обозначен пароль доступа.

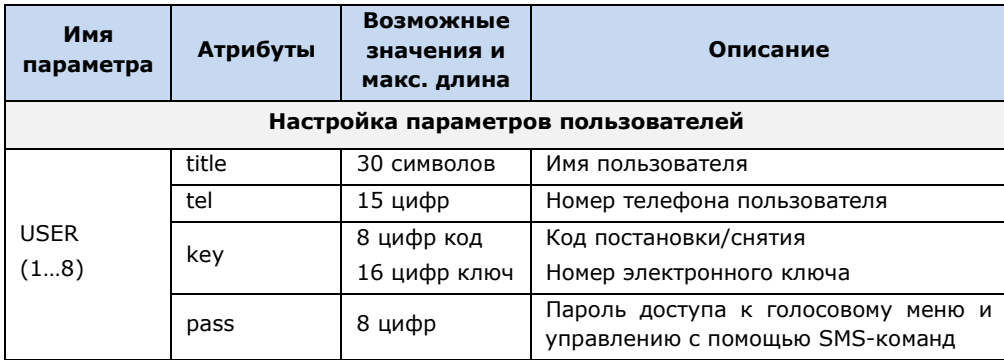

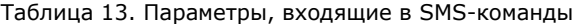

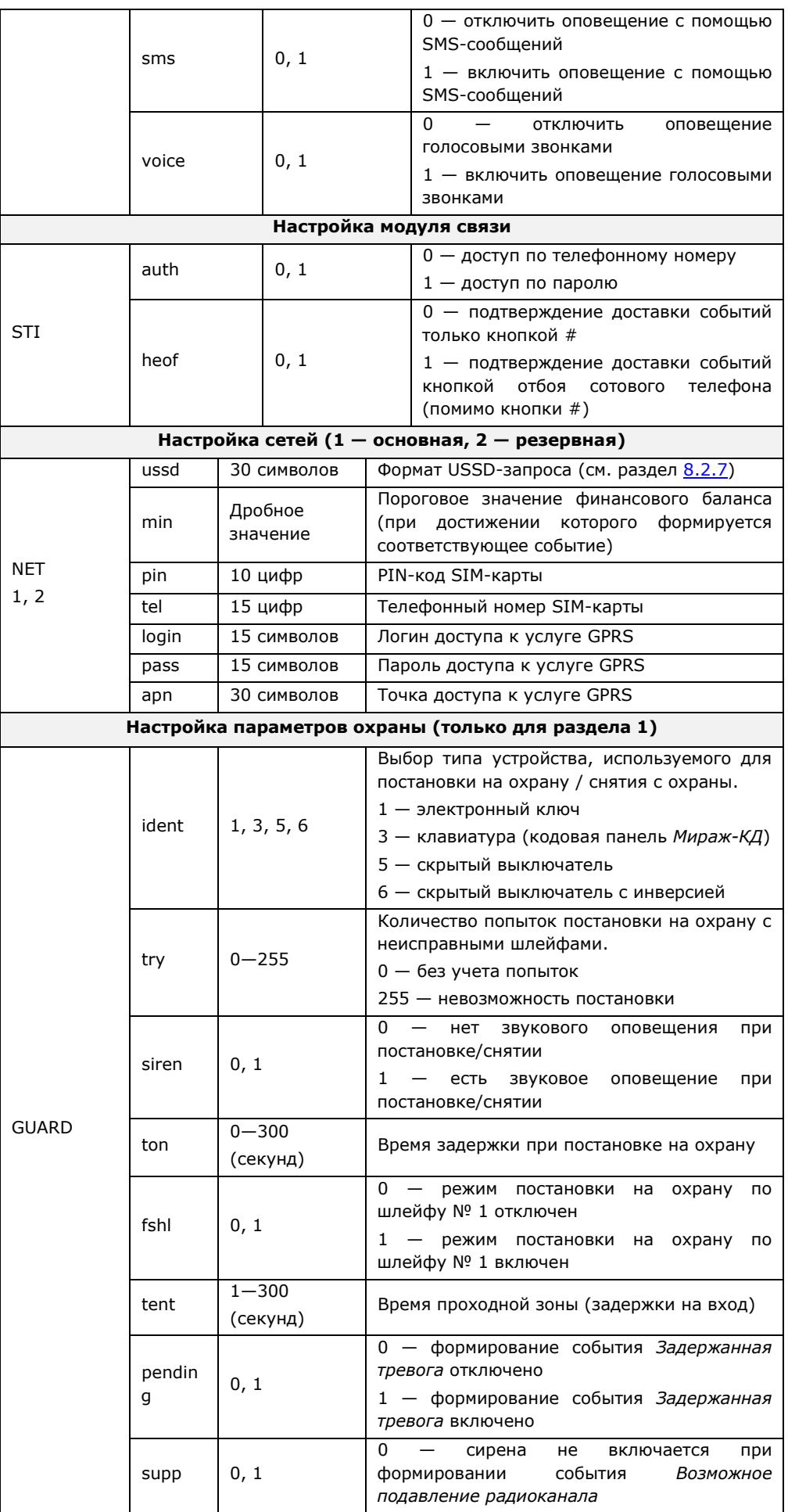

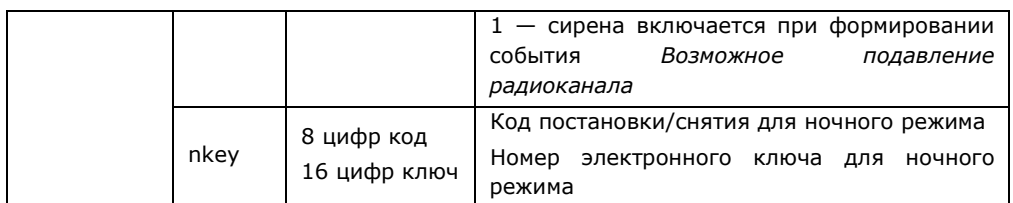

#### <span id="page-38-0"></span>**8.2.4. Настройка параметров пользователей**

#### **1. Имя пользователя**

 **ххх 94 user.3 title Владимир** — установить пользователю с номером 3 (номера пользователей от 1 до 8) имя Владимир.

#### **2. Номер телефона пользователя**

 **ххх 94 user.1 tel +79138080990** — установить пользователю с номером 1 номер телефона для оповещения +79138080990.

#### **3. Код доступа или номер электронного ключа**

- **ххх 94 user.2 key 5998**  установить пользователю с номером 2 код постановки/снятия (для кодовой панели *Мираж-КД*) 5998.
- **ххх 94 user.7 key E0000012BF1CDD01** установить пользователю с номером 7 номер электронного ключа E0000012BF1CDD01.

#### **4. Пароль доступа к голосовому меню и управлению с помощью SMS**

 **ххх 94 user.6 pass 55867** — установить пользователю с номером 6 пароль доступа к голосовому меню и управлению с помощью SMS-команд 55867.

#### <span id="page-38-1"></span>**8.2.5. Настройка параметров оповещения пользователей**

Настройка параметров оповещения состоит в выборе способа оповещения (SMS, голосовые звонки) по определенным группам событий для каждого пользователя. Необходимо указать (рис. 8.3):

- 1) номер пользователя в формате **user.x**, где **х** номер пользователя;
- 2) способ оповещения (**sms** или **voice**);
- 3) группу событий (1...12);
- 4) символ **1** для включения оповещения или символ **0** для отключения оповещения по выбранной группе событий.

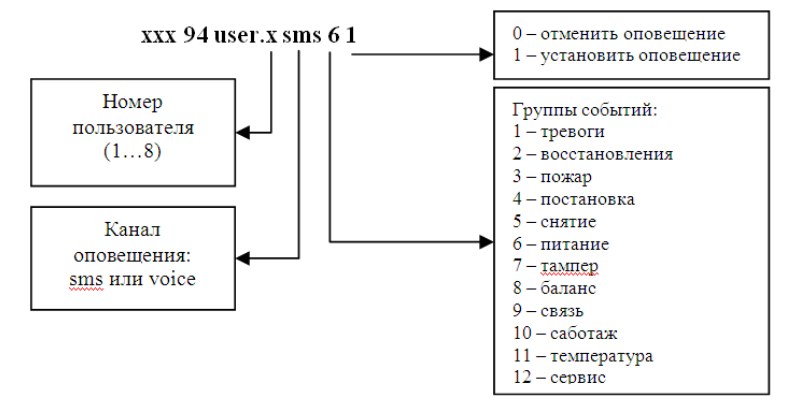

Рис. 8.3. Настройка параметров оповещения

#### **Например**:

- **ххх 94 user.5 voice 3 1** включить пользователю 5 голосовое оповещение о пожарных событиях;
- **ххх 94 user.2 sms 4 0** отключить пользователю 2 SMS-оповещение о постановке контроллера на охрану;
- **ххх 94 user.2 voice 4 1** включить пользователю 2 голосовое оповещение о постановке контроллера на охрану.

#### <span id="page-39-0"></span>**8.2.6. Настройка модуля связи**

#### **1. Способ доступа к голосовому меню и управлению с помощью SMS-команд**

- **ххх 94 sti auth 0** установить доступ только для телефонных номеров, внесенных в схему оповещения.
- **ххх 94 sti auth 1** установить доступ по паролю.
- **2. Подтверждение доставки событий по голосовому каналу**
	- **ххх 94 sti heof 0** установить подтверждение доставки событий только кнопкой #.
	- **ххх 94 sti heof 1** установить подтверждение доставки событий кнопкой отбоя сотового телефона (помимо кнопки #).

#### <span id="page-39-1"></span>**8.2.7. Настройка сетей**

#### **1. Запрос информации о финансовом балансе**

- **ххх 94 net.1 ussd \*100#** установить USSD-запрос информации о балансе для основной сети \*100#.
- **ххх 94 net.2 ussd \*102#** установить USSD-запрос информации о балансе для резервной сети \*102#.

#### **2. Пороговое значение финансового баланса**

- **ххх 94 net.1 min 200** установить порог баланса основной сети 200 единиц.
- **ххх 94 net.2 min 150** установить порог баланса резервной сети 150 единиц.

#### **3. PIN-код SIM-карты**

- **ххх 94 net.1 pin 8997** установить на SIM-карте основной сети PIN-код 8997.
- **ххх 94 net.2 pin 5678** установить на SIM-карте резервной сети PIN-код 5678.

#### **4. Телефонный номер SIM-карты**

- **ххх 94 net.1 tel +79067523535** записать телефонный номер SIM-карты основной сети +79067523535.
- **ххх 94 net.2 tel +79039523535** записать телефонный номер SIM-карты резервной сети +79039523535.

#### **5. Имя пользователя для установки GPRS-соединения**

- **ххх 94 net.1 login mts** имя пользователя услуги GPRS основной сети. Назначается оператором сотовой связи, предоставляющим услугу GPRS («мобильный Интернет»).
- **ххх 94 net.2 login beeline** имя пользователя услуги GPRS резервной сети. Назначается оператором сотовой связи, предоставляющим услугу GPRS («мобильный Интернет»).

#### **6. Пароль пользователя для установки GPRS-соединения**

- **ххх 94 net.1 pass mts** пароль пользователя услуги GPRS основной сети. Назначается оператором сотовой связи, предоставляющим услугу GPRS («мобильный Интернет»).
- **ххх 94 net.2 pass beeline** пароль пользователя услуги GPRS резервной сети. Назначается оператором сотовой связи, предоставляющим услугу GPRS («мобильный Интернет»).

#### **7. Точка доступа (APN) для установки GPRS-соединения**

- **ххх 94 net.1 apn internet.mts.ru** точка доступа к услуге GPRS основной сети. Назначается оператором сотовой связи, предоставляющим услугу GPRS («мобильный Интернет»).
- **ххх 94 net.2 apn internet.beeline.ru** точка доступа к услуге GPRS резервной сети. Назначается оператором сотовой связи, предоставляющим услугу GPRS («мобильный Интернет»).

#### <span id="page-39-2"></span>**8.2.8. Настройка параметров охраны**

**Внимание!** SMS-команды с параметром guard могут применяться только для настройки **раздела 1**. При большем количестве разделов рекомендуется выполнять настройку с помощью программы *Конфигуратор Приват*.

#### **1. Выбор типа устройства для управления режимом работы контроллера**

**ххх 94 guard ident 1** — электронный ключ.

- **ххх 94 guard ident 3** клавиатура (кодовая панель *Мираж-КД*).
- **ххх 94 guard ident 5** скрытый выключатель.
- **ххх 94 guard ident 6** скрытый выключатель с инверсией.

#### **2. Количество попыток постановки на охрану с неисправными шлейфами**

- **ххх 94 guard try 3** ставить на охрану после 3 попыток.
- **ххх 94 guard try 0** ставить на охрану без учета количества попыток.
- **ххх 94 guard try 255** ставить на охрану с неисправными шлейфами невозможно.

#### **3. Звуковое оповещение при постановке/снятии**

- **ххх 94 guard siren 0** отключить звуковое оповещение при постановке контроллера на охрану и снятии с охраны.
- **ххх 94 guard siren 1** включить звуковое оповещение при постановке/снятии.

#### **4. Время задержки постановки на охрану (задержки на выход)**

- **ххх 94 guard ton 60** установить задержку постановки контроллера на охрану 60 секунд.
- **ххх 94 guard ton 300** установить задержку постановки контроллера на охрану 300 секунд.

#### **5. Режим постановки на охрану по первому шлейфу**

- **ххх 94 guard fshl 0** отключить постановку по первому шлейфу.
- **ххх 94 guard fshl 1** включить постановку по первому шлейфу.
- **6. Время проходной зоны (задержки на вход)**
	- **ххх 94 guard tent 60** установить время задержки 60 секунд.
	- **ххх 94 guard tent 300** установить время задержки 300 секунд.

#### **7. Формирование события** *Задержанная тревога*

- **ххх 94 guard pending 0** не формировать событие *Задержанная тревога*.
- **ххх 94 guard pending 1** формировать событие *Задержанная тревога*.

#### **8. Работа сирены при событии** *Возможное подавление радиоканала*

- **ххх 94 guard supp 0** не включать сирену.
- **ххх 94 guard supp 1** включать сирену.

#### **9. Код постановки/снятия и номер электронного ключа для работы в ночном режиме**

- **ххх 94 guard nkey 53284** установить код постановки/снятия 53284 для работы в ночном режиме.
- **ххх 94 guard nkey 5000000BCAFA9F01** установить номер электронного ключа 5000000BCAFA9F01 для работы в ночном режиме.

#### <span id="page-40-0"></span>**8.2.9. Чтение параметров контроллера**

Формат команды для чтения параметров контроллера аналогичен формату команды для записи параметров. Указывается пароль доступа, код команды (95), имя параметра и атрибут без значения (см. таблицу 12 в разделе [8.2.2\)](#page-35-2). Ответ в виде SMS-сообщения (квитанция) поступает на телефон, с которого была отправлена SMS-команда. В SMS-сообщении указывается имя параметра и атрибут с установленным в контроллере значением.

#### **1. Имя пользователя**

**ххх 95 user.3 title** — прочитать имя третьего пользователя.

Ответ:

**(кв) Прочитано: user.3 title Владимир**

#### **2. Номер телефона пользователя**

**ххх 95 user.1 tel** — прочитать номер телефона первого пользователя.

Ответ:

**(кв) Прочитано: user.1 tel +79138080990**.

#### <span id="page-40-1"></span>**8.2.10. Установка системного времени**

Эта команда предназначена для установки локального времени контроллера, используемого при создании записей в журнале событий.

#### В формате SMS-команды **ДД:ММ:ГГ ЧЧ:ММ:СС**:

ДД — дни, ММ — месяцы, ГГ — годы, ЧЧ — часы, ММ — минуты, СС — секунды.

 **ххх 98 01:12:10 17:35:00** — установить системное время 1 декабря 2010 года 17 часов 35 минут 00 секунд.

Ответ:

**(кв) Установлено системное время 01:12:10 17:35:00**.

#### <span id="page-41-0"></span>**8.2.11. Активация GPRS-соединения**

Сведения об использовании SMS-команды для GPRS-подключения к контроллеру см. в разделе [5.4.](#page-17-0)

#### <span id="page-41-1"></span>**8.2.12. Очистка журнала событий**

Для очистки журнала событий отправьте контроллеру SMS-команду **ххх 96**. После очистки журнала поступит SMS-ответ (квитанция): **(кв) Журнал событий очищен**.

#### <span id="page-41-2"></span>**8.2.13. Управление записью журнала событий**

По умолчанию в файле *journal.txt* (см. раздел [7.2](#page-32-0)) фиксируются только события.

Для того чтобы включить фиксацию всех выполняемых контроллером операций (запись *сервисного лога*), отправьте контроллеру SMS-команду **ххх 97 1**. SMS-ответ (квитанция): **(кв) Сервисный лог включен**.

Для отключения записи сервисного лога отправьте контроллеру SMS-команду **ххх 97 0**. SMSответ (квитанция): **(кв) Сервисный лог выключен**.

Сервисный лог предназначен для детального анализа технической информации о работе контроллера разработчиками программного обеспечения и подготовленными специалистами.

#### <span id="page-41-3"></span>**8.2.14. Удаленный рестарт контроллера**

Удаленный рестарт позволяет выполнить программный сброс контроллера. Для удаленного рестарта отправьте контроллеру SMS-команду **ххх 99**. SMS-ответ (квитанция): **(кв) Будет выполнен рестарт устройства**.

После рестарта рекомендуется установить системное время контроллера.

#### <span id="page-41-4"></span>**8.2.15. Назначение тактик выходам типа** *открытый коллектор*

Команда для назначения тактики выходу типа *открытый коллектор* имеет следующий формат:

#### **xхх 94 out.Y tactic Z**,

где Y — номер выхода, Z — номер тактики (см. примеры ниже).

- xхх 94 out.2 tactic 0 назначить выходу 2 тактику.
- xхх 94 out.2 tactic 1 назначить выходу 2 тактику *Лампа «Неисправность»*.
- xхх 94 out.2 tactic 2 назначить выходу 2 тактику *Лампа «Режим»*.
- xхх 94 out.2 tactic 3 назначить выходу 2 тактику *Удаленное управление*.
- xхх 94 out.2 tactic 11 назначить выходу 2 тактику *Пожар*.
- xхх 94 out.2 tactic 12 назначить выходу 2 тактику *Терморегулятор*.
- xхх 94 out.2 tactic 13 назначить выходу 2 тактику *Авария канала связи*.
- xхх 94 out.2 tactic 14 назначить выходу 2 тактику *Активировать при взятии*.
- xхх 94 out.2 tactic 15 назначить выходу 2 тактику *Активировать при снятии*.
- xхх 94 out.2 tactic 16 назначить выходу 2 тактику *Сирена (тревога)*.
- xхх 94 out.2 tactic 17 назначить выходу 2 тактику *Исполнительное устройство*.

#### <span id="page-41-5"></span>**8.2.16. Назначение пороговых значений температуры для тактики** *Терморегулятор*

Команда для назначения **нижнего** температурного порога выходу типа *открытый коллектор*, работающему по тактике *Терморегулятор*, имеет следующий формат:

#### **xхх 94 out.Y tmin Z**,

где Y — номер выхода, Z — нижний температурный порог.

Пример:

 $\bullet$  xxx 94 out.1 tmin -10 — назначить выходу 1 нижний температурный порог -10 °С.

Команда для назначения **верхнего** температурного порога выходу типа *открытый коллектор*, работающему по тактике *Терморегулятор*, имеет следующий формат:

#### **xхх 94 out.Y tmax Z**,

где Y — номер выхода, Z — верхний температурный порог.

Пример:

**•** xxx 94 out.1 tmax 50 — назначить выходу 1 верхний температурный порог 50 °С.

ПРИМЕЧАНИЕ. Отправка этих команд не приводит к назначению выходу тактики *Терморегулятор*. Тактика должна быть назначена предварительно с помощью команды, представленной в разделе 8.2.15.

#### <span id="page-42-0"></span>**8.2.17. Управление выходами типа** *открытый коллектор*

#### **1. Включение выхода**

• **xxx 111** — включить выход 1 (F).

Ответ:

**(кв) Выход 1 включен**

#### **2. Отключение выхода**

**• xxx 103** — отключить выход 3 (D).

Ответ:

#### **(кв) Выход 3 выключен**

#### <span id="page-42-1"></span>**8.2.18. Запрос версии встроенного программного обеспечения**

Для того чтобы узнать, какая версия встроенного программного обеспечения установлена на контроллер, отправьте команду

**ххх 93**

# <span id="page-43-0"></span>**9. Обновление встроенного ПО, звуковых файлов и файла конфигурации**

#### <span id="page-43-1"></span>**9.1. Обновление встроенного программного обеспечения контроллера**

Обновление встроенного ПО («прошивки») контроллера может выполняться локально по интерфейсу USB и дистанционно по каналу TCP/IP GPRS. (Сведения о дистанционном GPRSподключении к контроллеру см. в разделе  $5.4$ .)

Для того чтобы выполнить обновление, в программе *Конфигуратор Приват* нажмите кнопку ■ Записать ПО

в левой части основного окна. В открывшемся окне *Запись ПО* (рис. 9.1) укажите описанные ниже параметры и нажмите кнопку *Старт*.

*Путь:* путь к файлу встроенного ПО на ПК (файл имеет расширение **.sbin**).

*Файл:* свойства указанного файла (версия встроенного ПО и модель контроллера, для которой оно предназначено).

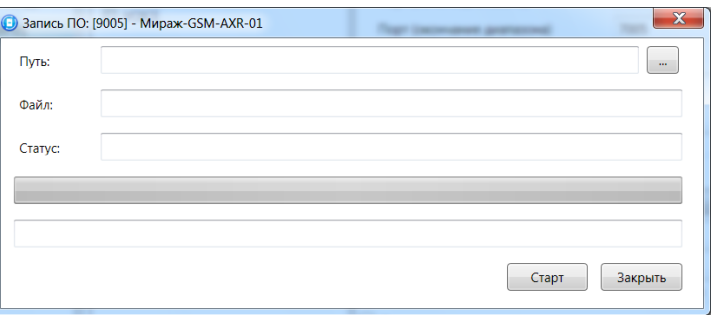

Рис. 9.1. Окно *Запись ПО*

Ход записи встроенного ПО в контроллер графически отображается в нижней части окна. В поле отображается номер пакета, передаваемого в текущий момент. По завершении записи нажмите кнопку *Закрыть*.

#### <span id="page-43-2"></span>**9.2. Обновление звуковых файлов и файла конфигурации**

После обновления встроенного ПО до более высокой версии необходимо загрузить в контроллер новые файлы звуков и конфигурации. (Если в связи со сбоями в работе в контроллер записывается ПО той же версии, что и ранее, то обновлять звуковые файлы и файл конфигурации не требуется.)

Файлы для версии встроенного ПО, записанной на контроллер при его поставке, находятся на компакт-диске, входящем в комплект поставки. Файлы для новейшей версии можно [загрузить](http://nppstels.ru/products/kontrollery-mirazh-privat/gsm-a4-03/) с веб-сайта ООО «НПП «Стелс».

Обновление звуковых файлов и файла конфигурации контроллера выполняется **только локально по интерфейсу USB** посредством описанных ниже действий.

- 1. Снимите крышку контроллера.
- 2. Подключите USB-кабель к разъему контроллера и USB-порту компьютера.
- 3. Нажмите и удерживайте тампер контроллера (см. приложения [1](#page-55-0) и [2\)](#page-56-0), после чего нажмите и отпустите кнопку рестарта (Reset). В результате контроллер перезапустится в режиме накопителя данных (Mass Storage) и будет представлен в компьютере как съемный диск. В области уведомлений ОС Windows (в правом нижнем углу экрана) появится значок съемного устройства, и откроется окно *Автозапуск* (рис. 9.2). После этого тампер можно отпустить.

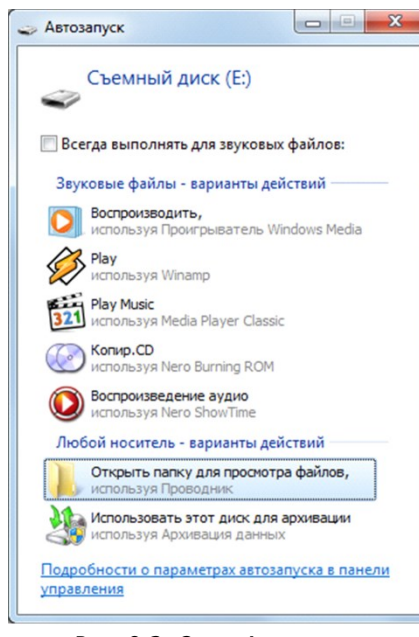

Рис. 9.2. Окно *Автозапуск*

4. В окне *Автозапуск* выберите *Открыть папку для просмотра файлов*. В результате откроется окно, отображающее структуру файлов контроллера (рис. 9.3).

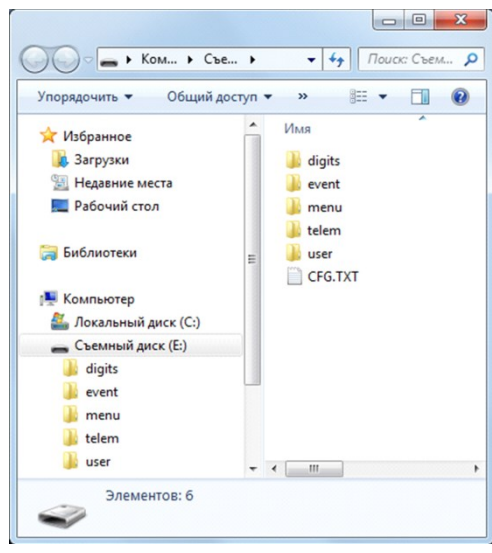

Рис. 9.3. Структура файлов контроллера

- 5. Перед обновлением файлов необходимо выполнить форматирование устройства. Для этого щелкните правой кнопкой мыши по элементу *Съемный диск* и в появившемся меню выберите *Форматировать*. Будьте внимательны при выборе устройства для форматирования, так как в результате него с этого устройства будут стерты все данные
- 6. В открывшемся окне *Форматирование* нажмите кнопку *Начать* (рис. 9.4).

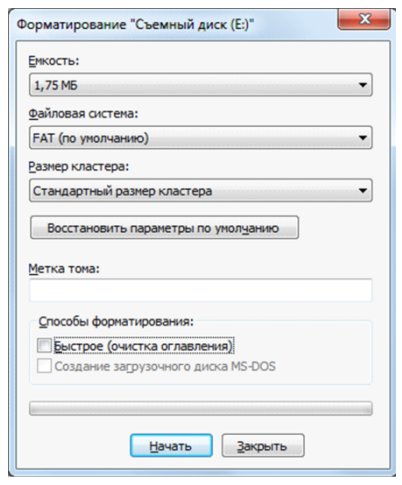

Рис. 9.4. Форматирование съемного диска

- 7. В открывшемся окне с предупреждением об уничтожении данных при форматировании нажмите кнопку *ОК*.
- 8. В открывшемся окне с уведомлением *Форматирование завершено* нажмите кнопку *ОК*.
- 9. Скопируйте папки со звуковыми файлами и файлом конфигурации на контроллер, использующийся в режиме съемного диска. (Если файлы были загружены в виде архива, их необходимо предварительно извлечь из него.)
- 10. После завершения копирования нажмите кнопку Reset, чтобы переключить контроллер из режима Mass Storage в основной режим.

#### <span id="page-46-0"></span>**10. Подключение шлейфов сигнализации и внешних устройств**

Вид контроллера со снятой крышкой и общая схема внешних подключений представлены в приложениях [1](#page-55-0) и [2.](#page-56-0) Сведения о подключении и настройке радиоизвещателей и ретрансляторов см. в разделе [6.5.](#page-28-0)

#### <span id="page-46-1"></span>**10.1. Подключение шлейфов сигнализации**

#### <span id="page-46-2"></span>**10.1.1. Поддерживаемые типы проводных извещателей**

Контроллер имеет четыре входа для подключения шлейфов охранной, пожарной и технологической сигнализации, которые обеспечивают прием извещений от перечисленных ниже типов аналоговых извещателей.

**Охранные**: любые пассивные и активные извещатели с выходом типа *сухой контакт*, а также реле ПЦН приемно-контрольных приборов.

**Пожарные**: подключение по двухпроводному пожарному шлейфу любых тепловых извещателей, дымовых извещателей типа ИПД-3.1М, ИП-212-46, ИП-212-41М, ручных извещателей типа ИР-1, ИПР-3СУ. Допускается работа с другими типами извещателей, аналогичными вышеперечисленным по техническим характеристикам.

**Технологические**: любые извещатели с поддерживаемыми техническими характеристиками. Функционируют аналогично охранным (с формированием извещений *Тревога* и *Норма*). Соответствие извещений состоянию технологического ШС зависит от изменений его сопротивления (см. раздел [4.1\)](#page-11-1).

#### <span id="page-46-3"></span>**10.1.2. Подключение проводных извещателей**

Если ШС не используется, к его клеммам необходимо подключить резистор 5,6 кОм.

При подключении ШС с нормально **разомкнутыми** извещателями необходимо включить резистор 5,6 кОм в цепь **параллельно**.

При подключении ШС с нормально **замкнутыми** извещателями необходимо включить резистор 5,6 кОм в цепь **последовательно**.

**Пожарные извещатели** подключаются по двухпроводной схеме, при этом **в качестве оконечного сопротивления необходимо использовать резистор с номиналом 5,6 кОм**.

В цепь необходимо включить также **дополнительный резистор**, служащий в качестве ограничительного сопротивления (Rдоп), рассчитав его номинал по следующей формуле:

 $R$ доп = 3 кОм -  $R$ ип

ПРИМЕР. Если сопротивление пожарного извещателя равно 800 Ом, то сопротивление дополнительного резистора равно 2,2 кОм. На рисунках ниже в качестве примера указаны резисторы с этим номиналом.

Схемы подключения пожарных извещателей для разных типов шлейфов см. в таблице 11.

В условиях повышенных помех ШС рекомендуется монтировать экранированным проводом, при этом экран подключается к винту заземления внешнего источника питания.

Таблица 11. Схемы подключения пожарных извещателей

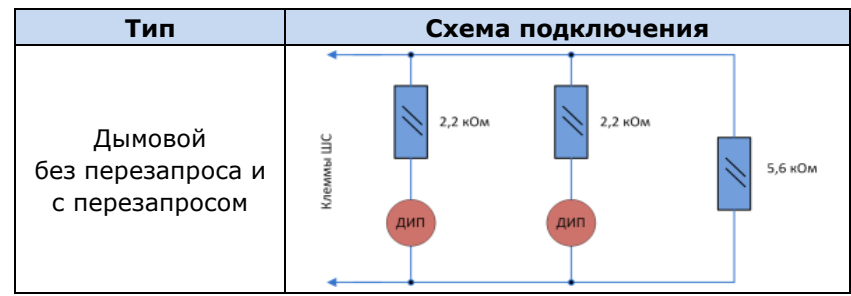

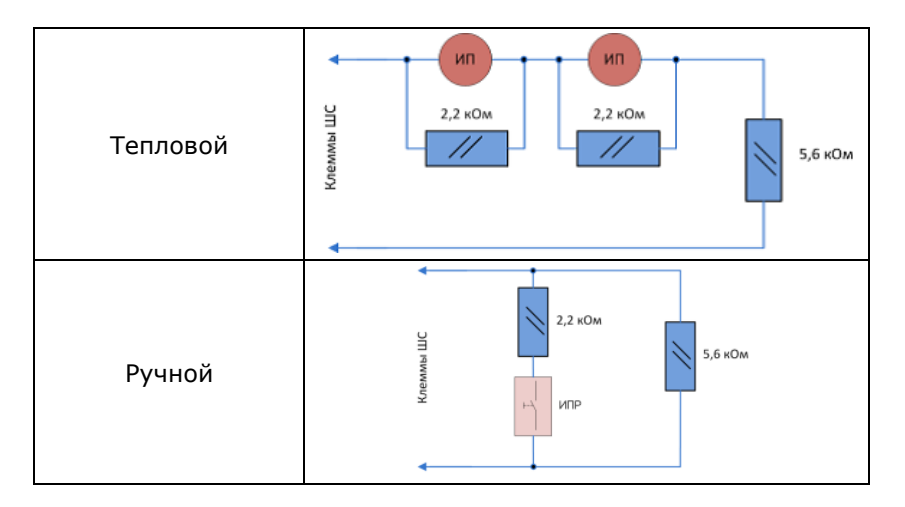

Примеры подключения пожарных извещателей представлены на рис. 8.1 и 8.2.

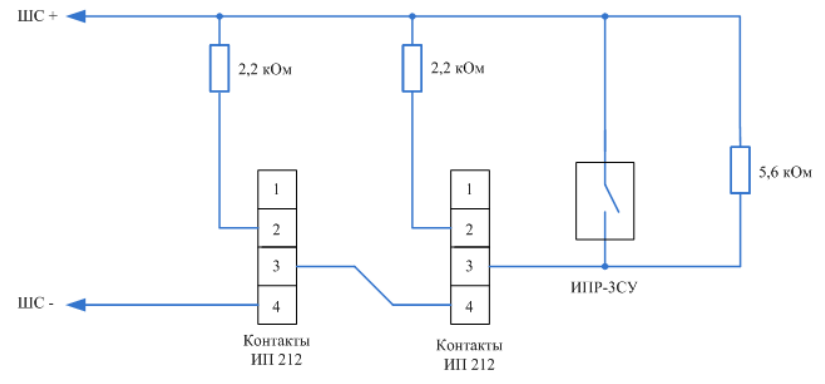

Рис. 8.1. Подключение ручного пожарного извещателя и дымовых пожарных извещателей для стратегий реагирования *Дымовой без перезапроса* и *Дымовой с перезапросом*

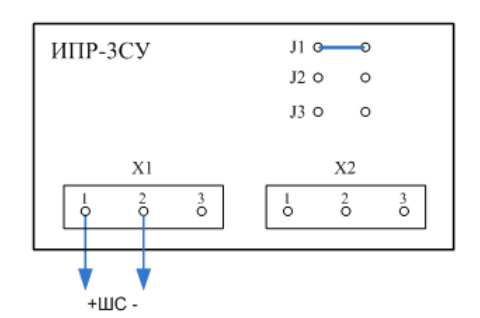

Рис. 8.2. Подключение извещателя *ИПР-3СУ* с имитацией дымового извещателя

#### <span id="page-47-0"></span>**10.2. Подключение внешнего оборудования**

<span id="page-47-1"></span>**10.2.1. Считыватель Touch Memory, кодовая панель** *Мираж-КД* **и скрытый выключатель**

Схемы подключения считывателя электронных ключей Touch Memory, кодовой панели *Мираж-КД*, *ПУ-ТМ* ВОРС *Стрелец* и скрытого выключателя представлены на рис. 10.3—10.5.

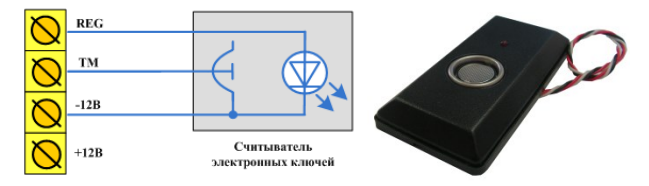

Рис. 10.3. Схема подключения считывателя Touch Memory

| <b>REG</b> | Зеленый    | $\boxed{3}$<br>112<br>$\sqrt{2}$<br>110 |
|------------|------------|-----------------------------------------|
| TM         | Белый      | <b>NIFER KD-02</b><br>B.<br>$1$   2     |
| $-12B$     | Коричневый | 5.                                      |
| $+12B$     | Желтый     | 8                                       |
|            |            |                                         |

Рис. 10.4. Схема подключения кодовой панели *Мираж-КД* и пульта управления *ПУ-ТМ* ВОРС *Стрелец*

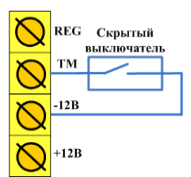

Рис. 10.5. Схема подключения скрытого выключателя

#### <span id="page-48-0"></span>**10.2.2. Микрофон**

Подключение внешнего микрофона к микрофонному входу (MIC) позволяет организовать дистанционное прослушивание помещения (рис. 10.6). Рекомендуется использовать микрофоны типа *Шорох-7*.

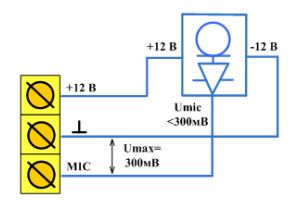

Рис. 10.6. Схема подключения внешнего микрофона

Максимальное напряжение выхода микрофона не должно превышать 300 мВ. Если напряжение на выходе микрофона больше 300 мВ, то необходимо снизить его с помощью резистивного делителя напряжения (рис. 10.7).

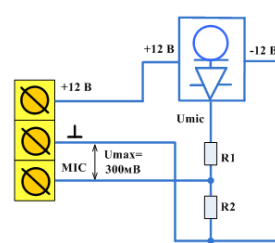

Рис. 10.7. Схема подключения внешнего микрофона с делителем напряжения

Сопротивление резисторов R1 и R2 рассчитывается по следующей формуле:

$$
R1 = R2 \times (Umic/0, 3 - 1)
$$

Допустим, напряжение выхода микрофона (Umic) составляет 3 В. Согласно формуле,  $R1 = R2 \times 9$ . Выберем номинал резистора  $R1 = 5.6$  кОм. Тогда сопротивление  $R2 = R1/9 = 5600/9 = 620$  Om.

При выборе номиналов резисторов учитывайте выходное сопротивление микрофона. Суммарное сопротивление резисторов R1 и R2 должно быть примерно таким же, как выходное сопротивление микрофона. Для исключения влияния помех подключайте резисторы делителя в непосредственной близости от микрофонного входа контроллера, а не вблизи микрофона.

#### <span id="page-48-1"></span>**10.2.3. Датчики температуры**

К контроллеру можно подключить до четырех внешних цифровых датчиков температуры модели DS18B20 (с паразитным питанием). Технические характеристики датчика температуры указаны в таблице 15, а назначение выводов — в таблице 16. Схема подключения представлена на рис. 10.8.

**Внимание!** При использовании цифровых датчиков температуры управление режимами работы контроллера (постановка на охрану и снятие с охраны) возможно только с помощью считывателя Touch Memory или клавиатуры *Мираж-КД*.

Таблица 15. Технические характеристики цифрового датчика температуры DS18B20

| Параметр                                                    | Значение     |
|-------------------------------------------------------------|--------------|
| Диапазон измеряемой температуры                             | $-55+125$ °C |
| Погрешность измерения в диапазоне температур<br>$-10+85$ °C | 0.5 °C       |
| Напряжение питания постоянного тока                         | 35B          |

Таблица 16. Назначение выводов цифрового датчика температуры DS18B20

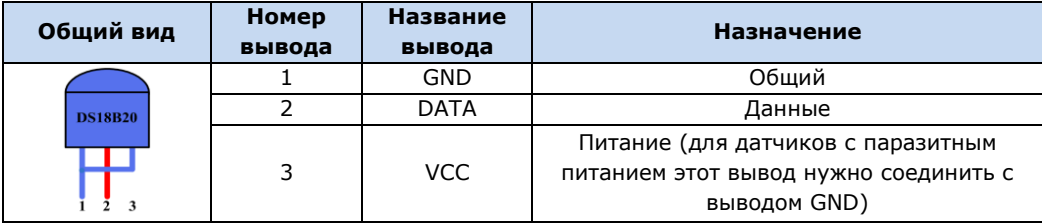

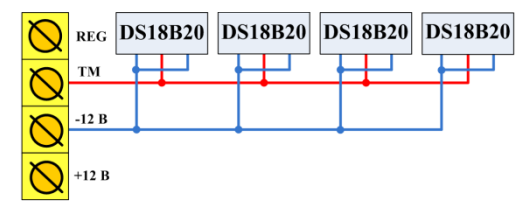

Рис. 10.8. Схема подключения цифровых датчиков температуры DS18В20

# <span id="page-50-0"></span>**11. Монтаж и ввод в эксплуатацию**

Вид контроллера со снятой крышкой и схема внешних подключений представлены в приложениях [1](#page-55-0) и [2](#page-56-0) соответственно.

Подключение контроллера к промышленной электрической сети должно производиться многожильным проводом сечением 0,5 мм<sup>2</sup> с двойной изоляцией. При выборе места монтажа контроллера рекомендуется руководствоваться следующими критериями:

- ограниченный доступ посторонних лиц;
- максимально возможное расстояние от входных дверей и окон;
- устойчивый прием GSM-сигнала.

В качестве внешнего индикатора (лампы *Режим*), подключаемого к клеммам REG и –12 В, рекомендуется использовать светодиод типа АЛ307КМ или аналогичный. Ограничительный резистор установлен в контроллере.

В качестве устройства светового и звукового оповещения рекомендуется использовать комбинированный оповещатель наружного исполнения типа *МАЯК-12К* или аналогичный. Сирена подключается к контактам +R и –R, а лампа *Режим* к контактам +L и –L.

Длина линии связи между считывателем электронных ключей (или кодовой панелью) и контроллером не должна превышать 50 м при прокладке монтажным проводом. На расстоянии свыше 50 м необходимо применять экранированную витую пару.

Расстояние от каждого датчика температуры до контроллера не должно превышать 50 м при прокладке монтажным проводом. На большем расстоянии необходимо применять витую пару.

В комплекте с контроллером поставляется GSM-антенна. При установке ее провод должен быть полностью размотан. Устанавливайте GSM-антенну в месте наилучшего приема сигнала сотовой связи.

При использовании радиоизвещателей должен быть обеспечен уверенный прием их радиосигнала контроллером (требуется соблюдать допустимые расстояния с учетом возможных преград, при необходимости — использовать ретрансляторы).

# <span id="page-51-0"></span>**12. Эксплуатация контроллера**

# <span id="page-51-1"></span>**12.1. Инициализация контроллера (***интеллектуальный старт***)**

При включении питания или после рестарта контроллер переходит в режим функционального контроля (*интеллектуальный старт*): выполняется проверка основных функциональных блоков и сетей сотовой связи, автоматическая корректировка алгоритма оповещения в зависимости от доступности каналов связи. Функциональный контроль осуществляется в описанной ниже последовательности.

- 1. Вход в режим функционального контроля. Отображение: *бегущий огонь* через все индикаторы по часовой стрелке.
- 2. Проверка доступности резервной сети сотовой связи (20—30 секунд). Индикатор GSM2 включается, выполняется опрос SIM-карты в держателе резервной сети. Производится поиск сети и регистрация, в этот момент индикатор GSM2 мигает. После успешной регистрации в сети индикатор GSM2 горит постоянно, а на индикаторах шлейфов 1—4 в течение нескольких секунд отображается уровень приема GSM-сигнала резервной сети.
- 3. Проверка доступности основной сети сотовой связи (20—30 сек). Индикатор GSM1 включается, выполняется опрос SIM-карты в держателе основной сети. Производится поиск сети и регистрация, в этот момент индикатор GSM1 мигает. После успешной регистрации в сети индикатор GSM1 горит постоянно, а на индикаторах шлейфов 1—4 отображается уровень приема GSM-сигнала основной сети.
- 4. Выход из режима функционального контроля. Отображение: *бегущий огонь* через все индикаторы против часовой стрелки. По завершении функционального контроля контроллер переходит в основной рабочий режим в том состоянии (на охране или снят с охраны), в котором он находился в момент предыдущего отключения питания или рестарта.

# <span id="page-51-2"></span>**12.2. Постановка объекта на охрану**

#### <span id="page-51-3"></span>**12.2.1. Стандартная постановка на охрану**

Постановка контроллера на охрану может выполняться с помощью:

- кодовой панели *Мираж-КД*;
- электронных ключей Touch Memory;
- скрытого выключателя;
- пульта управления *ПУ-ТМ* ВОРС *Стрелец*;
- команд голосового меню;
- SMS-команды;
- программы *Конфигуратор Приват*.

При постановке контроллера на охрану с помощью зарегистрированных электронных ключей Touch Memory или кода индикатор *Режим* панели индикации мигнет 5 раз (считывание ключа или кода), в течение полусекунды, а звуковой оповещатель (сирена) издаст один короткий сигнал. После постановки на охрану индикатор *Режим* горит постоянно. При использовании алгоритма задержки на постановку индикатор *Режим* будет мигать один раз в секунду в течение времени задержки.

#### <span id="page-51-4"></span>**12.2.2. Постановка на охрану при неисправном шлейфе сигнализации**

Если постановка на охрану выполняется с помощью электронного ключа или кодовой панели при неисправности одного или нескольких ШС, контроллер встанет на охрану только после заданного числа попыток постановки. Сведения о настройке этого параметра см. в разделе [6.3.1;](#page-21-1) настройка по умолчанию — 3 попытки.

Постановка контроллера на охрану с неисправными шлейфами с помощью программы *Конфигуратор Приват*, SMS-команды, голосового меню или скрытого выключателя выполняется без учета заданного количества попыток.

При постановке контроллера на охрану с неисправными шлейфами формируется событие *Невзятие* с указанием номеров неисправных шлейфов, например: SMS-сообщение *На охране, Невзятие: 3* или голосовое сообщение: *На охране, Зона 3 Невзятие*.

Индикаторы неисправных ШС мигают синхронно с индикатором *Режим* панели индикации и лампой *Режим*, а лампа *Неисправность* горит постоянно.

После устранения неисправности контроллер в течение 4 минут анализирует состояние ШС и переводит его в состояние *Норма*. Пользователю в этом случае отправляется SMS-сообщение (например: *Восстановление: 3*) или голосовое сообщение (например: *Зона 3 Восстановление*).

#### <span id="page-52-0"></span>**12.3. Работа контроллера в режиме** *На охране*

В режиме *На охране* осуществляется контроль состояния ШС. Любое изменение величины сопротивления ШС, превышающее заданные пределы, приводит к формированию тревожного события. При этом на панели индикации загорается индикатор, соответствующий номеру сработавшего шлейфа, включается звуковой оповещатель (сирена) и начинает мигать световой оповещатель (лампа *Режим*).

При срабатывании охранного шлейфа на сотовые телефоны пользователей поступает SMSсообщение (например: *Тревога: 1*) или голосовое сообщение (например: *Зона 1 Тревога*).

Охранный шлейф с атрибутом *Автовзятие* через 4 минуты автоматически сбрасывается с тревожного состояния, если его сопротивление вернулось в норму. Пользователю при этом отправляется SMS-сообщение (например: *Восстановление: 2*) или голосовое сообщение (например: *Зона 2 Восстановление*).

При первом срабатывании пожарного шлейфа (событие *Внимание*) на сотовые телефоны пользователей поступает SMS-сообщение (например: *Внимание: 2*) или голосовое сообщение (например: *Зона 2 Внимание*).

При повторном срабатывании пожарного шлейфа (событие *Пожар*) на сотовые телефоны пользователей поступает SMS-сообщение (например: *Пожар: 2*) или голосовое сообщение (например: *Зона 2 Пожар*)*.*

Сброс тревожного состояния выполняется только при снятии контроллера с охраны или при получении контроллером команды *Постановка на охрану* через программу *Конфигуратор Приват*, голосовое меню или SMS-сообщение.

**Внимание!** В случае отправки контроллером 30 SMS-сообщений в течение 3 часов его функции оповещения блокируются на 3 часа.

Сведения о типах и подтипах возможных событий см. в [приложении](#page-57-0) 3.

#### <span id="page-52-1"></span>**12.4. Снятие объекта с охраны**

#### <span id="page-52-2"></span>**12.4.1. Стандартное снятие объекта с охраны**

Снятие контроллера с охраны может выполняться с помощью:

- кодовой панели *Мираж-КД*;
- электронных ключей Touch Memory;
- скрытого выключателя;
- пульта управления *ПУ-ТМ* ВОРС *Стрелец*;
- команд голосового меню;
- SMS-команды;
- программы *Конфигуратор Приват*.

При снятии контроллера с охраны с помощью зарегистрированных электронного ключа или кода индикатор *Режим* панели индикации мигнет 5 раз в течение полусекунды, а звуковой оповещатель (сирена) издает два коротких сигнала. После снятия контроллера с охраны индикатор *Режим* гаснет.

#### <span id="page-53-0"></span>**12.4.2. Попытка снятия незарегистрированным ключом или кодом**

При использовании незарегистрированного электронного ключа или кода постановки/снятия контроллер не снимается с охраны, а на сотовые телефоны пользователей поступает оповещение о попытке несанкционированного снятия с охраны, например:

- при попытке снятия незарегистрированным электронным ключом: SMS-сообщение *Неизвестный ключ: FB00000F47713401* или голосовое сообщение *Неизвестный ключ*;
- при вводе незарегистрированного кода: SMS-сообщение *Неизвестный код доступа: 713401* или голосовое сообщение *Неизвестный код доступа*.

После пяти попыток использования незарегистрированных электронных ключей или кодов дальнейшее оповещение о неизвестном коде или электронном ключе не осуществляется.

#### <span id="page-53-1"></span>**12.4.3. Снятие/постановка в режиме** *под принуждением*

Работа функции постановки и снятии в режиме *под принуждением* (под давлением злоумышленников) возможна только при использовании кодовой панели *Мираж-КД*.

Для формирования тревожного события необходимо последнюю цифру в вводимом коде доступа уменьшить или увеличить на одну единицу. (Если последняя цифра 9, то ее можно только уменьшить, если 0, то только увеличить на единицу).

ПРИМЕР. Если код постановки/снятия 5568, то при снятии контроллера с охраны под принуждением необходимо ввести код 5567 или 5569. Если последняя цифра кода 9 (например, код 6739), то кодом снятия под принуждением будет являться только код на единицу меньше (6738). Если последняя цифра кода 0 (например, код 5870), то кодом снятия под принуждением будет являться только код на единицу больше (5871).

В результате ввода такого кода контроллер снимется с охраны в штатном режиме, а на сотовые телефоны остальных пользователей поступит соответствующее SMS-сообщение (например: *Снят с охраны (принуждение): Петров*) или голосовое сообщение (например: *Снят с охраны под принуждением*).

#### <span id="page-53-2"></span>**12.5. Работа контроллера в режиме** *Снят с охраны*

В режиме *Снят с охраны* осуществляется контроль состояния охранных шлейфов с атрибутом *Круглосуточный*, пожарных шлейфов с любой стратегией реагирования, а также поставленных на охрану шлейфов с атрибутом *Ночной режим*. При их срабатывании выполняется локальное (с помощью световых и звуковых оповещателей) и дистанционное (на сотовые телефоны пользователей) оповещение, аналогичное оповещение в режиме *На охране*.

# <span id="page-54-0"></span>**13. Периодический осмотр и техническое обслуживание**

# **контроллера**

При эксплуатации контроллера необходимо выполнять его периодический осмотр и техническое обслуживание. Периодичность осмотра зависит от условий эксплуатации, но не должна быть реже одного раза в год. Несоблюдение условий эксплуатации может привести к отказу контроллера.

**Периодический осмотр** контроллера проводится со следующими целями:

- проверка условий эксплуатации;
- проверка на отсутствие внешних повреждений контроллера;
- проверка на отсутствие обрывов или повреждения изоляции соединительных кабелей;

Техническое обслуживание необходимо выполнять при появлении ложных срабатываний, плохом качестве сигнала, длительной доставке извещений и т. д.

**Осторожно!** Техническое обслуживание разрешается выполнять только после полного обесточивания контроллера.

<span id="page-54-1"></span>**Техническое обслуживание** включает следующие операции:

- проверка клемм, разъема панели индикации, разъема АКБ и других проводных соединений на предмет окисления контактов;
- удаление пыли с поверхности платы модуля управления и блока питания;
- чистка контактов SIM-карт спиртовым составом;
- проверка на отсутствие обрывов или повреждения изоляции соединительных проводов;
- проверка извещателей для исключения ложных срабатываний;
- проверка звукового и светового оповещения при нарушении шлейфов сигнализации;
- проверка доставки событий с помощью SMS-сообщений и по голосовому каналу для всех групп событий.

**Внимание!** Заменяйте аккумуляторную батарею новой каждые два года.

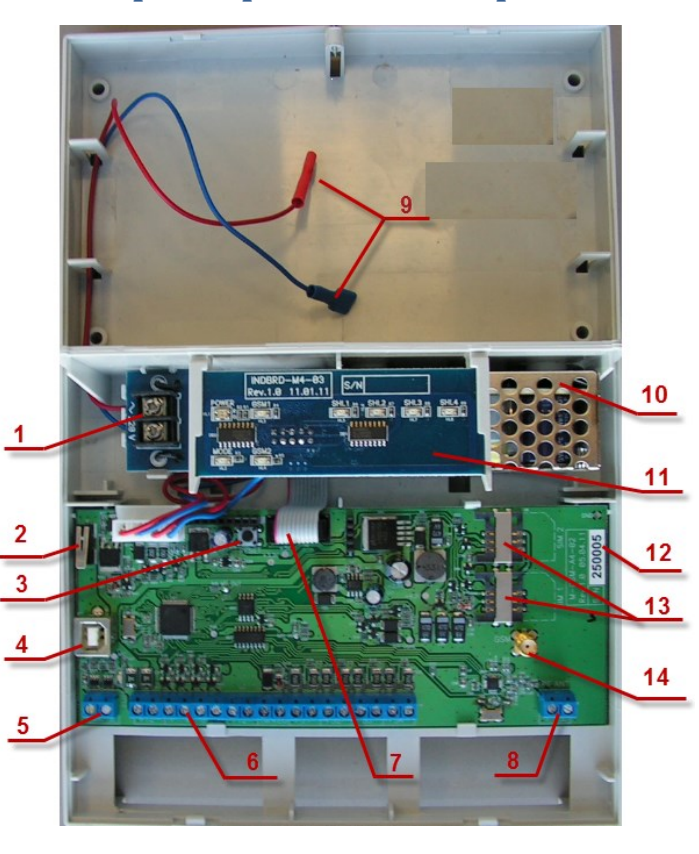

# <span id="page-55-0"></span>**Приложение 1. Вид контроллера со снятой крышкой**

1. Клеммы для подключения к сети 220 В 2. Датчик вскрытия корпуса контроллера (тампер) 3. Кнопка рестарта Reset 4. Разъем USB A 5. Разъем для подключения микрофона 6. Клеммы +12, –12, F, R, D, L, ТМ, ШС 1—4 7. Разъем панели индикации 8. Разъем для подключения антенны для радиоизвещателей *Ладога-РК* 9. Клеммы для подключения АКБ (+ красный, – синий) 10. Импульсный блок питания 11. Панель индикации 12. Серийный номер контроллера 13. Держатели SIM-карт 14. Разъем для подключения GSM-антенны

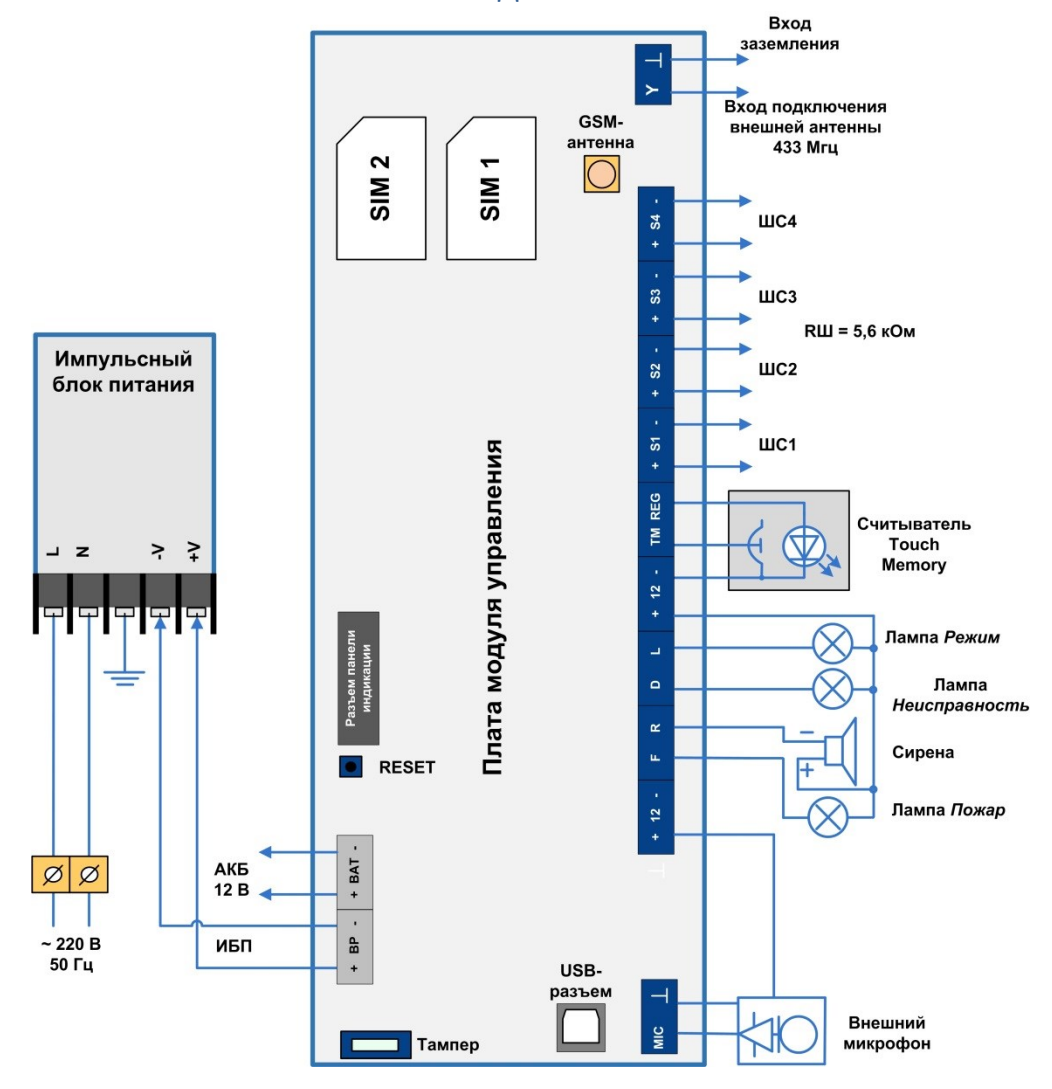

# <span id="page-56-0"></span>**Приложение 2. Схема внешних подключений**

# <span id="page-57-0"></span>**Приложение 3. Типы и подтипы событий**

В таблице 17 перечислены возможные типы и подтипы событий.

ПРИМЕЧАНИЕ. События типа *Питание* и *Тампер* могут относиться как к состоянию контроллера, так и к состоянию извещателей.

Таблица 17. Типы и подтипы событий

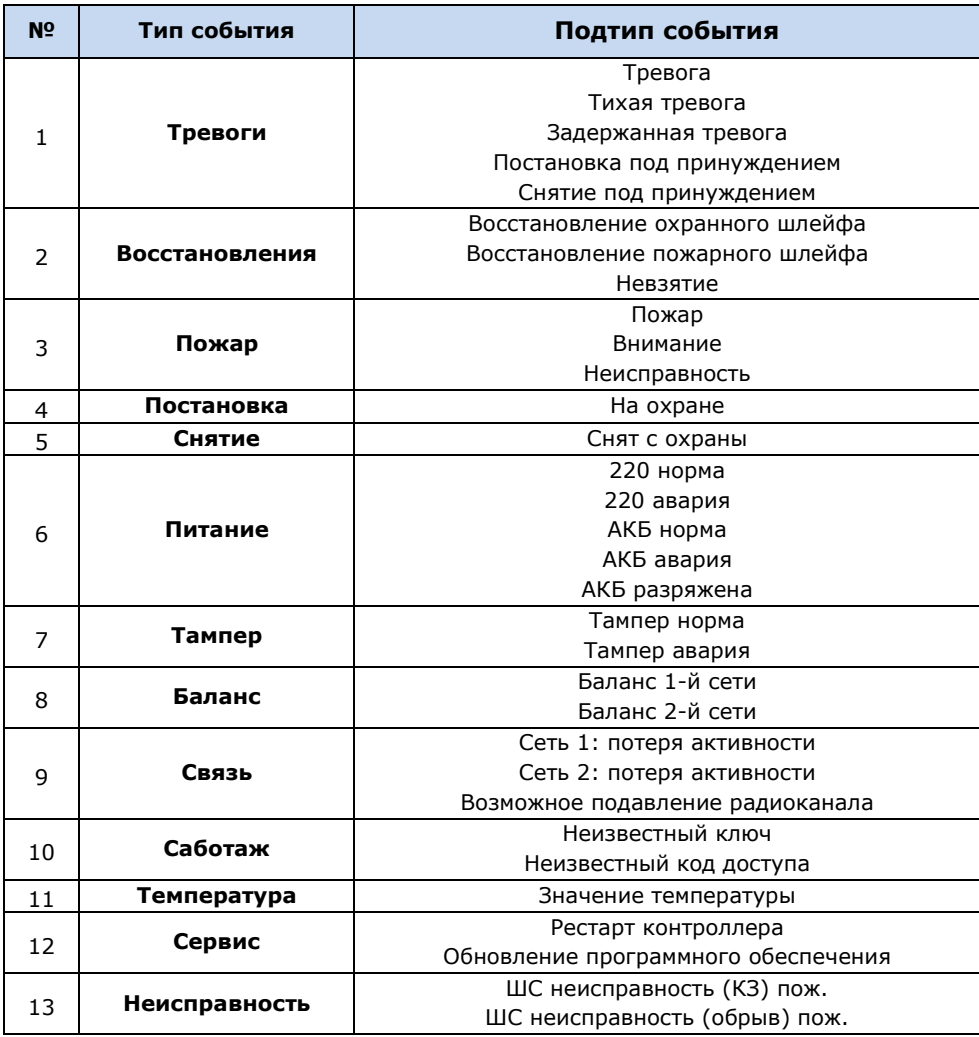

### <span id="page-58-0"></span>**Приложение 4. Система индикации**

Назначение индикаторов панели индикации указано в таблице 18.

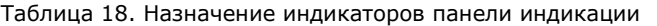

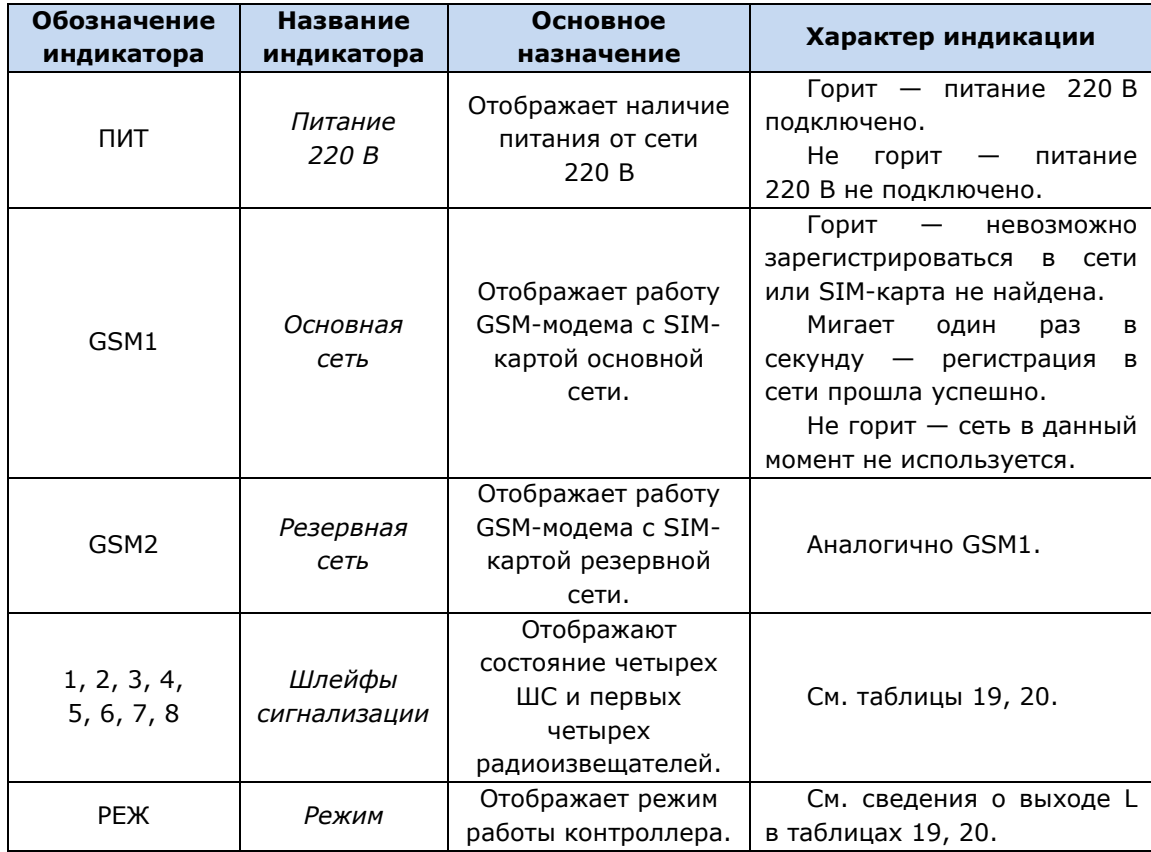

Помимо основного назначения, индикаторы шлейфов сигнализации используются для отображения уровня сигнала сети сотовой связи. Уровень сигнала доступных сетей сотовой связи отображается в течение 4 секунд при включении питания или рестарте контроллера. Также уровень сигнала текущей сети контроллера можно отобразить, дважды нажав на датчик вскрытия корпуса (тампер). Для выхода из режима отображения уровня сигнала необходимо повторно дважды нажать на тампер. Уровень сигнала отображается непрерывным миганием индикаторов шлейфов:

- 1 индикатор плохой уровень;
- 2 индикатора слабый уровень;
- 3 индикатора хороший уровень;
- 4 индикатора отличный уровень.

Если в контроллер не установлены SIM-карты или установлены неисправные либо заблокированные, индикаторы GSM1 и GSM2 будут поочередно включаться, отображая попытки контроллера проверить доступность сетей. Состояние индикатора *Режим* панели индикации дублируется на выходе REG и на выходе L (лампа *Режим*). Световое и звуковое оповещения осуществляется с помощью устройств, подключаемых к выходам типа *открытый коллектор*: выход F (Fire) *—* лампа *Пожар*, выход L (Lamp) *—* лампа *Режим*, выход D (Defect) *—* лампа *Неисправность*, выход R (Ring) *–* сирена.

ПРИМЕЧАНИЕ. Вышеуказанное соотношение выходов с устройствами является настройкой по умолчанию. Пользователь может настроить любой из выходов на различные стратегии использования (см. раздел [6.3.4\)](#page-24-0).

Пожарные извещения имеют наивысший приоритет, поэтому при одновременном срабатывании охранных и пожарных шлейфов устройства светового и звукового оповещения отображают состояние сработавших пожарных шлейфов сигнализации.

Для любого выхода управления может быть назначена стратегия *Пожар*. Выход управления с назначенной стратегией *Пожар* автоматически включится только при появлении события *Пожар*  на пожарном шлейфе. Эта стратегия может применяться для управления устройствами оповещения и автоматики в случае возникновения пожара.

Схема индикации для различных типов шлейфов (с помощью индикаторов шлейфов и внешних устройств) представлена в таблицах 19 и 20.

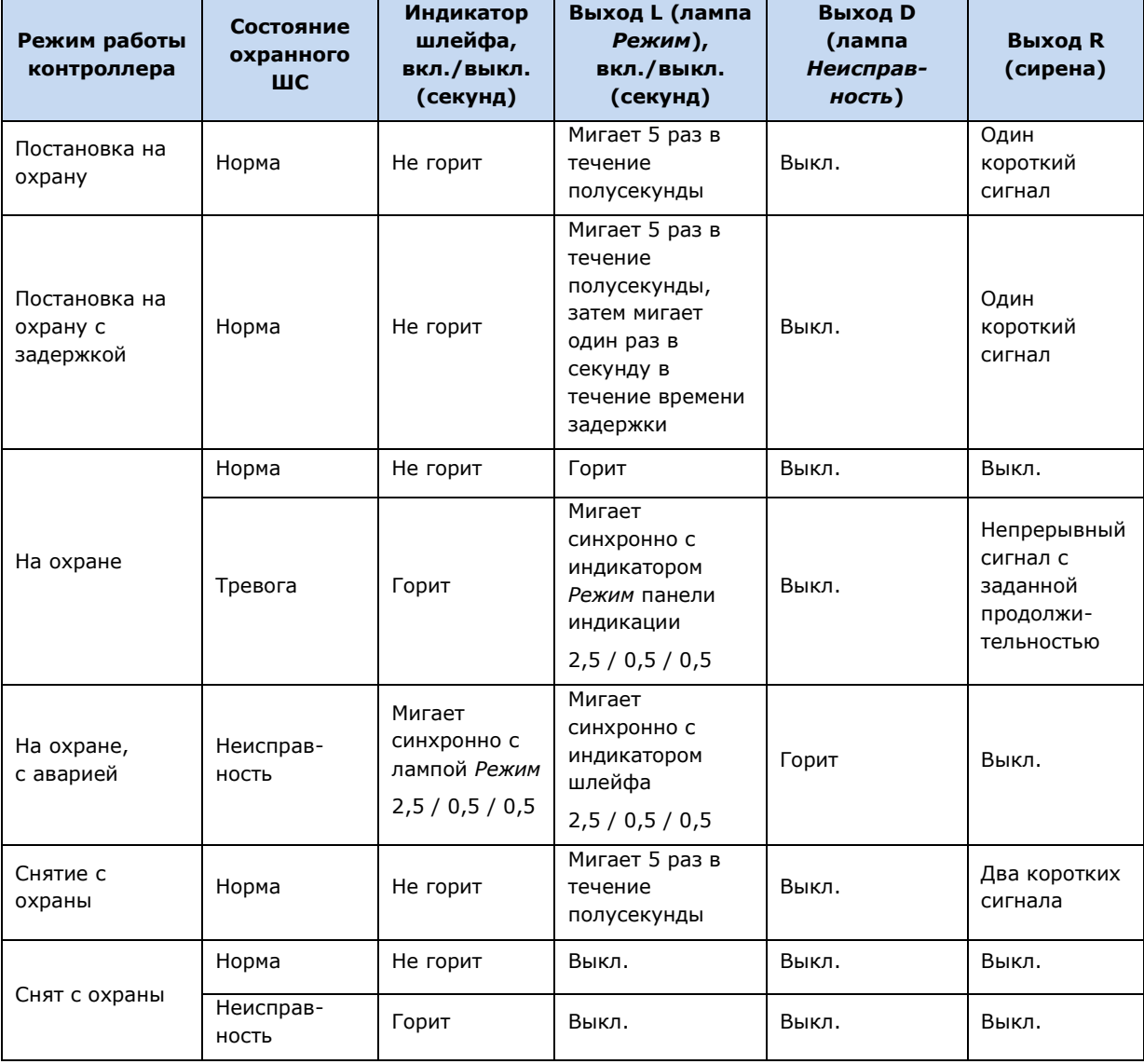

Таблица 19. Индикация для охранных ШС

ПРИМЕЧАНИЕ. Выход F не участвует в индикации для охранных шлейфов (отключен независимо от их состояния).

ПРИМЕЧАНИЕ. Схема индикации выхода L для охранных шлейфов сигнализации при постановке контроллера на охрану и снятии его с охраны приведена для варианта использования считывателя Touch Memory и кодовой панели *Мираж-КД*.

Графическое представление индикации выхода L для охранных шлейфов приведено на рисунках 14.1—14.3.

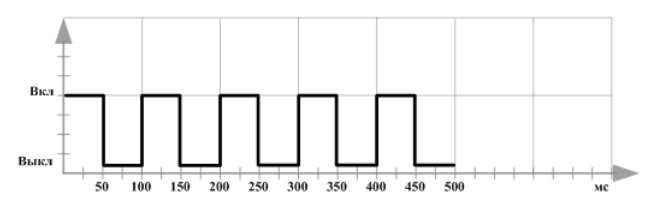

Рис. 14.1. Индикация считывания ключа

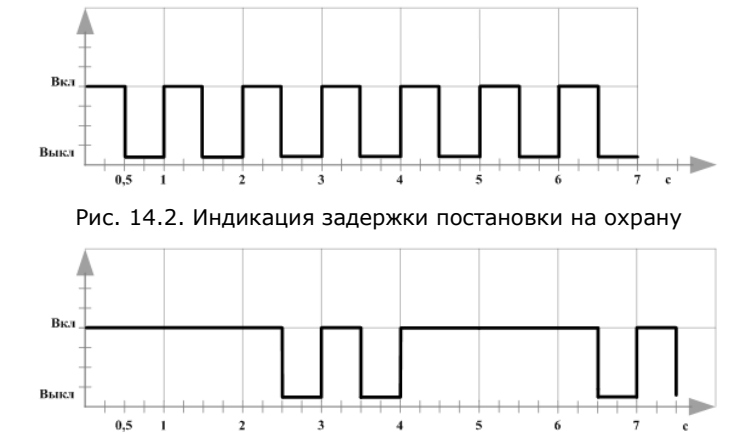

Рис. 14.3. Индикация режима *На охране* со шлейфом в состоянии *Тревога* и режима *На охране* с аварией

При прикосновении электронным ключом к контактной площадке считывателя Touch Memory или при вводе кода с кодовой панели *Мираж-КД* индикатор *Режим* панели индикации 5 раз мигает в течение полусекунды (рис. 14.2). В этом случае ключ или код считаются прочитанными. Мигание индикатора *Режим* панели индикации дублируется на выходе L и на выходе REG (светодиод считывателя или индикатор *Режим* кодовой панели).

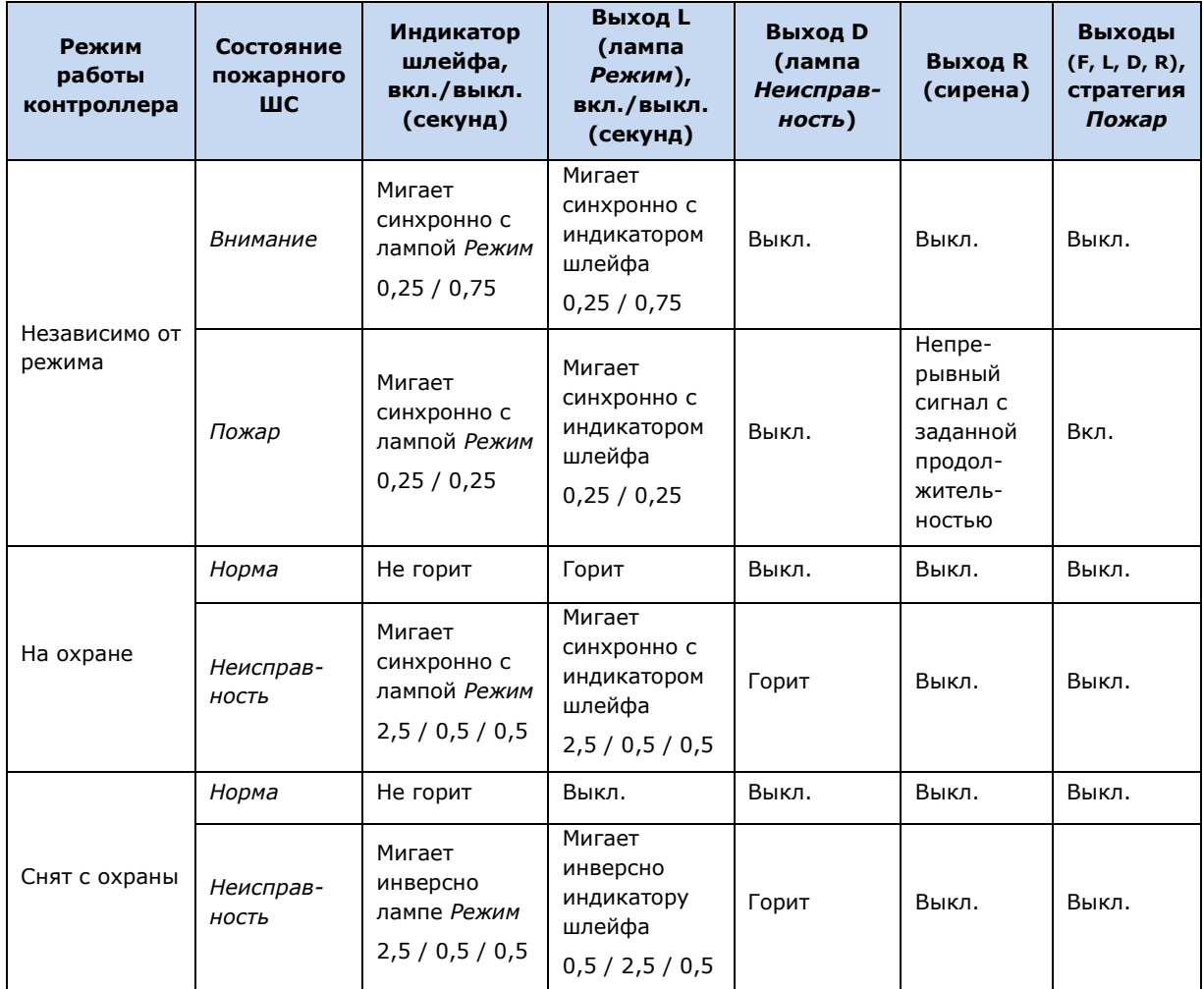

Таблица 20. Индикация для пожарных ШС

Графическое представление индикации выхода L и пожарных шлейфов см. на рис. 14.4—14.7.

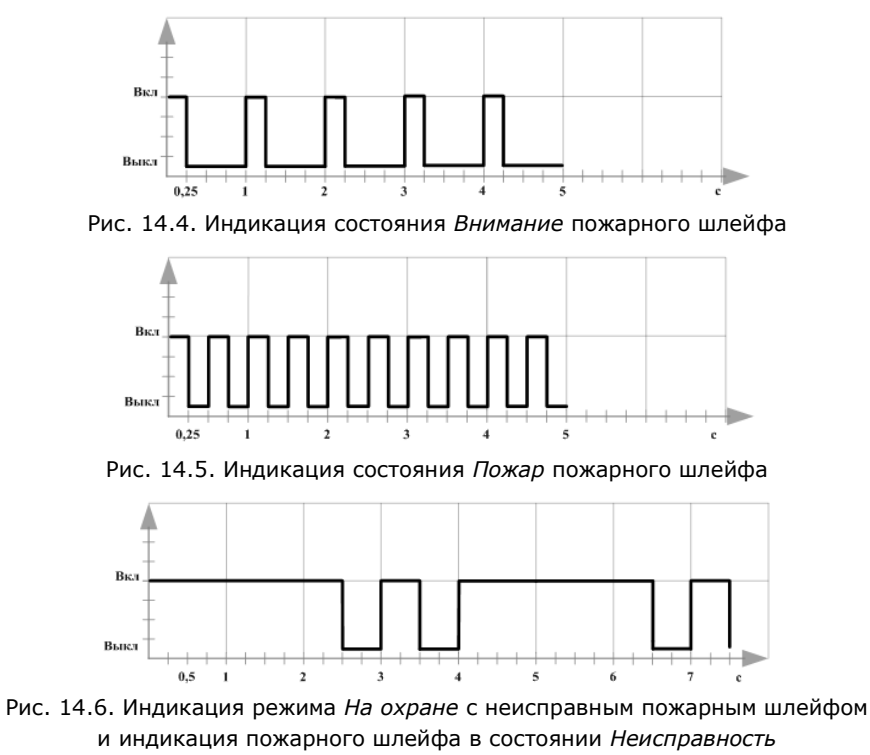

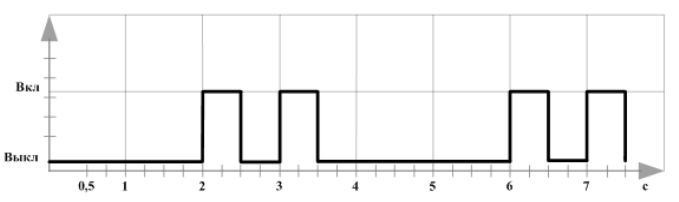

Рис. 14.7. Индикация режима *Снят с охраны* с неисправным пожарным шлейфом

# <span id="page-62-0"></span>**Приложение 5. Возможные неисправности и способы их устранения**

Таблица 21. Возможные неисправности контроллера *Мираж-GSM-A4-02*, их причины и способы устранения

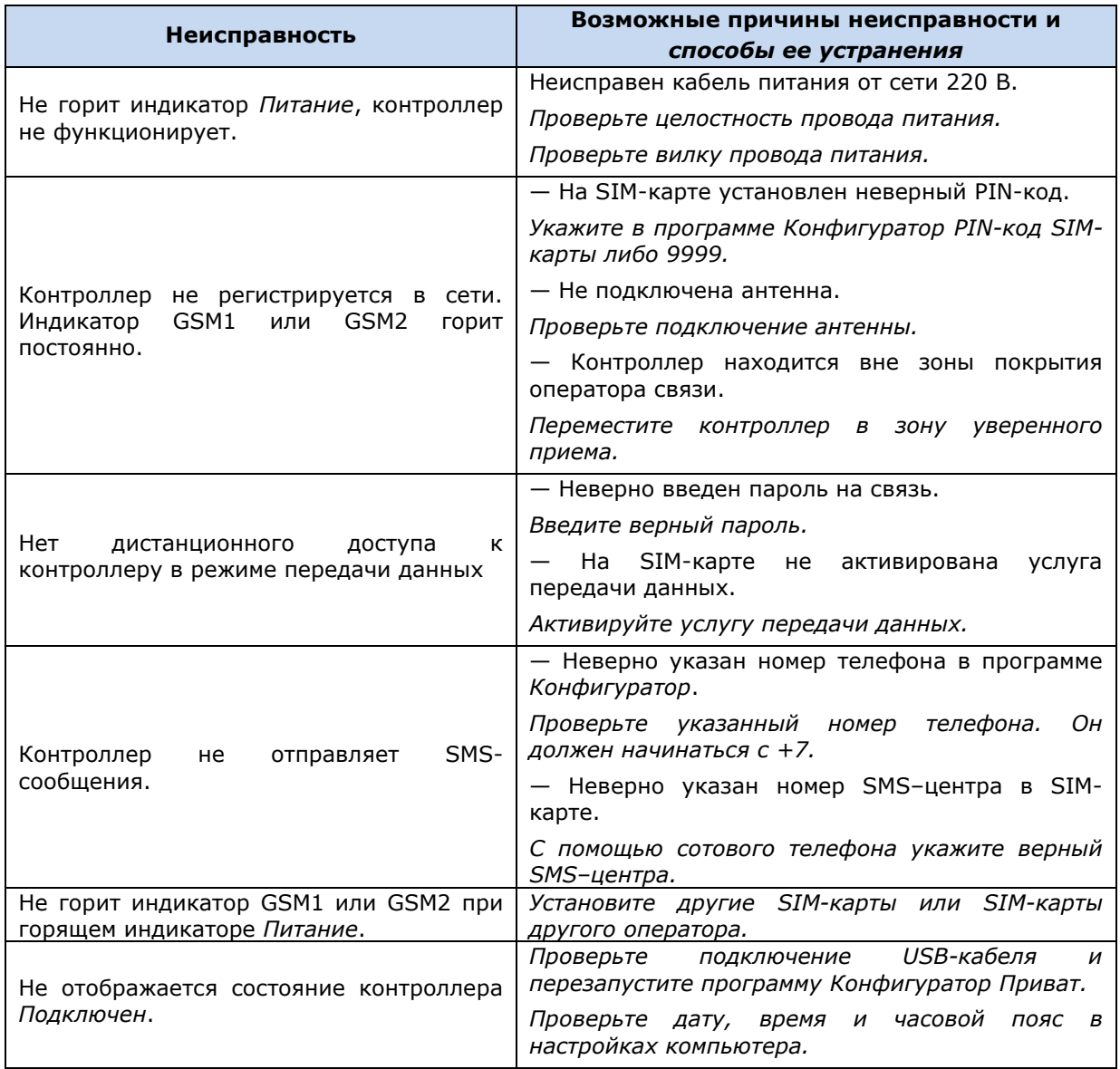

Научно-производственное предприятие «Стелс» 1147-112 производственное предприи<br>634021, Россия, г. Томск, пр. Развития, 3<br>телефон: +7 (3822) 488-505, 488-506<br>e-mail: tomsk@nppstels.ru

Представительство в Центральном ФО<br>117105, Россия, г. Москва, Варшавское шоссе, 35<br>телефон: +7 (495) 641-10-20, +7 (985) 457-15-76 (МТС) e-mail: msk@nppstels.ru

Представительство в Дальневосточном ФО<br>680028, Россия, г. Хабаровск, ул. Запарина, 119<br>телефон: +7 (4212) 57-02-20<br>e-mail: stels.dv@mail.ru

СЛУЖБА ТЕХПОДДЕРЖКИ

тел.: (3822) 250-911 e-mail: support@nppstels.ru

# www.nppstels.ru